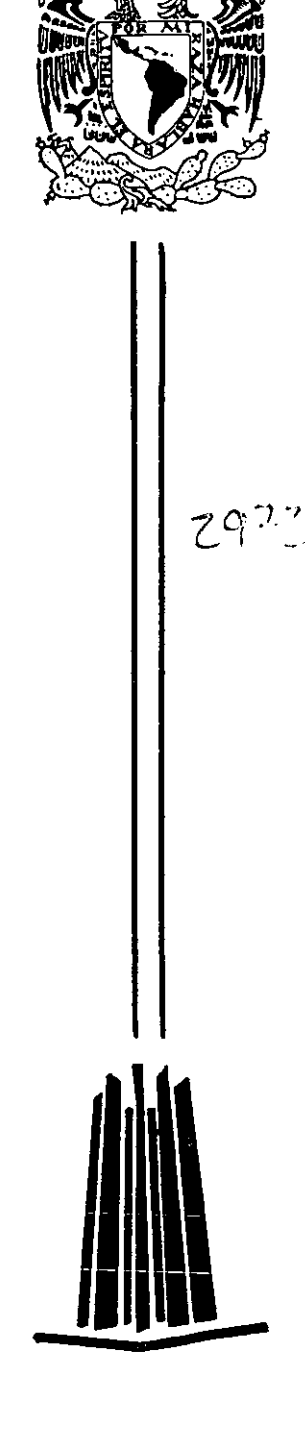

**NACIONAL AUTOROGY &** 

## UNIVERSIDAD NACIONAL AUTONOMA DE MEXICO

ESCUELA NACIONAL DE ESTUDIOS PROFESIONALES **CAMPUS ARAGON.** 

"CONECTIVIDAD Y FUENTES DE SERVICIOS **INTERACTIVOS ORACLE"** 

### TESIS PROFESIONAL

QUE PARA OBTENER EL TITULO DE: **INGENIERO** EN COMPUTACION  $\mathbf R$ E S E P  $N$  $\mathbf{T}$  $A$  : SALOMON RODRIGO BERNAL JIMENEZ

ASESOR: ING. SILVIA VEGA MUYTOY

2001

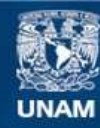

Universidad Nacional Autónoma de México

**UNAM – Dirección General de Bibliotecas Tesis Digitales Restricciones de uso**

### **DERECHOS RESERVADOS © PROHIBIDA SU REPRODUCCIÓN TOTAL O PARCIAL**

Todo el material contenido en esta tesis esta protegido por la Ley Federal del Derecho de Autor (LFDA) de los Estados Unidos Mexicanos (México).

**Biblioteca Central** 

Dirección General de Bibliotecas de la UNAM

El uso de imágenes, fragmentos de videos, y demás material que sea objeto de protección de los derechos de autor, será exclusivamente para fines educativos e informativos y deberá citar la fuente donde la obtuvo mencionando el autor o autores. Cualquier uso distinto como el lucro, reproducción, edición o modificación, será perseguido y sancionado por el respectivo titular de los Derechos de Autor.

#### *CONECTIVIDAD* Y *FUENTES* DE *SERVICIOS INTERACTIVOS ORACLE*

 $\epsilon$ 

*A Xochill Martinéz H A mis padres y hermanos por sus bendiciones A mi gran amigo Sady, yal mejor entrenador defulbol soccerJuanCarlos R.* 

# **Indice**

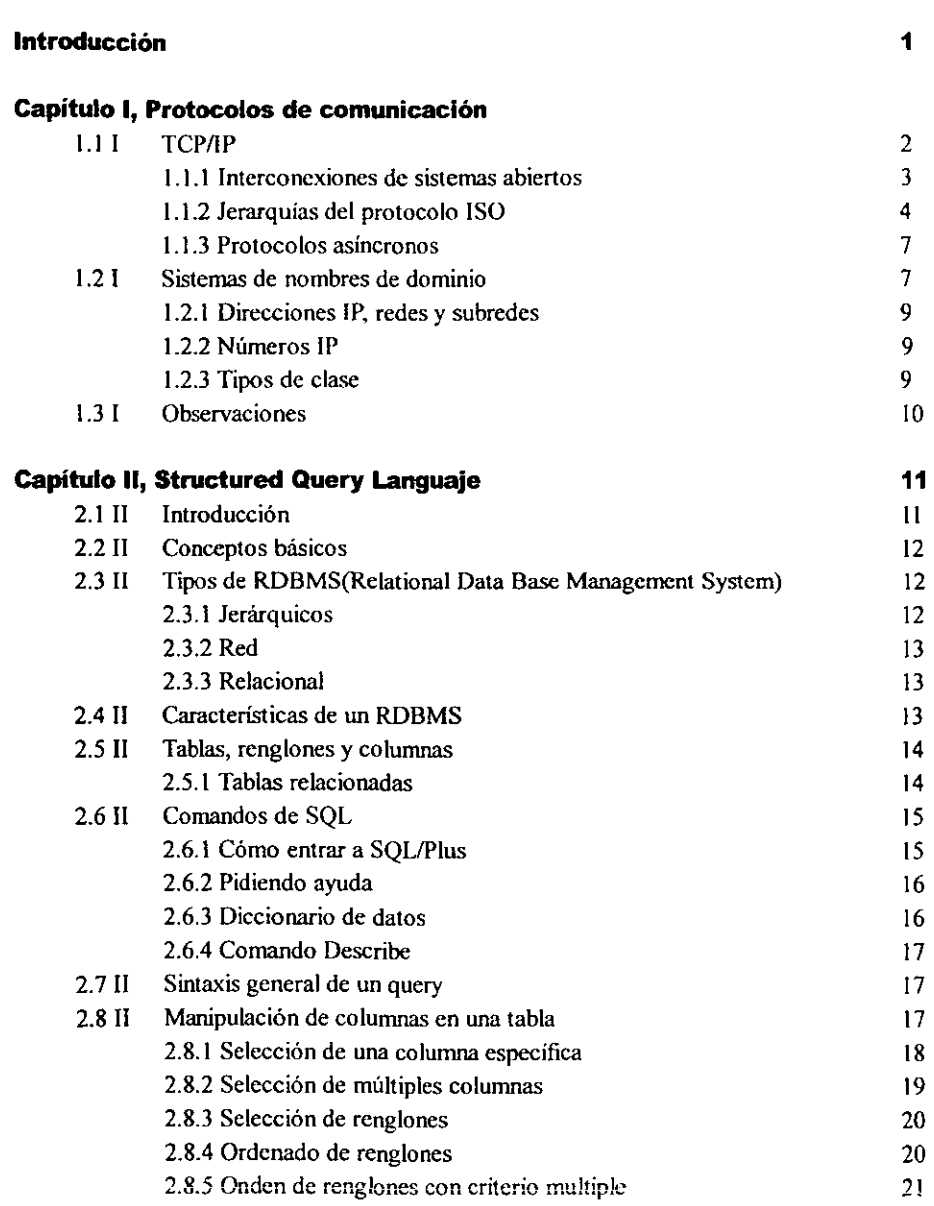

**Página** 

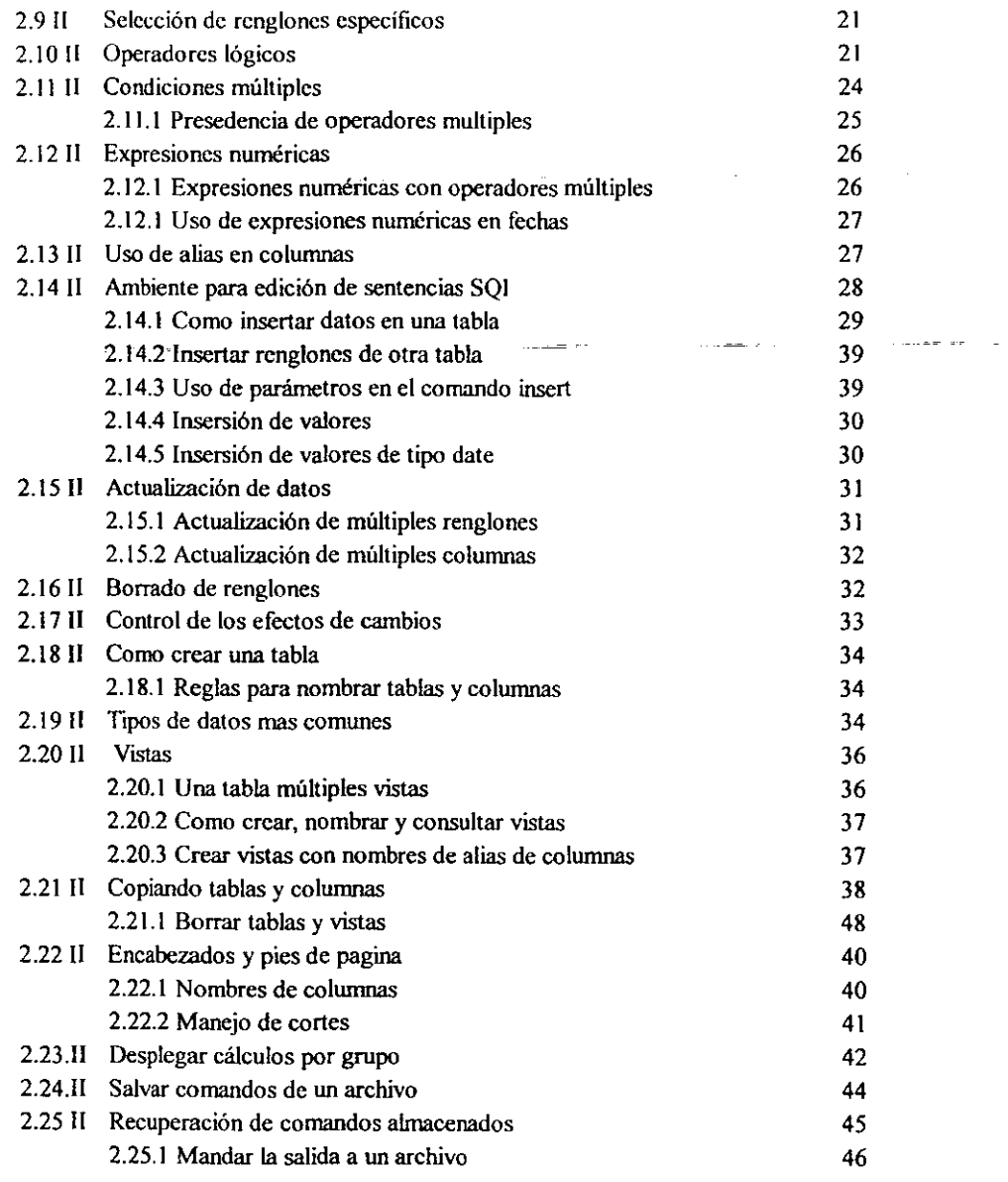

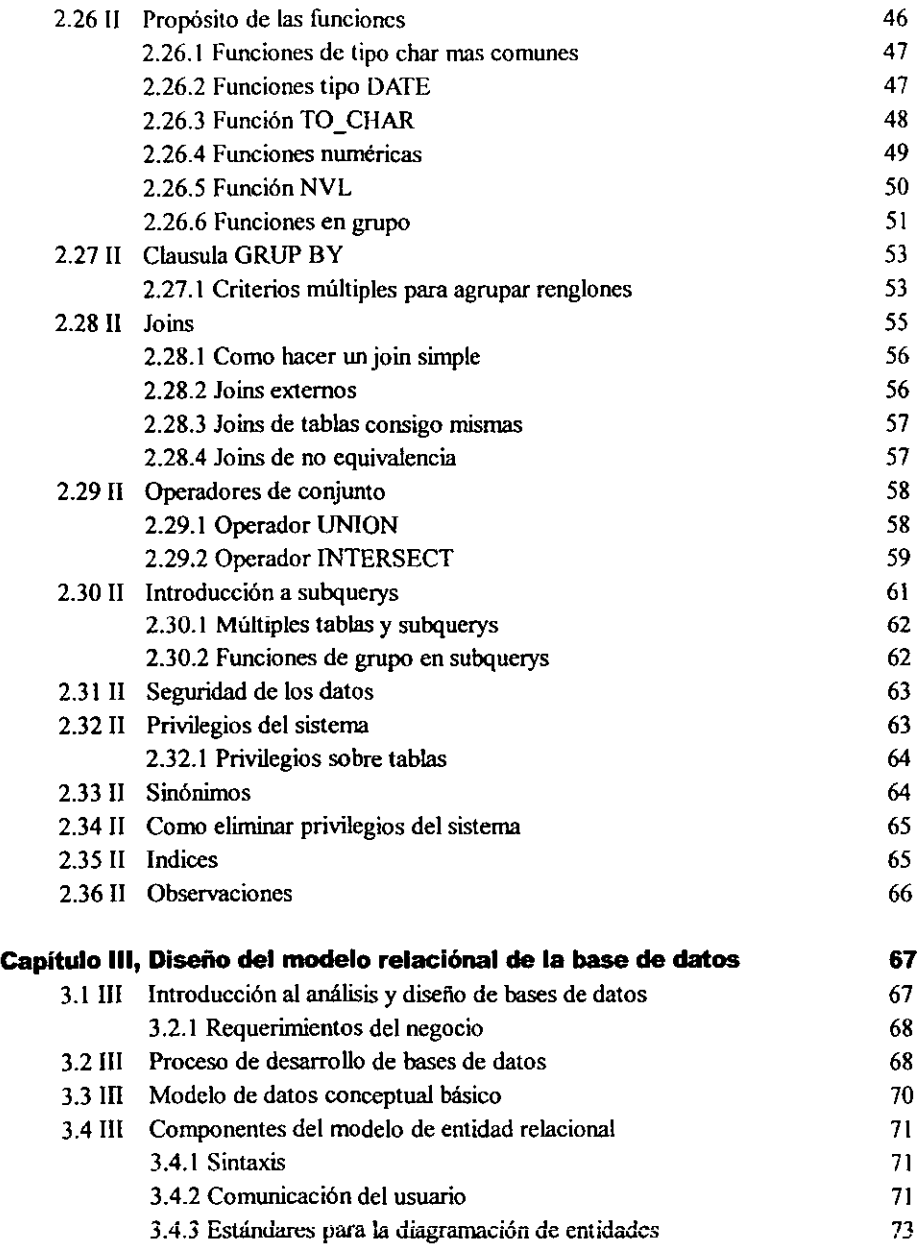

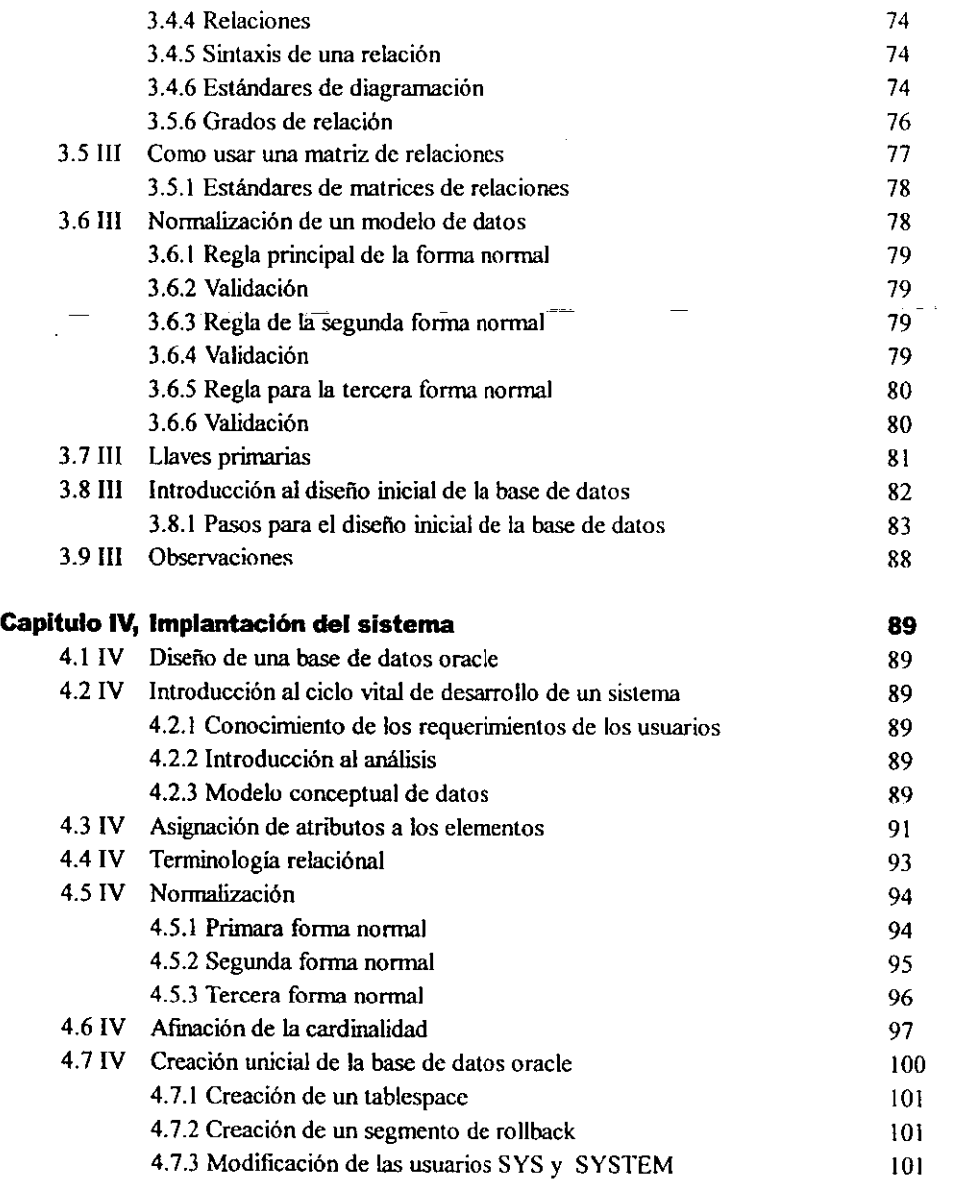

 $=$   $\pm$ 

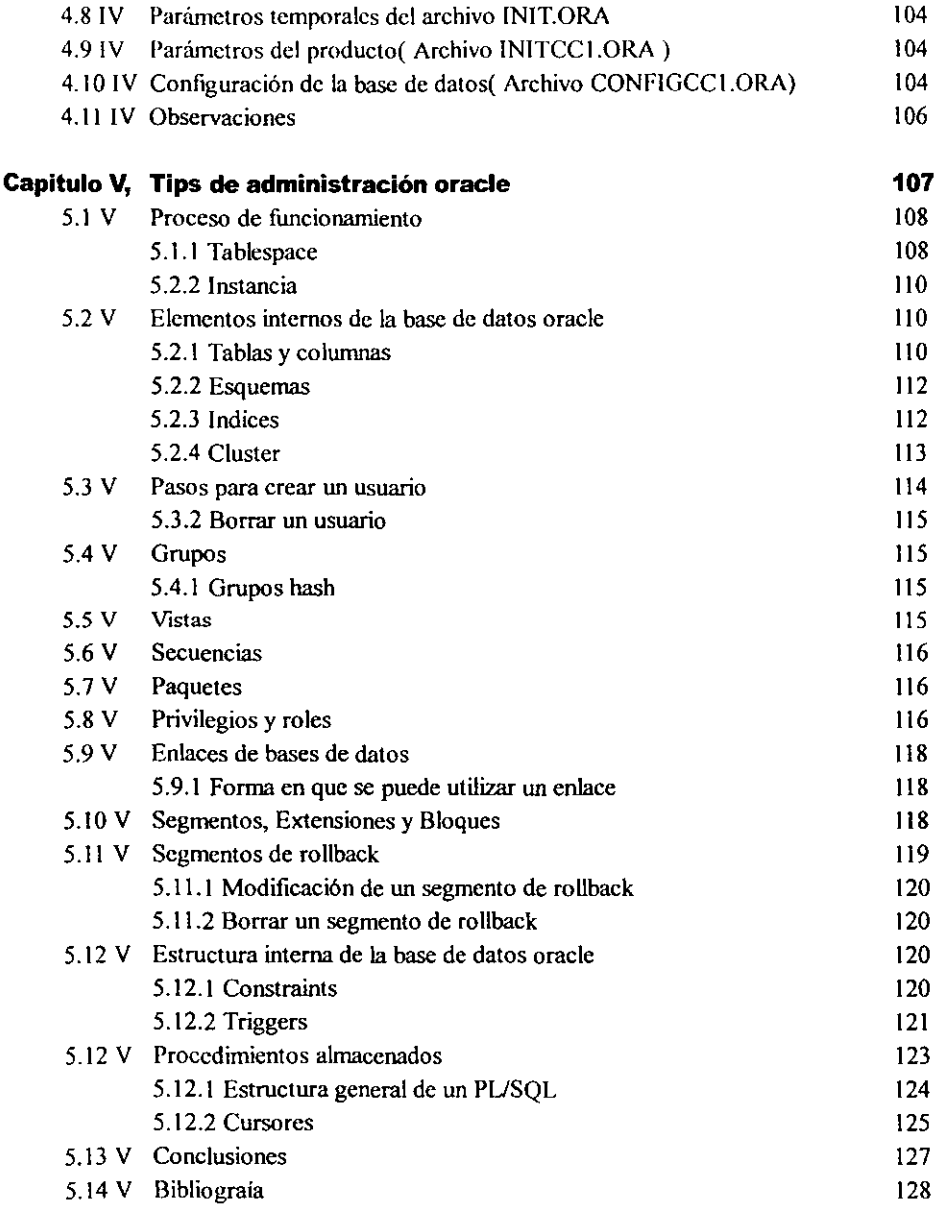

Capitulo

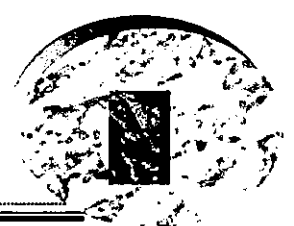

# PROTOCOLOS DE COMUNICACIÓN

#### INTRODUCCIÓN

En los últimos años se ha visto notablemente incrementada la tendencia a construir e implementar sistemas de información que ayuden a la toma de decisiones; esto se debe a la rapidez con la que ahora las empresas deben responder a los cambios en los que operan. Afortunadamente existen en los mercados muchos tipos de software y herramientas para la construcción de los mismos, por ello es importante conocerlos con el fin de ayudar a las empresas a determinar el tipo de sistema que le sea mas rentable, para que de esta manera se pueda desarrollar un software integral de aplicaciones que pueda mejorar la forma en que las empresas realizan sus negocios.

Aún cuando en una empresa las proyecciones son prometedoras y los margenes de rentabilidad se mantienen satisfactorios ó los clientes parecen estar contentos, aún en estas condiciones se debe pensar en un cambio con la idea de que los negocios podrian ir mejor. A través de este material podra encontrar los mecanismos de apoyo para la construcción de cualquier aplicación en un ambiente cliente/servidor, incluso, se proporciona una interfaz gráfica facil de usar, por medio de la cual el usuario puede consultar e interpretar la información y su correlación. Detenninar las reglas del negocio y su perfecta validacióo de campos es uno de los principales objetivos de este trabajo, asi como saber almacenar información en una base de datos múltidimencional de manera tal que el usuario pueda consultar a través de múltiples vistas. Para aquellos que se inician en el tema de las base de datos. este material les ayudara a convertirse en verdaderos conocedores del desarrollo de aplicaciones cliente/servidor, y para los que ya son expertos sera un material de respaldo valioso para sus futuras aplicaciones.

Un ejemplo de este tipo de aplicaciones podria ser la implementación de un sistema para el monitoreo de las ventas de una empresa dedicada a la comercialización de artículos electrónicos con varias tiendas ubicadas en diferentes partes del país. La información base para el sistema scría la generada por las facturas o recibos de los clientes, la cual podría estar almacenada en una base de datos relacional en cada sucursal, o bien, en una base de datos centralizada en el corporativo.

Por sus caracteristicas, estas aplicaciones ofrecen múltiples ventajas y beneficios que han probado ser un éxito en las empresas de grupos fmancieros, comerciales, tecnológicos y de investigación con presencia a nivel mundial. Estimado lector esperamos que sean cubiertas todas sus espectativas que desea de este material, y mucho éxito.

#### 1.11 PROTOCOLOS DE COMUNICACIÓN DE DATOS TCPIIP

#### **INTRODUCCION**

La meta principal de este tema es brindar a los usuarios las herramientas necesarias para establecer una red para el control de flujo de operaciones. Una arquitectura de red deliniando la manera de como la red de comunicaciones de datos esta arreglada y estructurada. Generalmente incluye el concepto de niveles y capas de la arquitectura del modelo OSI (opeo system interconection ). Cada capa dentro de la red consta de *protocolos* específicos o reglas paca comunicación de datos. Los protocolos son convenios entre los países del mundo para la transferencia de datos. Esencialmente, un protocolo es un conjunto de reglamentos para el comportamiento formal y ordenado de datos, asi como un protocolo diplomático o un protocolo militar. Un protocolo de una red de datos es un conjunto de reglas que gobiernan el intercambio ordenado de datos, la principal función es controlar el flujo de infonnación entre el programa de aplicaciones y las tenninales remctas. Por lo que debe haber un conjunto de reglas que indiquen como un LCU( Unidad de Control de Línea) reacciona a diferentes tipos de transmisiones. Este conjunto de reglas se conoce como *protocolo* de *enlace de dalos,* a su vez., este protocolo de enlace incluye las secuencias precisas de caracteres que aseguran un intercambio ordenado de datos entre diferentes fuentes de servicios.

#### Arquitectura

La correspondencia entre las capas de TCP/IP y las capas OSI se muestran de manera clara en la fig 1.1, a continuación un ejemplo del uso de estos protocolos. Supóngase que un usuario desea transmitir un archivo a un servidor remoto, el servidor local le pedirá a la capa de transporte que cree una conexión de punto a punto con el servidor remoto, a su vez la capa de transporte utilizara los servicios de la capa de red (que se encarga esencialmente de enviar y recibir paquetes de información como se vera mas adelante) una vez solicitados los servicios de red. esta misma capa utiliza los servicios de la capa de enlace, que se encarga de enviar a través de la red local y de un ruteador la información de un servidor a otro, para hacerla disponible al usuario que hizo la solicitud. Este proceso es representado en el siguiente diagrama.

**Contractor** 

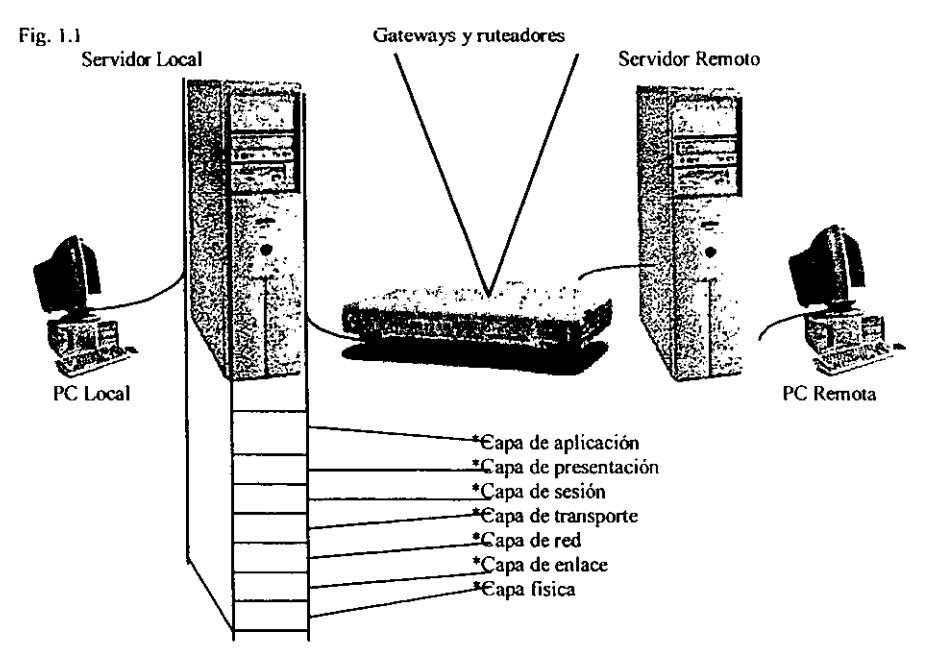

Aquí se muestra el flujo de información y relación entre las capas, Cada capa define funciones especificas que pcnnitcn que el proceso completo se lleve a cabo.

La meta principal de la arquitectura de red es darle a los usuarios las herramientas necesarias para establecer la red y para el control del flujo de operaciones. Una arquitectura de red delinca la manera como la red de comunicaciones de datos está arreglada ó estructurada y generalmente incluye el concepto de niveles o capas dentro de la arquitectura. Cada capa dentro de la red consta de protocolos especificos o reglas para comunicarse en funciones comimes.

En un circuito de comunicaciones de datos, la estación que esta transmitiendo actualmente se llama maestro, mientras que la estación receptora se llama esclavo. En una red centralizada la estación primaria controla el momento en que puede transmitir la estación secundaría. Cuando una estación secundaria esta transmitiendo el maestro y la estación primaria son ahora los esclavos. El papel del maestro es temporal y la estación primaria delega a cada estación la función del maestro. Inicialmente la primaria es el maestro, la estación primaria solicita a cada estación secundaria el tumo para transmitir.

Los protocolos de enlace de datos generalmente se catalogan como sincronos y asincronos. Como regla los primeros utilizan un formato de datos sincronos y madems sincronos, mientras que los segundos utilizan formatos y madems asincronos.

#### INTERCONEXIONES DE SISTEMAS ABIERTOS

El termino Interconexión de sistemas abiertos(OSI), es el nombre dado a un conjunto de estándares para las comunicaciones entre las computadoras. El propósito principal de los estándares OSI es servir como un guía estructural para intercambiar información entre computadoras, terminales y redes. El OSI se apoya por el ISO y CCITT, las cuales han trabajado juntas para establecer un conjunto de estándares ISO y recomendaciones CCITT que son esencialmente idénticas. En 1983, la ISO y ccrrr adoptaron un modelo de referencia en la arquitectura de comunicación con siete capas, cada capa consta de protocolos especificos para comunicarse.

#### **JERAROUIA DEL PROTOCOLO ISO**

El modelo de siete capas de interconexión de sistemas abiertos ISO se muestra de la siguiente forma.

Fig. 1.2

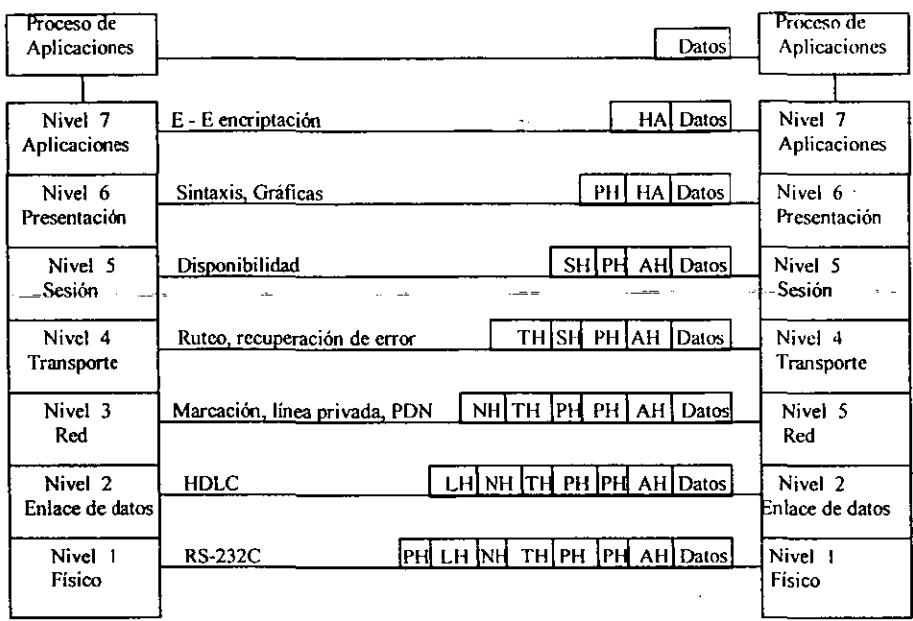

Fig. 1.1 Jerarquía del protocolo internacional ISO, AH, es el encabezado de aplicaciones; PH, Encabezado de presentación; SH, Encabezado de sesión; TH, encabezado de transporte; NH, encabezado de red; LH, encabezado de enlace; PH, encabezado de físico.

Esta jerarquía fue desarrollada para facilitar las intercomunicaciones de equipos para el procesamiento de datos al separar las responsabilidades de la red en siete capas diferentes. El concepto básico de las responsabilidades de cada capa es que individualmente agregan valor a los servicios proporcionados por el conjunto de capas diferentes, de esta manera para el nivel mas alto se ofrecerá el conjunto completo de los servicios necesarios para correr una aplicación de datos distribuida.

Existen varias ventajas de usar una arquitectura en capas para el modelo OSI. Las diferentes capas permiten que diversas computadoras se comuniquen en diferentes niveles. Además, conforme ocurren los avances tecnológicos, es mas fácil modificar el protocolo de una capa sin tener que modificar las demás capas, cada capas es esencialmente independiente de cada una de las otras capas; Por lo tanto muchas de las funciones realizadas en las capas inferiores se removieron completamente de las tareas de software para remplazarlas con hartware. La desventaja principal de la arquitectura de siete capas es la cantidad de sobrecarga requerida al agregar encabezados a la información que se transmite en las diferentes capas.

Los niveles 4, 5, 6 y 7 permiten que se comuniquen directamente las computadoras al HOST (huésped); El host es un termino muy común en la interconexión de redes, donde una computadora se convierte en las huésped de otra al facilitar información, y al intercambiar los papeles de solicitud ésta se convierte en el host de aquella. Las tres capas inferiores se ocupan de la mecánica del movimiento de datos (a nivel de bit) de una maquina a otra.

1.- La capa física: Esta capa es el nivel mas bajo de la jerarquía y especifica los estándares físicos, eléctricos. funcionales y de procedimiento para ingresar a la red de comunicaciones. Las definiciones como níveles de voltaje máximo y mínimo e independencia entre circuitos a través de la interfaz serial 232C de EIA

2.- Capa de enlace de datos: Esta capa es responsable de las comunicaciones entre los nodos primario y secundario dentro de las red. esta capa proporciona un medio de activar. mantener y desactivar el enlace de datos. Pues esta misma facilita la trama final de la envolvente de información, y facilita el flujo ordenado de datos entre los nodos, a demás permite la detección y corrección de errores. Un ejemplo de los protocolos de enlace de datos, son las comunicaciones bisincronas(bisync) de IBM y el control de enlace de datos sincronos(SDLC).

Esta capa esta implementada en el device driver del sistema operativo y en la targcta de interfaz del servidor que esta conectado a la red. Esta capa tiene a su cargo los detalles de la comunicación en la parte fisica(hartware) así como garantizar la confiabilidad de esta. La capa de red le entrega a la capa de enlace la infonnación llamados datagramas. Cada datagrma contiene el numero IP(el cual es un numero de 32 bits) de su destinatario, esta capa tiene las funciones de:

- Convertir los datagramas en tramas. Esto se debe a que las tarjetas de red requieren que la infonnación que estas envíen estén encapsuladas en fonna de tramas.
- Convertir el numero IP del destinatario en su dirección fisica, cuando un servidor desea enviar una trama a otro, es necesario que conozca la dirección fisica del servidor destinatario(cada tarjeta de red contiene una dirección fisica única. esto se debe a que á ese nivel las direcciones IP son significativas. la traducción del numero IP a direcciones fisicas se reali:aa mediante el protocolo de resolución CSLIP(Compressed SLIP, SLIP Comprimido) ó PPP(Point to Point Protocol), si se trata de una línca telefónica.
- Convertir de regreso las tramas recibidas en datagramas para entregarlas a la capa de enlace en el lado del receptor.

3.- Capa de red: La capa de red determina que configuración de red es la mas apropiada para la función que da la misma Esta capa define también el mecanismo en el cual los mensajes se dividen en paquetes de datos y son erurutados desde un nodo de salida a un nodo receptor dentro de la red de comunicaciones, su función principal es la entrega de paquetes(lIamados datagramas) de un servidor fuente a un servidor destino, también implementa algoritmos para ruteo para evitar congestionamientos el las interconexión de redes(getways y rutcadores). Toda la infonnación que se transmite son datagramas IP. Esta capa no verifica que un datagrama haya sido recibido ó volverlo a mandar en caso de existir algún error. El protocolo central de esta capa es IP, y se encarga de realizar las siguientes funciones únicamente:

- Recibe la capa de transporte de infonnación a enviar(en paquetes llamados segmentos) que incluye la dirección IP del destinatario.
- Encapsula dichos segmentos de datagramas.
- Detcnnina cual es la ruta que debe seguirse para entregar cada datagrama. IP solo es capaz de entregar paquetes a servidores fisicamente conectados en la misma red, Así, si se desea enviar un datagrama a olra red, será necesario que IP detennine cual es el ruteador o getway al que debe enviarle la información. Una vez conocida la dirección del siguiente servidor a contactar, le entrega a la capa de enlace el datagrama que incluye la dirección IP de destino.
- Cuando el servidor recibe un datagrama, verifica si esta destinado para el, si es así, lo reensambla en segmentos y lo pasa a la capa de transporte. de lo contrario efectúa nuevamente la operación del punto anterior. El protocolo importante de esta capa, es el protocolo de mensajes ICMP(lntemet Control Message Protocol). por lo cual es posible realizar la siguientes funciones:
	- Control de flojo: Evita que otro servidor envíe mas datagramas de los que el receptor puede procesar.
	- . Detección de errores en las rutas que siguen los datagramas: En ocasiones, algunas rutas no están disponibles, y si alguien desea comunicarse, este se encarga de notificar el error.

4.- Capa de transporte: Esta capa controla la integridad de un extremo a otro del mensaje, la cual incluye mensaje de rutco, segmentación y recuperación de errores. La capa de transporte es la capa mas alta co ténninos de comunicaciones. Las capas por encima de la capa de transporte no consideran los aspectos tccnológicos de las red. Las tres capas superiores se dirigen a las características de las aplicaciones en la red, mientras que las tres capas inferiores se orientan a la transferencia de mensajes. Por lo tanto la capa de transporte actúa como interfaz entre la red y las capas de sesión, pero además pemlite la comunicación dirccta del remitente a los destinatarios. Con ayuda de dos protocolos TCP, cuya función es permitir la comunicación libre de errores tipo de conexión: y UDP(User Datagrama Protocol), cuyo papel es permitir el uso directo de datagramas IP. Las funciones de TCP son las siguientes:

- Dividir la información que recibe de la capa de aplicación en segmentos que pasaran a la capa de red.
- Al enviar un segmento inicializa un reloj, en espera de una contraseña(indicando que el mensaje o archivo se recibió); si el reloj expira antes que esta ultima se reciba, reenvia el segmento suponiendo que el segmento se ha perdido.
- Cuando TC? envía el mensaje, envia al remitente Wla contraseña confirmando la recepción
- Implementa algoritmos algorihnos para verificar que la infonnación recibida fue la misma que la enviada; en caso de que el segmento llegue dañado a su destino, se indica al remitente del hecho, y este untimo lo rrenvia. este untimo lo rrenvia.
- Puesto que IP no garantiza el orden de llegada a los segmentos que envía, TCP debe reordenarlos si es necesario.
- Implementa algoritmos de control de flujo.

TCP otorga a la capa de aplicación una comunicación libre de errores punto a punto( de fuente a destino) que aparenta ser orientada a conexión TCP, además. TCP define el nivel de direccionamiento llamado puerto, que permite distinguir entre diferentes conexiones que se estén efectuando simultaneamente. Cada puerto es identificado con un numero de 16 bits. Su uso es claramente ejemplificado por el modelo cliente/servidor(en el cual desarrollaremos nuestra aplicación), para que el cliente pueda conectarse con el servidor, es necesario que el primero sepa donde encontrar al segundo; Para resolver esta problema varios números de puertos esta reservados para algunas aplicaciones(correo electrónico, telnet, ftp, web, etc.) los números de puertos son asignados por IANA(loternet Assigoed Number Autbority). Esta agencia reserva números a los servicios que puede ofrecer un servidor, por ejemplo el numero de puerto del servidor ftp, es el 21, el de telnet es 23, el de web es 80, en general los números de puerto entre I y 255 los asigna la lANA. un clliente de telnet sabe que para conectarse a un servidor. debe establecer una conexión TCP al puerto 23 de la maquina en cuestión.

5.- Capa de sesión: Esta se encarga de la disponibilidad de la red(es decir, almacenamiento del buffer y capacidad de almacenamiento). Las responsabilidades de la sesión incluyen procedimientos para ingreso y el abandono de la red, así como verificar la autenticidad del usuario. Una sesión es una condición temporal que existe cuando los datos están en el proceso de ser transferidos y no incluye procedimientos tales como el establecimiento de llamadas, instalación o procedimientos de desconexión.

En esta capa es donde se encuentran las aplicaciones utilizadas por el usuario, algunas aplicaciones son tan comunes que se decidió estandarizarlas, entre ellas se encuentra el acceso remoto(telnet y rlogin), transferencia de archivos(ftp), correo electrónico (SMTP), Web (lfITP), etc. Para una descripción detallada de los protocolos de aplicación de TCPIIP, ver la fig.1.2

6.- Capa de presentación: Esta se dirige a cualquier conversión necesaria de códigos o sintaxis para presentar los datos a la red en fonnato común para la comunicación. Las funciones de presentación incluyen el formato de archivos de datos, codificación(ASCII, EBCDIC, ctc.), encriptación y desencritación. Esta capa también realiza la translación del conjunto de códigos y caracteres, además determinan también el mecanismo para el desplegado de los mensajes.

7.· Capa de aplicación: Es la capa mas alta de la jerarquía yes análoga al administrador general de la red. La capa de aplicaciones controla la secuencia de actividades dentro de una aplicación. Estas capa se comunica directamente con el programa de aplicación del usuario.

#### PROTOCOLOS ASINCRONOS

Dos de los protocolos de datos asincronos mas comúnmente utilizados, son el sistema de llamada selectiva(8 a 1/8 b 1) de Wertern Electric y el protocolo de enlace asincrono( 83b) de IBM, estos protocolos tienen el mismo conjunto de procedimientos.

Los protocolos asíncronos están orientados a caracteres. Es decir, los caracteres de control de enlace de datos único tal como el fin de transmisión (ROT) y comienzo de texto(STX) no importa en donde aparezca en una transmisión, garantizan la misma acción. Por ejemplo el carácter de fin de transmisión usado con ASII es 04H. No importa cuando 04H sea recibido por una secundaria, la LCU se borrara y se colocara en el modo de monitor de línea Consecuentemente, debe tenerse cuidado al asegurar que las secuencias de bits para los caracteres de control de enlace de datos no ocurran dentro de un mensaje, al menos que estos sean intencionados para que realizan sus funciones de enlace de datos designada. La verificación de redundancia vertical(paridad) es el único tipo de detección de error utilizado con los protocolos asincronos, y la sustitución de símbolos y ARQ(retransmisión) se usan para la corrección de errores.

Con los protocolos asincronos. cada estación secundaria generalmente se limita a un solo par de tenninaVimpresora, a este arreglo de estación sele llama autónomo, con la configuración autónoma todos los mensajes transmitidos o recibidos en la terminal CfR también se escriben en la impresora de todas las transmisiones. Además de la línea de modo de monitoreo, una estación remota puede estar en cualquiera de los tres modos de operación: Transmisión, Recepción y Local. Una estación secundaria esta en el modo de transmisión siempre que se designe como maestro. En el modo de transmisión, la secundaria puede enviar mensajes formateados. Wla secundaria esta en el modo de recepción siempre que haya sido seleccionada por la primaria. En el modo de recepción, la secundaria puede recibir mensajes fonnateados de la primaria. Para que un operador de una terminal introduzca información en su terminal de computadora, la terminal debe estar en modo local. Una terminal puede colocarse en el modo local por medio de comandos de software enviados por la primaria, o el operador puede hacerlo directamente desde el teclado

#### 1.2 I SISTEMA DE NOMBRES DE DOMINIO

En un servidor normalmente cada computadora tiene una dirección IP que la distingue de manera única en la red, esta direcciones son siempre traducida a nombres que nosotros podemos recordar fácilmente; a estos nombres seles llama nombres de dominio, este sistema(DNS Domaio Name System) es una base de datos distribuida cuyo protocolo indica como convertir números IP a nombres de dominio de maquina en la red y viceversa, el acceso a la base de datos DNS se hace con las funciones GetHostByName y GetHostByAddr, las cuales tienen el nombre de la computadora y el numero IP. Las computadoras conectadas al servidor responden a dichas requisiciones. Normalmente toda computadora se comunica con uno o mas servidores, una de las características mas sobresalientes de DNS es que no existe una computadora que contenga información sobre todos los nombre de las direcciones IP de la red.

La tarea de convertir el nombre de dominio a número IP ó viceversa. esta a cargo de la capa de aplicación. DNS Tiene un esquema jerárquico representado en el sig. arbol.

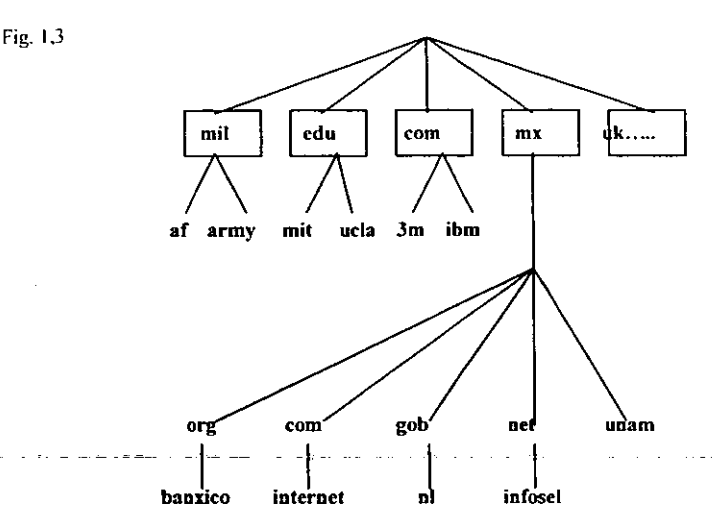

Cada nodo del árbol tiene una etiqueta, estas son la secuencia de los nodos necesarios para ir desde una hoja hasta el nodo raíz. A cada subfijo de un nombre sele conoce también como el nombre de dominio. Por ejemplo la computadora 129.97.208.5 tiene como nombre de dominio *csg.uwalerloo.ca,* cada nombre de dominio es administrado por una organización que tiene autoridad sobre sus subdominios, por ejemplo la universidad de waterloo es quien tiene autoridad sobre *awaterloo.ca* , esta puede crear cualquier subdominio en ella como así lo crea conveniente, los dominios de primer nivel son de tres tipos.

- arpa -. Dominio especial usado para conversiones de números il<sup>3</sup> a nombre y viceversa
- generico. Fundamentalmente para el uso de EUA, esta constituido por los siguientes 7 dominios de primer nivel del árbol DNS: *com* que abrevia organizaciones comerciales, *edu* para instituciones educativas, *gov,* para instituciones gubernamentales, *inl,* para organizaciones intemas, *mil,* para organizaciones militares., *net,* para redes, *org,* para otras organizaciones.
- países.- O dominios geográficos, basado en el nombre de los países conectados a la red interne!. Estas abreviaturas están especificadas en el estándar ISO. Por ejemplo: *ae* para Arabia, *mx,* para México zx, para Zimbawe, y así sucesivamente para cada país.

La administración de nombres de dominio de primer nivel esta a cargo de InterNIC , en el caso de México, cuatro de los dominios genéricos forman el segundo nivel del árbol: *com, gov, net*, y org. Por ejemplo el banco de México: *banxico.org.mx*; La empresa internet de México: *internet.com.mx*; El gobierno del estado de Nuevo León *n1.gob.mr;* La red infosel: *jrifosel.net.mx.* El dominio *edu* no existe, *v.gr. unam.mr, ipn.mx.* Existen algunas organizaciones que en lugar de registrarse con el NIC de México, deciden hacerlo en la de E.U. y por lo tanto tienen nombres de dominio como sar.net, bravo.net, etc. La administración del dominio mx esta acargo del NIC Mexicano nic.mx.

Una zona es el subárbol del árbol de DNS que se administra por separado, cada zona esta dividida por subzonas. Por ejemplo una universidad puede dividir la administración de la red por departamentos. La organización responsable de cada zona esta a cargo de proveer los servidores de nombres para dicha zona. Cada zona requiere de, por lo menos dos servidores de nombre que respondan preguntas sobre la zona, uno de ellos debe estar localizado fuera de la red local, con lo que aunque la red local no funcione, el DNS de la misma si lo haga.

Un servidor de nombre no necesita saber mas que la información de zona de la que es responsable, y las direcciones de los servidores de las subzonas que define y las de los servidores de la zona padre de la que depende. Otra propiedad importante del DNS es el cache de nombres, el cual ayuda disminuir el trafico de la red. Esto es cuando una computadora solicita el nombre de un servidor lo almacena de manera temporal.

#### DIRECCIONES IP, REDES, SUBREDES

#### **NUMEROSIP**

Como ya se dijo antes, el número IP o dirección IP, es una dirección empleada principalmente para distinguir de manera única a una computadora en un servidor. Los números IP constan de 32 bits. normalmente expresados con cuatro números decimales separados por puntos. Cada uno de estos números representan un byte de número IP; Por ejemplo: el número IP en nolación punto decimal 255.97.18.1, representa al número IP 111111111 01100001 00111010 0000001, en notación binaria. Un número IP es compuesto de 3 partes:

> Identificador de tipo clase. Número de la red de servidores. Número de computadora dentro de la red local.

#### TIPO DE CLASE

El tipo de clase permite identificar cuantos bits se utilizan para el número de la red de servidores, y cuantos para identificar a cada computadora, si la dirección comienza con un cero, entonces se trata de una dirección de clase A. que reserva 7 bits para el nwnero de red y 24 para el de la pe, si inicia con los primeros bits igual a lO, entonces se trata de una dirección clase B, con 14 y 16 bits respectivamente para el número de red y de pc, finalmente si inicia con los tres primeros bits igual a 110, se trata de una red tipo C, que reserva 21 bits para el numero de red y ocho para pc.

#### Red Clase A

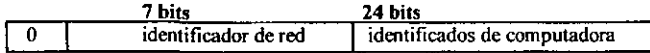

Red Clase B

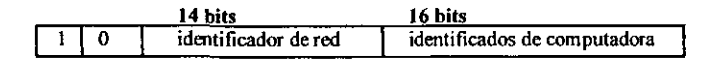

Red Clase C

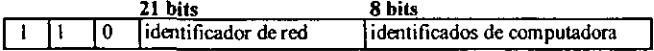

La clase "A"" es para redes que pueden tener hasta 16,777,214 computadoras, las redes clase "8", pueden tener hasta 65,534 computadoras, mientras que las de clase "C" tienen menos de 254 computadoras, todo número IP debe pertenecer alguna de estas clases, el rango de los números IP que pertenece a cada clase es de:

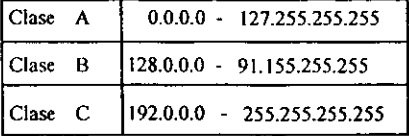

#### **CONCLUSIONES**

Cuando un usuario desde su computadora(conectada a un servidor ó a una red local). necesita enviar uno a mas archivos, se realizan un sin numero de pequeños procesos que tienen como objetivo transmitir la información deseada y asegurar que dicha transmisión se realice libre de errores; Durante esta transmisión se utilizan varios protocolos, el mas común: TCP/IP(Transmissión Control Protocol / Internet Protocol ) En este se agrupan decenas de protocolos que implementan funciones a todos los niveles de capas OSI. El objetivo ha sido, describir los protocolos de TCPIIP, y conocer la manera de como internctuan entre ellos para crear lo que conocemos como TCP/IP. así como algunos conceptos básicos necesarios para la admin istracíón de redes TCP/IP.

La correspondencia entre las capas de TCPIIP y las capas OSI se han mostrado de manera clara. Un ejemplo que ilustra el uso de estos protocolos, seria cuando un usuario desea transmitir un archivo a un servidor local o remoto, el servidor local le pedirá a la capa de transporte que cree una conexión de punto a punto-con el servidor remoto, a su veZ la-capa de transporte utilizara'los'servicios de la capa de red (que se encarga esencialmente de enviar y recibir paquetes de infannación como se vera mas adelante) una vez solicitados los servicios de red, esta misma capa utiliza los servicios de la capa de enlace. que se encarga de enviarlos a través de la red local ó de un ruteador la información de un servidor a otro, para hacerla disponible al usuario que hizo la solicitud. Un prutocolo de una red de datos es un conjunto de reglas que gobiernan el intercambio ordenado de datos. Sé ha mencionado ya que la principal función de TCP/IP, es controlar el flujo de datos entre el programa de aplicaciones y las terminales remotas. entonces es conveniente decir también que la fuente de desarrollo para la interfaz, juega también un papel super importante para la extracción de datos. TCPIIP es el canal de transmisión, pero también necesitamos conocer el lenguaje que mantendrá la comunicación con los datos, este lenguaje será la forma en como queremos vestir nuestra información para que pucda viajar por TCPIIP. El lenguaje que utilizaremos en nuestro propósito es SQL( Strutured Query Languaje ) puesto que es un lenguaje de consulta a bases de datos tales como: ORACLE, SYBASE. INFORMIX etc. Bases de datos con un alto grado de aceptación en la industria de los negocios por su alta capacidad de información. y de ello trata el siguiente tema.

Capitulo

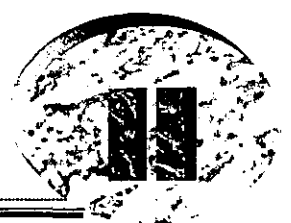

# STRUCTURED QU'ENT LANGUAJE

#### $2.1 \text{ H}$  SQL

#### **INTRODUCCION**

Hoy en día el mundo de los sistemas de información modernos requieren contar con equipos apropiados y potentes que soporten cantidades fuertes de información, brindando asi. la seguridad, la eficiencia. y la rapidez de procesamiento que las necesidades requieren, por ello es la importancia de ilustrar de manera mas profunda los medios que manipulen cantidades masivas de información. es necesario también conocer que tipo de plataforma soporta las características de diseño apropiadas para nuestro sistema.

Los RDBMS(Relacional Data Base Manipulation System) actuales. requieren de SOL para poder hacer uso de sus productos contenidos en bases de datos, para mostrar el uso de un RDBMS citemos QRACLE e INFORMIX, cada uno tiene sus propias características y plataformas, lo común en estos es que ambos trabajan con herramientas SQL, eso permite que además de hacer consultas directas a través de querys(consultas) sobre la base de datos, exista la posibilidad también de obtener información de ambos RDBMS en una sola consulta, estos es posible gracias a que dentro de sus múltiples herramientas existen sublcnguajes basados en el lenguaje de programación "C" que permiten un mejor uso de SQL en la obtención de infonnación mas particular de la base de datos. Estas herramientas conocidas como: PRO·C y *SQUC* de ORACLE e lNFORMIX respectivamente, resultan de gran ventaja en el aprovechamiento de los recursos. Lo primero que debemos hacer es conocer las herramientas SQL. Para ello explicaremos cada uno de sus componentes.

#### 2.211 CONCEPTOS BASICOS

#### SQL\*PLUS

Es un canal de consultas a la base de datos de manera directa, sqlplus permite que el usuario pueda interactuar con la base de datos realizando las siguientes tareas por mencionar solo algunas.

- Crear tablas, actualizar tablas y crear vistas.
- Preguntar a la base dc datos cualquier información.
- Formatear reportes profesionales.

#### BASE DE DATOS

Es una colección de archivos relacionados entre si, de la cual los usuarios pueden extraer información sin considerar las fronteras fisicas de los archivos, su finalidad es de servir a una ó más aplicaciones. los datos son independientes de los programas que los usan, estos datos por lo general son compartidos.

#### **CARACTERISTICAS**

- Controlan la redundancia de datos
- Mantiene la consistencia de dalos
- Logran la integración de los datos
- Comparten los datos entre las diferentes aplicaciones
- Compartimiento de standares
- Tienen facilidad en el desarrollo de aplicaciones
- Uniforman controles de seguridad, privacia e integridad
- Mantienen una independencia entre datos y programas
- Reducen el mantenimiento a los programas

#### QUE ES UN DBMS

Un DBMS(Sistema Manejador de Bases de Datos) Es un sistema de manejo de bases de datos, esta constituido básicamente de un conjunto de datos y programas relacionados relacionados entre si. Los usos mas cormmes son los siguiente

#### OBJETIVOS DE UN DBMS

- Almacenar, recuperar y modifica datos.
- Mantener la consistencia de los datos.
- Resolver problemas de concurrencia.
- Permitir una interfaz universal con los datos.
- Regular el acceso a los datos.
- Minimizar la redundancia de datos.
- Proteger los datos contra fallas del sistema.

#### **TIPOS DE** RDBMS(Relationa Data Base Management System)

#### **JERARQUICOS**

Los datos se representan como estructura de árbol, el árbol representa una jerarquía de registros de datos, el procesamiento es top-down (un padre, múltiples hijos). La característica sobresaliente de este modeló el la conexión uno a muchos, cada hijo sólo tiene un padre.

#### RED

Se pueden tener relaciones de un hijo a varios padres. en una red un hijo puede tener varios hijos y varios padres a la vez. los datos se representan como registros ligados formando un conjunto de datos interceptados. este modelo además permite cualquier conexión entre entidades(relacioncs de muchos a muchos). En una red. un hijo puede tener varios padres y varios hijos a la vez.

#### **RELACIONAL**

Representación de datos en forma de tablas que se componen de renglones y columnas. las relaciones se modelan a través de columnas en común. Esta estructura esta basada en la representación de entidades mediante tablas. La ventaja de los sistemas relaciónales es de poder modificar la información sin la preocupación de especificar las combinaciones entre registros.

El sistema establece automáticamente todas las relaciones posibles; Originado con el modelo de IBM (E.F.Codd,1970); ORACLE V2 Primer RDBMS comercial (1979).

#### CARACTERISTICAS DE UN RDBMS

- Representación de datos en forma de tablas
- Lenguaje de 4a Generación (4GL)
- Capacidades relaciónales completas
- Flexibilidad
- . Diccionario de datos integrado

Es importante aclarar, que este proyecto esta basado por requerimientos necesarios en un diseño relacional

#### ENFOQUE RELACIONAL

En una base de datos relaciónal, la infonnación esta organizada en forma de tablas como se muestra en la figura 1.1, DENON es el nombre de la tabla.

#### Las categorías de información estan listadas a lo largo de la parte superior de cada tabla.(EMPNO,ENAME JOB, MGR, HIREDATE, SAL, COMM, DEPTNO)

Los casos individuales están listados hacía abajo.(cada categoría es una columna).En esta forma, se puede visualizar, entender y utilizar la información de tma clara y sencilla

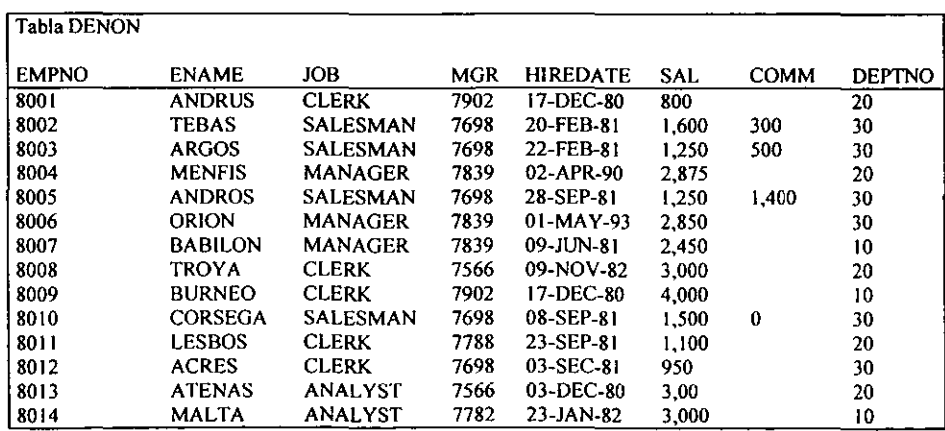

#### TABLAS, RENGLONES Y COLUMNAS

- **. Cada columna contiene un tipo de información**
- **. Cada renglón esta compuesto de varias columnas que contienen. cada una. un valor como ejemplo. la columna SAL en el renglón de MENFIS tiene un valor de 1.600**

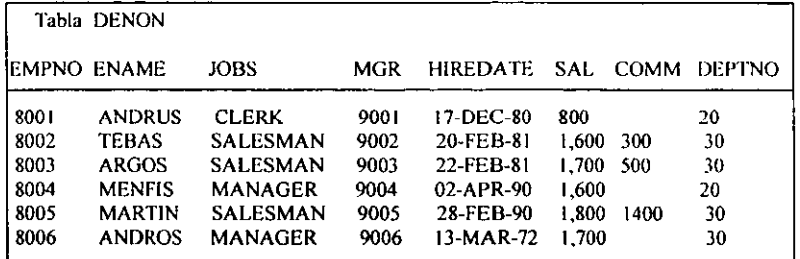

#### TABLAS RELACIONADAS

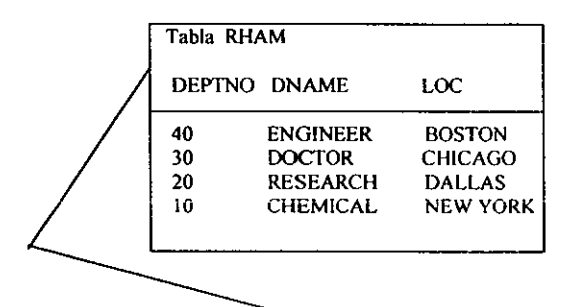

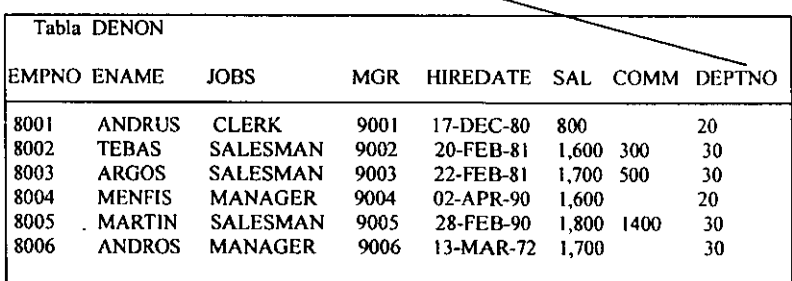

#### **CARACTERISTICAS**

- **La infonnación de una tabla esta relacionada con la infonnación de otra tabla**
- **En ambas tablas, debe existir un campo en comun**
- **La habilidad para relacionar información de una tabla con otra, permite organizar la información en unidades independientes y fáciles de manejar**
- Se puede mantener la información de los empleados lógicamente independiente de linformación de los departamentos almacenándola en diferentes tablas
- Se puede relacionar información de 2 ó más tablas (hacer un join de tablas) por ejemplo, para encontrar la localidad (LOC) en la tabla DEPT de cualquier empleado en DENON
- Cuándo las tablas tienen columnas relaciónadas, los valores comunes en estas columnas penn iten operaciooes de join

#### **COMANDOS DE SOL**

Los comandos de SOL se utiliza para crear, almacenar, cambiar, recuperar y mantener la informaciónde una base de datos ORACLE. Un comando de SQL se guarda en una parte de la memoria SQL buffer, en donde se queda hasta que un nuevo comando es introducido. SQL tiene 17 comandos que inician con la siguientes sentencias.

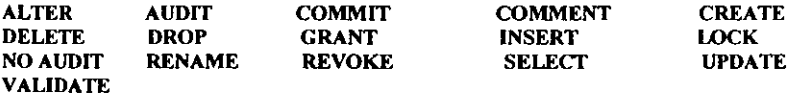

#### COMANDOS DE SQL'PLUS

Además de los comandos estándar de SQL, el lenguaje SQL ·PLUS de oracle ineluye comandos adicionales, llamados comandos de SQL·PLUS. Estos comandos no se almacenan en el buffer de SQL. Los comandos de SQL\*plus se utilizan para generar reportes sofisticados, editar sentencias de SQL, proveer una facilidad de ayuda y mantener variables del sistema; Son los siguientes.

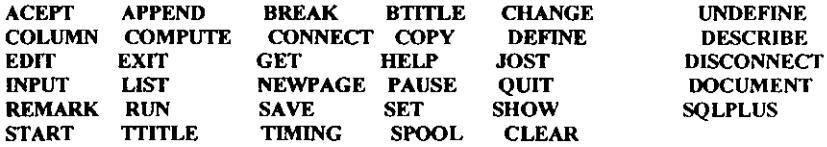

#### COMO ENTRAR A SOL\*plus

Acceder al systema operativo unix a través de una cuenta, y un password

USERED: cuenta PASSWORD: password

En el prompt del sistema operativo ejecutamos sqlplus

\$ sqlplus usuario/password

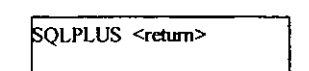

ENTER USERNAME : SCOTT <return><br>ENTER PASSWORD: </return> ENTER PASSWORD:

#### COMO PEDIR AYUDA

Lista de todos los comandos de SOL Y SOL\*plus

OL> IIELI' COMMANDS

Información de comandos individuales.

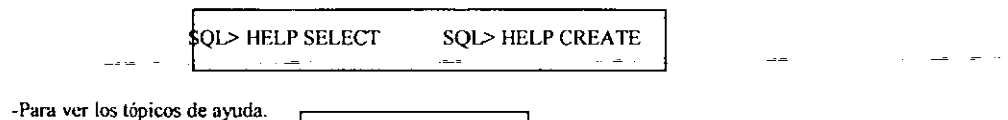

E0L> HELP TOPICS

#### DICCIONARIO DE DATOS

El diccionario de datos es un conjunto de tablas y vistas que contienen información descrita acerca de:

· Tablas

- · Privilegios de acceso
- · Otras cualidades de la base de datos

Las siguientes son las tablas mas utilizadas al acceder al diccionario de datos. TAB

Una lista de tablas, vistas y sinónimos que usted ha creado. DTAB

Tablas que componen en diccionario de datos. COL

Una lista de las definiciones de columnas de las tablas que usted ha creado. CATALOG

Lista de todas las tablas a las que usted tiene acceso

#### **COMMANDO DESCRIBE**

Si usted desea obtener la descripción de una tabla especifica, utilice el comando DESCRIBE. La descripción va a contener.

NAME

Nombre de la columna.

NULL Si se penniten valores nulos en esta columna.

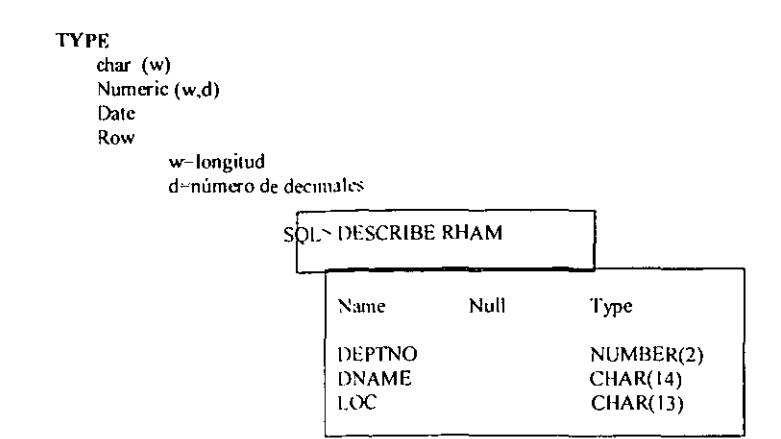

#### **SINTAXIS GENERAL DE UN QUERY**

Utilizando SQL, usted puede consultar la base de datos de un número interminable de formas.A pesar de que SQL es muy flexible, su sintaxis es muy específica. Es posible hacer una pregunta errónea en SOL y que resulte ya sea ningún resultado, o que la respuesta sea a una pregunta que no era la que quería preguntar. Las sintaxis general es muy simple:

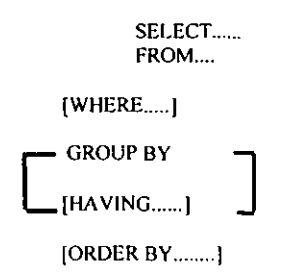

#### MANIPULACION DE COLUMNAS EN UNA TABLA

La información contenida en alguna tabla puede ser utilizada aplicando querys de consultas, un query es el siguiente.

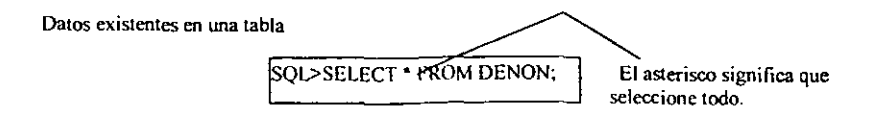

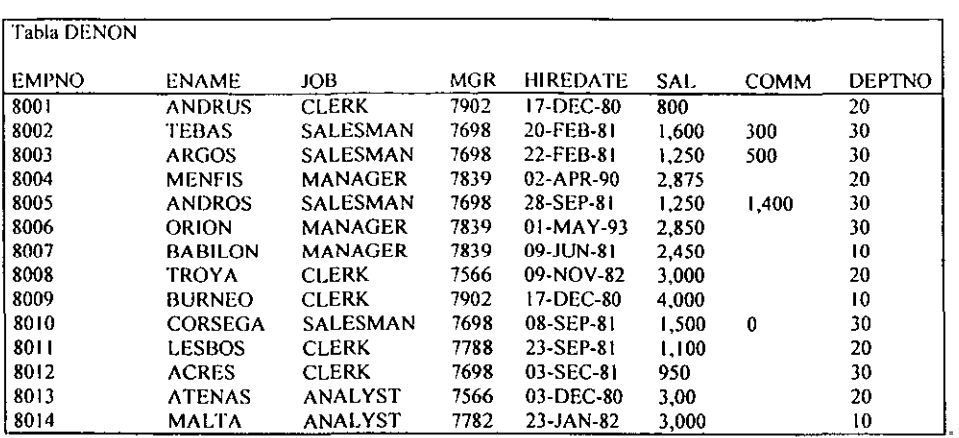

**El query ún;camenle selecciona el nombre de la tabla, columnas y renglones con sus respectivos registros** 

#### SELECCION DE UNA COLUMNA ESPECIFICA

**El siguiente query hace una selección especificando una sola columna, la columna es ENAME de la tabla**  DENON.

SQL>SELECT ENAME FROM DENON;

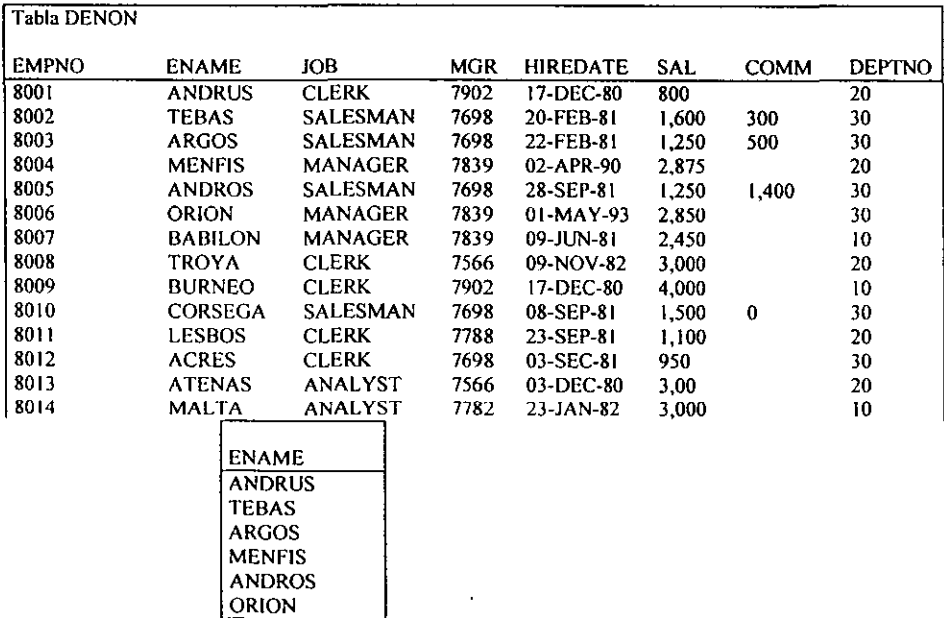

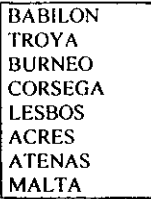

Es de gran ventaja utilizar únicamente los campos que necesitamos de nuestra tabla

#### SELECCION DE MULTIPLES COLUMNAS

SQL>SELECT EMPNO, ENAME , JOB FROM DENON;

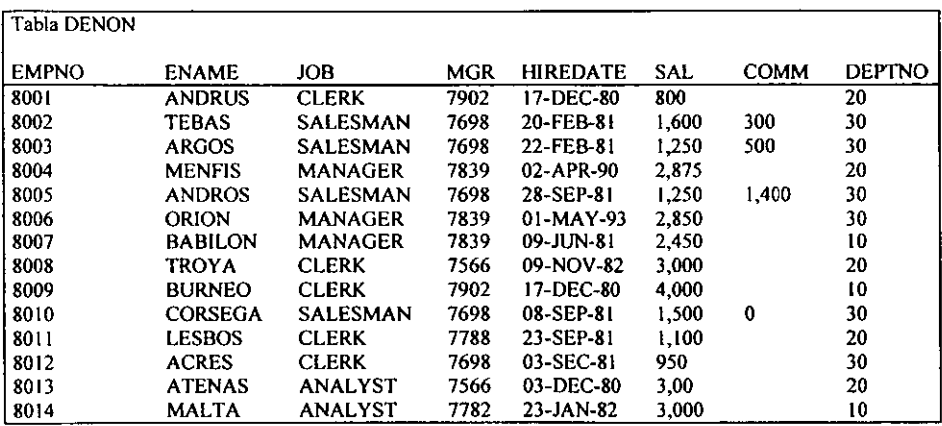

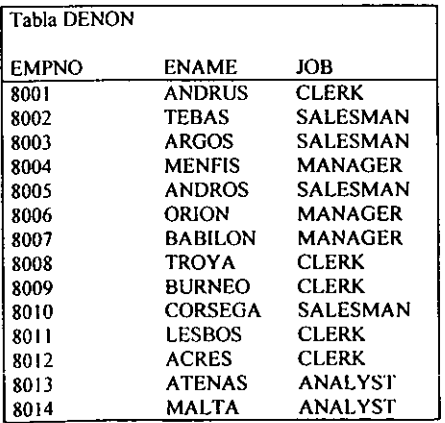

Poner una coma entre cada nombre de columna, y aparecen todos los renglones para cada columna seleccionada.

#### **SELECCION DE RENGLONES**

Si usted no especifica una cláusula WHERE, se seleccionan todos los renglones. Especificando una cláusula WHERE, usted puede seleccionar ciertos renglones que cumplan con alguna condición.

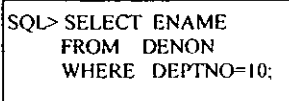

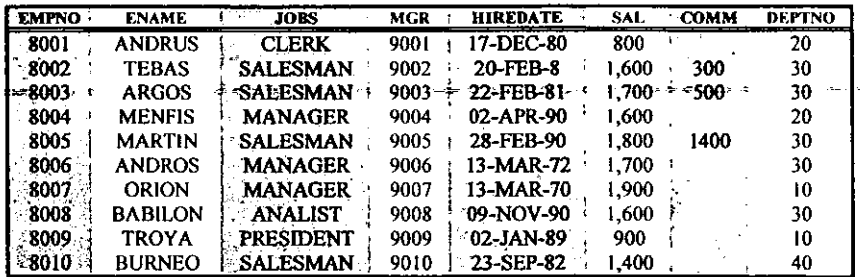

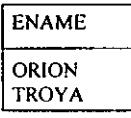

#### **ORDENADO DE RENGLONES**

En el modelo relacional, los renglones no tienen un orden particular. El comando ORDER BY es la única como usted puede asegurar que los renglones van ser desplegados de acuerdo a cierto criterio.

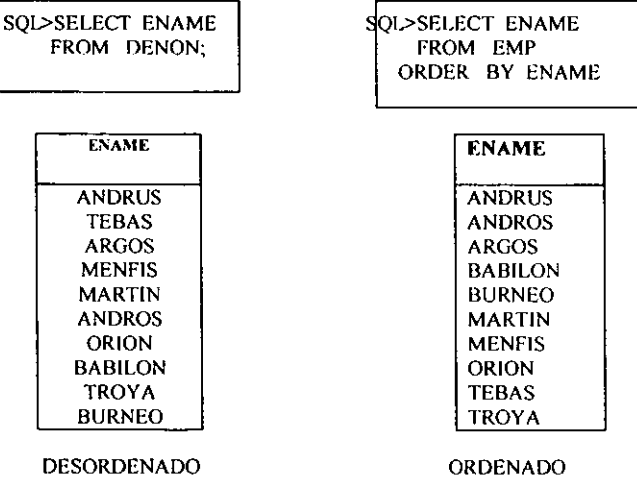

#### ORDEN DE RENGLONES CON CRITERIO MULTIPLE

Cuando se ordena por criterio múltiple. El default es orden ascendente (ASC) (de A a Z, no de Z a A). Para ordenar en forma descendente, se agrega la palabra DESC después del nombre de la columna.

> SOL>SELECT \* FROM RHAM ORDER BY DESC,

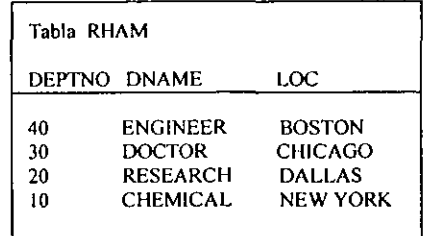

#### SELECCION DE RENGLONES ESPECIFlCOS

#### UNA SOLA CONDICION

Con la clausula WHERE. usted puede comparar el valor de una columna con:

WHERE ENAME~' ANDRUS',

Se debe usar apóstrofes en una constante de caracteres, además se debe respetar en dato de la manera en que se encuentra guardado, es diferente mayúsculas y minúsculas. Las expresiones aritméticas no usan apóstrofes.

where deptnp = 20

Los comandos de SQL pueden ser escritos con mayúsculas o minúsculas, en este caso el comando WHERE también puede ser escríto con minúsculas, así como el nombre de la columna.

#### OPERADORES LÓGICOS

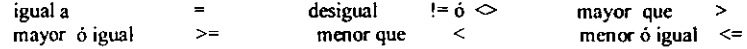

#### OTROS OPERADORES

Igual a cualquier elemento de la siguiente lista IN(lista).

Mayor ó igual a un valor y menor ó igual que otro BETWEEN menor AND mayor.

Coincide con un patrón, una cadena de O 6 más caracteres ó también con una cadena de un carácter. LIKE %

No aplicable / valor inexistente. IS NULL

Negados de algunos operadores NOT (ejem. NOT IN, IS NOT NULL).

#### LISTAS DE VALORES INy NOT IN

Eloperador lN le pennite seleccionar valores que coincidan con uno de los valores en la lista (mediante una evaluación OR).

*Ejemplo:* 

Que empleados son, ya sea , CLERKS o ANALYST ?

and the company

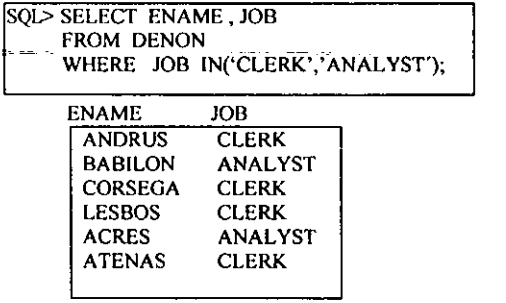

El operador NOT IN le permite seleccionar los renglones que no caen en la lista.

*Ejemplo:* 

SQl> SELECT ENAME, JOB FROM DENON WHERE JOB NOT IN('CLERK','ANALYST');

#### RANGO DE VALORES BETWEEN **y** NOT BETWEEN

El operador BETWEEN le permite seleccionar renglones que contengan valores dentro de un rango.

*Ejemplo:* 

Que empleados ganan entre \$ 1,000 y \$ 1,900 ?

SQl> SELECT ENAME, JOB , SAL FROM DENON WHERE BETWEEN 1,000 AND 1,900; Contrariamente, el operador NOT BE1WEEN selecciona renglones fuera de un rango.

 $SO$ l> select Ename JOB FROM DENON SAL NOT BETWEEN 1,000 AND 1,900,

#### BUSQUEDA DE PATRONES LIKE **y** NOT LIKE

Para buscar una cadena de caracteres, se utiliza el operador UKE en la cláusula WHERE.

*Ejemplo:* 

Listar a todos los empleados cuyos nombres comiencen con '"A".

SQL> SELECf ENAME, DEPTNO FROM DENON WHERE ENAME LlKE 'A%';

Lista todos los empleados cuyos nombres terminen con "S"

SQL> SELECf ENAME, DEPTNO FROM DENON WHERE ENAME LlKE '%S',

Lista todos los empleados cuyos nombres empiecen con "T" seguida por exactamente 3 caracteres

SQL> SELECf ENAME DEPTNO FROM DENON WHERE ENAME LlKE 'T -';

Observe que el símbolo "%" va a coincidir con una cadena de cualquier longitud, mientras que coincide con un sólo carácter.

Se utiliza NOT LIKE para seleccionar renglones que no coincidan con un patrón.

Lista a todos los empleados cuyos puestos no empiecen con SALES.

SQL> SELECf ENAME, JOB FROM DENON WHERE JOB NOT LlKE 'SALES%';

#### VALORES NULOS IS NULL e IS NOT NULL

Un valor NULO es una columna, no es lo mismo que un cero. Cero es un numero. NULL no es un numero. NULL significa que el valor es desconocido. faltante o no aplicable: no debe ser tratado como cero. Para buscar valores NULOS.

> Lista a todos los empicados que no son candidatos para recibir comisión (cuyo valor en la comisión se NULO).

> > $\mathcal{L}^{\text{max}}$

SOL> SELECT ENAME, JOB FROM DENON WHERE COMM IS NULL;

Para buscar valores NO-NULOS:

Lista a todos los empleados que son candidatos para recibir comisión.

SQL> SELECT`ENAME , JOB FROM DENON WHERE COMM IS NOT NULL;

Nota: Los valores NULOS no consumen espacio de almacenamiento en la base de datos ORACLE.

#### CONDICIONES MUL TIPLES

La cláusula WHERE puede calificar y seleccionar renglones de las tablas especificando más de una condición de búsqueda.

Condición única:

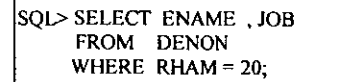

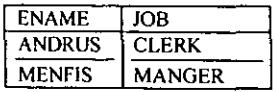

Condición multiple.

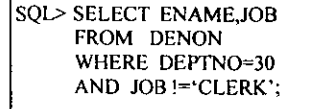

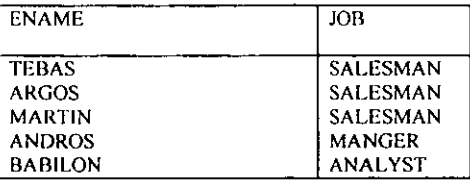

El operador AND agrega criterio adicional que las columnas seleccionadas deben cumplir. En contraste, el operador OR especifica selección de renglones que cumplan cualquiera de las condiciones.

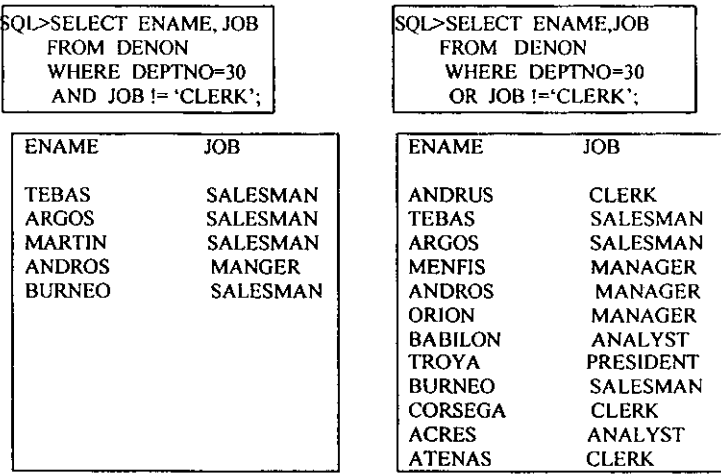

#### PRECEDENCIA DE OPERADORES MULTIPLES

Se puede utilizar AND Y OR en una misma cláusula WHERE. Sé debe usar () para establecer precedencia. Orden de evaluación si no se especifica n ()

Ejemplo:

WHERE DEPTNO =  $30$ **AND JOB**  $=$ 'SALESMAN' **OR SAL**  $>1500$ 

Esto se refiere a los vendedores del departamento 30 ó cualquier empleados que gana más de 1500, no se refiere a cualquier persona del departamento 30 que sea vendedor o que gane mas de 1500.
## INTRODUCCION A EXPRESIONES

Sé puede utilizar SQL como una calculadora para expresar valores con operadores aritméticos.

+ suma resta  $\ddot{\phantom{a}}$ multiplicación  $\overline{I}$ división

-Éstos operadores pueden ser utilizados en cualquiera de las siguientes cláusulas

**SELECT** WHERE ORDER BY

y otras cláusulas que se verán más adelante.

Nota: No tiene ningún sentido utilizar operadores aritméticos en la cláusula FROM.

# EXPRESIONES NUMERICAS

Usted puede utilizar más de una expresión aritmética en el mismo query.

Quien gana más del 05% de su salario?

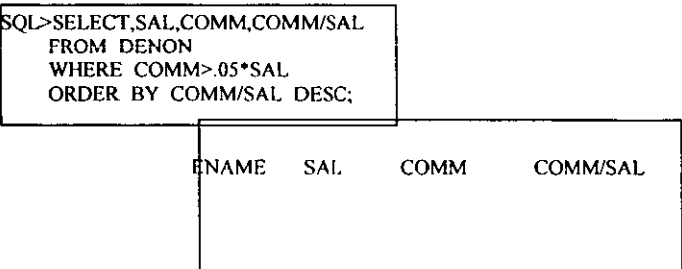

## EXPRESIONES NUMERICAS CON OPERADORES MUL TIPLES

Es posible anidar varias expresiones. A continuación se presenta el orden de evaluación:

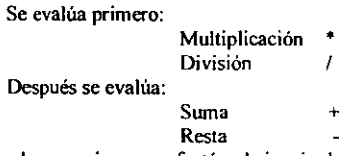

La evaluación de expresiones se efectúa de izquierda a derecha en donde el orden de evaluación anterior no se aplique. Sé puede controlar el orden de evaluación utilizando ().

*Ejemplo:* 

12\*(SAL+COMM) != 12\*SAL+COMM

#### USO DE EXPRESIONES ARITMETICAS EN FECHAS

Sé pueden utilizar expresiones para especificar valores que involucren datos tipo FECHA. Esta aritmética utiliza los días como unidad basica.

Es posible sumar y restar fechas.

Algunos ejemplos utilizando suma de fechas:

SUMAR DOS DIAS AL 06-MAR-92

 $06-MAR-92 + 2 = 08-MAR-92$ 

SUMAR 2 HORAS AL 06-MAR-92

06-MAR-92 + 2/24 = 06-MAR-92 Y 2 Horas

SUMAR 15 SEGUNDOS AL 06-MAR-92

 $06-MAR-93 + 15/(24*60*60) = 06-MAR-92$  Y 15 SEG.

## USO DE ALIAS EN COLUMNAS

El encabezado de las columnas que se despliega normalmente refleja el nombre de las columnas que se especifican al crear la tabla.

Se puede cambiar el encabezado de la columna que se despliega especificando un ALIAS de columna en la cláusula SELECT.

Para especificar un alias, se debe dejar un espacio en blanco después del nombre de la columna y después el ALIAS que se quiera colocar.

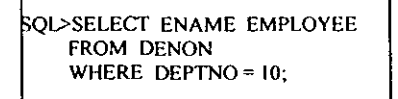

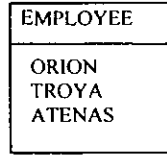

## **ALIAS DE COLUMNAS Y EXPRESIONES**

Si una cláusula SELECT tiene una expresión aritmética, esta expresión se utiliza como el encabezado de la columna. Un ALIAS se puede utilizar para renombrar temporalmente una columna calculada para hacer que los resultados de un query sean más legibles.

Eiemplo:

Ouien gana comisiones que representan más del 5% de su salario. ?

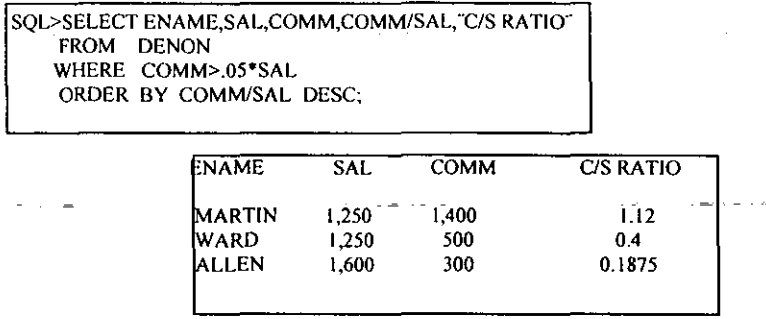

Noté que la expresión, no el ALIAS es la que se referencia en la cláusula ORDER BY. Esta regla se aplica también para todas las otras cláusulas en el SELECT.

Noté también que un ALIAS que contenga caracteres especiales como espacios ó / debe ponerse entre comillas.

Él ALIAS afecta únicamente el SELECT en que se usa, no afecta otros querys.

## AMBIENTE PARA ADICION DE SENTENCIAS DE SOL

## **BUFFER DE SQL**

Este buffer contiene el comando activo de SQL, hasta que se introduce otro comando de SQL ó termina la sesión (exit).

Comandos de adición SQL\*plus:

LIST o L Despliega el contenido del buffer de SQL

LIST 4 Lista la cuarta linea del comando SQL que esté activo

CHANGE o C Cambia la primera ocurrencia de cierto texto en una línea Eiemplo:

> $C/(...) / ('ANALYST')$ C/'SCOTT/"ANDRUS"

INPUT o 1 Agrega una Línea al comando de SQL

APPEND o A Agrega texto a una linea.

DEL Borra una línea.

RUN Lista y corre las instrucciones que se encuentran en el buffer.

- I Corre la instrucción que se encuentra en el buffer.
- EDlT Escribe el comando del buffer a un archivo de texto del sistema operativo y llama al editor del sistema para poder hacerle modificaciones.

#### COMO INSERTAR DATOS EN UNA TABLA

SQL>INSERT INTO DEPT (DNAME,DEPTNO) VALUES ('CHEMICAL',IO);

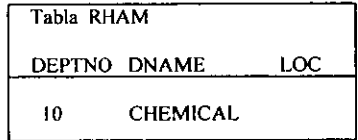

Sé listan los nombres de las columnas en el INSERT para:

- Insertar datos solamente en algunas columnas de la tabla.
- Introducir los datos en alguna secuencia especifica.

Los valores se deben en el orden especificado en la cláusula INSERT.

## INSERTAR RENGLONES DE OTRA TABLA

Sé puede utilizar el comando INSERT con un query para seleccionar renglones de una tabla e insertarlos en otra.

Él query sustituye la cláusula V ALUES.

SQL>INSERT INTO DENON(EMPNO,ENAME,DEPTNO) SELECT ID,NAME,DEPARTMENT FROM OLD DENON WHERE DEPARTAMENT IN (10,20,30,40);

## USO DE PARAMETROS EN EL COMANDO INSERT

Un comando insert puede contener parámetros representando valores que van a ser provistos por el usuario al momento de correr el comando.

Cada parámetro consiste de un & seguido por el nombre de la columna.

QL> INSERT INTO RHAM VALUES (&DEPTNO,&DNAME,&LOC)  $\ddot{\phantom{0}}$  .

La ejecución de este comando hace que SQL\*plus pida al usuario los valores para cada uno del los parámetros

La ejecución repetida del comando permite al usuario insertar varios renglones a una tabla rápidamente y en forma interactiva.

No es necesario poner apostrofes en datos tipo CHAR, DATE si se ponen en el parámetro.

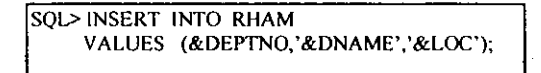

## **INSERSIÓN DE VALORES**

Sí no se incluye una columna de la tabla en la cláusula INSERT, el valor de esa columna queda como NULO por default. Sé puede especificar NULL en la cláusula VALUES (a menos que NO NULL esté especificado para esa columna.

> SQL> INSERT INTO RHAM VALUES (50, EDUCATION , NULL);

#### **INSERTAR VALORES DE TIPO DATE**

Formato default para introducir fecha (valores tipo DATE). 'DD-MON-YY'

Ejemplo:

Introducir un nuevo empleado llamado 'STONE'

SOL> INSERT INTO DENON(EMPNO, ENAME, HIREDATE) VALUES (7963,'STONE','07-APRI-87);

Para introducir automáticamente la fecha y la hora actual.

#### **SYSDATE**

Introducir a un nuevo empleado 'KOHN' que fue encontrado hov.

\$QL>INSERT INTO DENON(EMPNO,ENAME,HIREDATE) VALUES(7600,'KOHN',SYSDATE);

# **ACTUALlZACION DE DATOS**

## **Promover a MARTIN a MANAGER (gerente)**

SQL> UPDATE DENON SET JOB='MANAGER' WHERE ENAME = 'MARTIN';

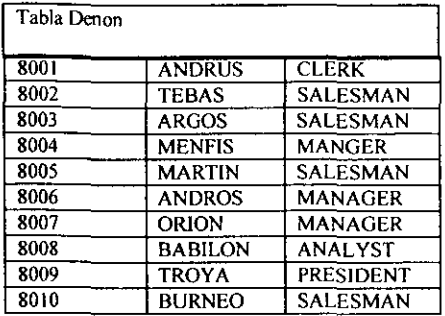

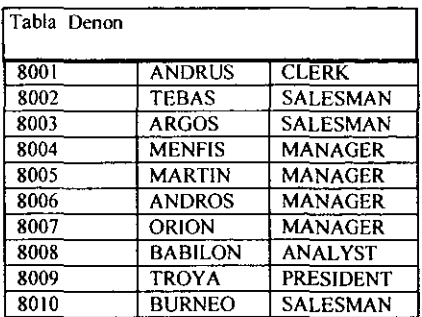

**TABLA ORIGINAL** 

**TABLA ACTUALIZADA** 

## **ACfUALIZACION DE MULTIPLES RENGLONES**

**Cambiar los puestos de todos vendedores (SALESMAN) por**  Market Rep

> QL>UPDATE DONON SET JOB='MARKET REP' WHERE JOB='SALESMAN';

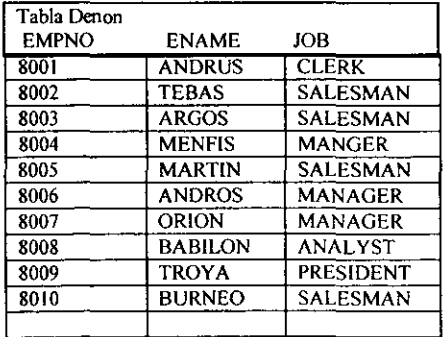

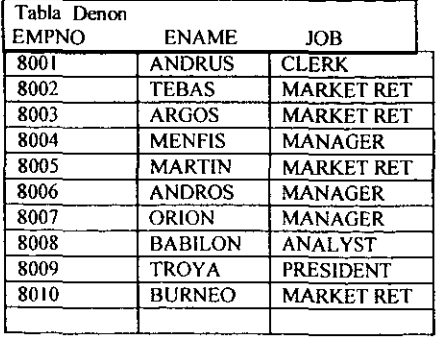

TABLA ORIGINAL **TABLA ACTUALIZADA** 

# ACTUALlZANDO MULTlPI.ES COLUMNAS

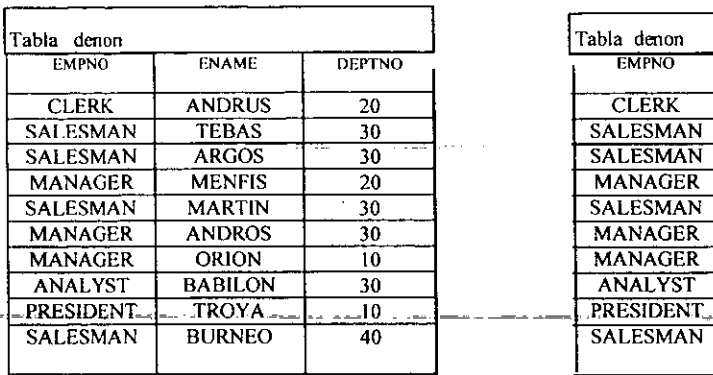

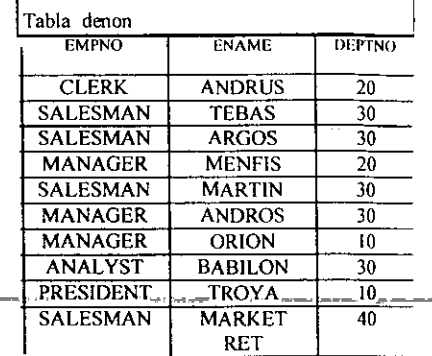

Cambiar los puestos de todos los vendedores por MARKET RET Y transferibles al departamento 40.

# TABLA ORIGINAL TABLA ACTUALIZADA

Sé pueden actualizar múltiples columnas especificando los cambios en la cláusula SET.

## BORRADO DE RENGLONES

- No se pueden borrar renglones parciales si se desea hacer esto, actualice la columna por NULL.

- La cláusula WHERE determina los renglones a borrar de la tabla.
- Si omitirnos la cláusula WHERE se borran todos los renglones de la tabla.

### *Ejemplo:*

Martín renunció. Se debe remover la base de datos de la empresa.

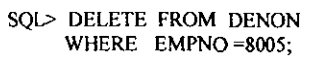

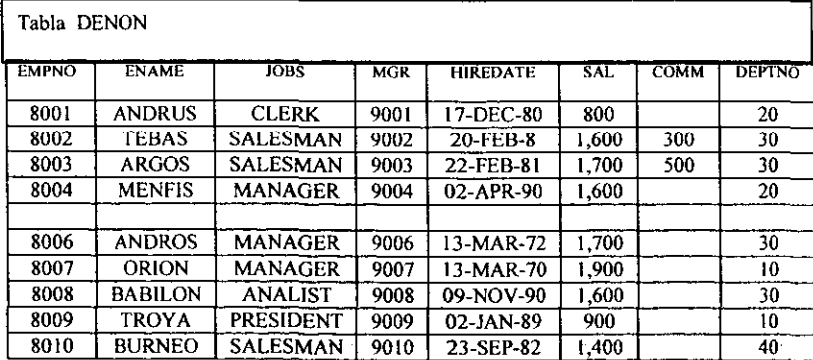

#### CONTROL DE LOS EFECTOS DE CAMBIOS

Inserciones (altas), borrados (bajas) y actualizaciones (cambios) a tablas no se hacen permanentes hasta que el trabajo es salvado en la basc de datos con COMMIT

Hasta que el trabajo es salvado, únicamente el usuario que hizo los cambios los puede ver todos los demás usuarios ven los datos como estaban al momento del ultimo COMMIT,

Un COMMIT puede ser implicito. explícito ó automático

## COMMIT explicito

Se debe dar el comando de SQL COMMIT para que los cambios se hagan permanentes.

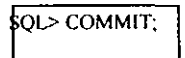

COMMIT implícito Los siguientes comandos de SQL causan un COMMIT implícito.

AL TER.AUDIT.COMMENT.CONNECT.CREA TE DISCONNECT.DROP.EXIT.GRANT.NOAUDIT.OUIT REVOKE.RENAME.

COMMIT automático

Los cambios tienen efecto inmediatamente después de un INSERT, UPDATE, ó DELETE si el AUTOCOMMIT se encuentra habilitado.

Para ello se utiliza el comando SET de SOL\*plus.

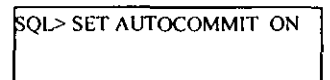

Él comando ROLLBACK cancela todos los cambios pendientes regresando al estado en que estaba la información al momento del ultimo COMMIT.

**SOL> ROLLBACK** 

#### TRANSACCIONES LOGICAS

Todos los cambios a la base de datos entre un COMMIT y otro se conocen como una transacción.

Cuándo una transacción es interrumpida por un error serio, como una ralla del sistema, se hace un ROLLBACK de toda la transacción.

Esto previene el error de que sólo una parte de la transacción lógica quede salvada en la base de datos. *Ejemplo:* 

- Retiró de fondos de una cuenta de ahorros seguido por un depósito de estos fondos a una cuenta de cheques.
- Crear un nuevo departamento en una compañía. La transacción consiste en actualizar el numero de departamento en la labIa DENON e insertar un nuevo renglón en la tabla RHAM.

# COMO CREAR UNA TABLA

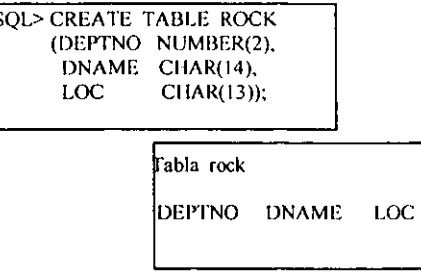

Cuándo se crea una tabla se debe especificar:

Nombre de la tabla Nombres de las columnas Tipos de valores dc las columnas Longitud máxima de las columnas

Él diccionario de datos se actualiza automáticamente

Una tabla puede tener hasta 254 columnas

## REGLAS PARA NOMBRAR TABLAS Y COLUMNAS

#### RESTRICCIONES EN TABLAS.

- El primer carácter debe ser alfabético (A-Z ó a-z), pero todos se guardan como mayúsculas.
- Los caracteres subsiguientes pueden ser numéricos  $\oint A$ , y (no se permiten comas).
- Los nombres deben ser (micos
- El nombre de su tabla debe ser (mico dentro de su cuenta
- No puede utilizar palabras reservadas de ORACLE.
- Los nombres de las columnas deben ser únicos dentro de una tabla.
- Se pueden utilizar comillas

Si ponemos en nombre de la tabla entre comillas. no se aplican la reglas anteriores en cuanto a caracteres. El utilizar mayúsculas o minúsculas sólo hacen diferencia cuando usamos comillas. Todos los accesos subsecuentes a los objetos nombrados de esta forma, requieren también, del uso de comillas.

## TIPOS DE DATOS MAS COMUNES

#### CHAR(n)

n= máxima longitud de las cadenas dc caracteres, n puedc ser cualquier loogitud hasta 240 caracteres. No permite a n, el espacio de almacenamiento no se ve afectado por esto.

NUMBER (n.d)  $n =$ número máximo de dígitos. d = número máximo de dígitos a la derecha del punto decimal.

**DATE** 

Consiste de la fceha más la hora del día.

LONG

Hasta 65,536 caracteres (64K) pueden almacenarse por campo.

ROW

Datos en binario.

## PROHIBIR VALORES NULOS

A veces alguien se quiere asegurar de que una columna no tenga valores nulos .

Por ejemplo:

Puede querer evitar que se inserte un renglón a la tabla de empleados (DENON) si no se conoce el número de empleados (EMPNO).

Para prohibir que se inserten valores nulos en una columna, se debe poner la cláusula NOT NULL después de la información de la columna.

A partir de entonces, cada vez que se quiera insertar un renglón sin valor para la columna que se defmió como NOT NULL, va a haber un mensaje de error y la operación va a fallar.

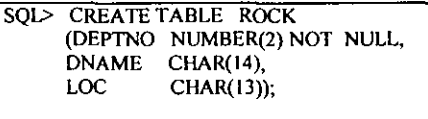

## AGREGAR UNA NUEVA COLUMNA A LA TABLA

SOL> ALTER TABLE ROCK ADD (HEADCNT NUMBER(3));

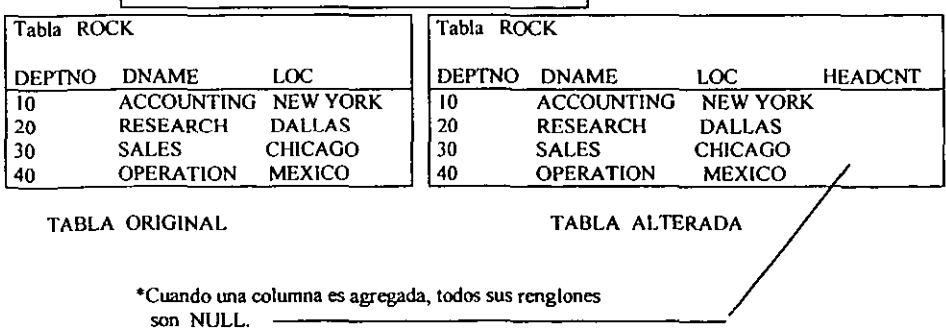

## ALARGANDO UNA COLUMNA ALTER, TABLE Y MODlFY

## SOL> ALTER TABLE ROCK MODIFY (DNAME CHAR(201);

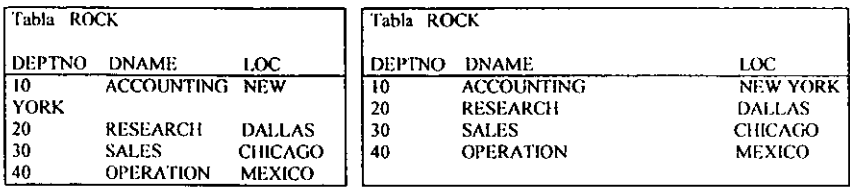

## TABLA ORIGINAL TABLA ALTERADA

- Sé utiliza ALTER para cambiar la longitud de la columna.
- No se puede reducir a menos que la columna este vacia.
- Tampoco se puede cambiar el tipo de la columna a menos que esté vacía.
- No se puede modificar la columna y hacerla NOT NULL a menos que todos los renglones

tengan

valores para esa columna.

## VISTAS

Una vista es como una ventana a través de la cual se puede consultar ó modificar información de una tabla.

Una vista es una tabla virtual

- Se ve como una tabla, pero no existe como tal.
- Sus datos se derivan de las tablas.
- A pesar de esto, no hay copia de los datos.

Una vista provee:

- Simplicidad para ver exactamente lo que necesita.
- Seguridad para prevenir que usuarios no autorizados vean ciertas columnas ó renglónes de la tablas.

## UNA TABLA, MULTIPLES VISTAS

Sé puede lener muchas vista de la misma tabla.

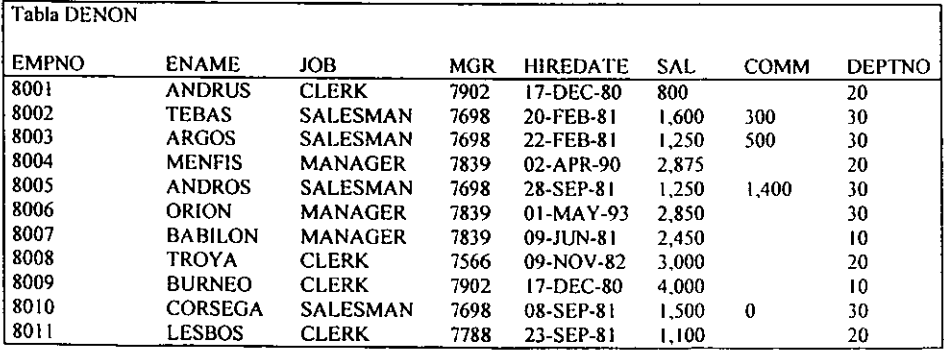

*Conectividad y fuente.\' de 5en·jcios interactivos oracle* 

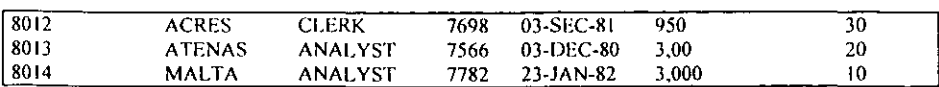

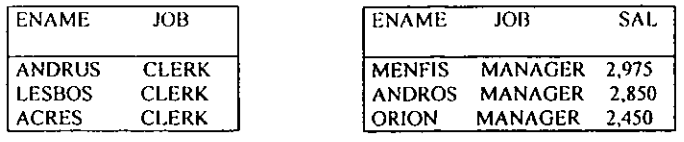

VISTA DE "CLERKS" VISTA DE "MANAGERS"

## COMO CREAR, NOMBRAR Y CONSULTAR VISTAS

Crear una VISTA es diferente que crear una tabla.

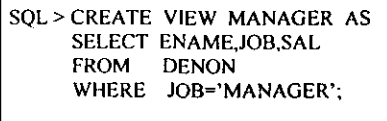

Sé puede utilizar cualquier SELECT que no contenga un **ORDER BY** cuando se crea una VISTA

Para consultar una vista. se hace un SELECT como si la vista fuera una tabla.

I SOL> SELECT' FROM MANAGER;

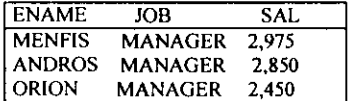

## CREAR VISTAS CON NOMBRES DE ALIAS DE COLUMNAS

A menos que se especifique lo contrario la vista hereda los nombres de las columnas de la tabla de la que se deriva.

Para dar a la vista nombres de columnas diferentes a los de la tabla base, se utiliza la siguiente sintaxis.

CREATE VIEW nombre \_vista (alias, alias,....) AS query:

SOL> CREATE VIEW RIMBROS (PERSON,TITLE,SALRY) AS SELECT ENAME,JOB,SAL FROM DENON WHERE DEPTNO=10;

Más acerca de las vista con: WITII CHECK OPTION

WITH CHECK OPTION especifica que las inserciones y actualizaciones hechas a la base de datos a partir de la vista. no pueden manipular datos que la vista no pueda seleccionar.

> SQL> CREATE VIEW RODERICK AS SELECT ENAME ,JOB,SAL,DEPTNO FROM DENON WHERE DEPTNO= 20 WITH CHECK OPTION:

El siguiente comando de actualización genera un error.

SOL> UPDATE RODERICK SET DEPTNO-30 WIIERE ENAME='ARGOS'

## COPIANDO TABLAS Y COLUMNAS

Razones para copiar tablas y vistas.

- Respaldar tablas y vistas originales
- I1ar una copia a alguien más.
- Hacer cambios tentativos
- Archivarlas antes de borrar

Para copiar una tabla

- Utilice el comando CREATE TABLE con la cláusula AS seguida por un subquery
- Cuando la tabla es copiada, la copia incluye la defmición de las columnas u los datos.

## BORRAR TABLAS Y VISTAS

Para borrar tablas

El comando de SQL es DROP TABLE nombre\_tabla

Si la tabla tiene datos. éstos van a ser borrados pennanentcmente. Una vez que la tabla se borra. no se puede recuperar.

Para borrar una vista

El comando de SOL es DROP VIEW nombre vista

Las tablas en las que se basa la vista no se alteran.

# **LIMITACIONES DE SQL PARA FORMATEAR REPORTES**

**Mostrar los empleados de cada departamento que ganan más de \$2,000** 

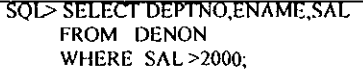

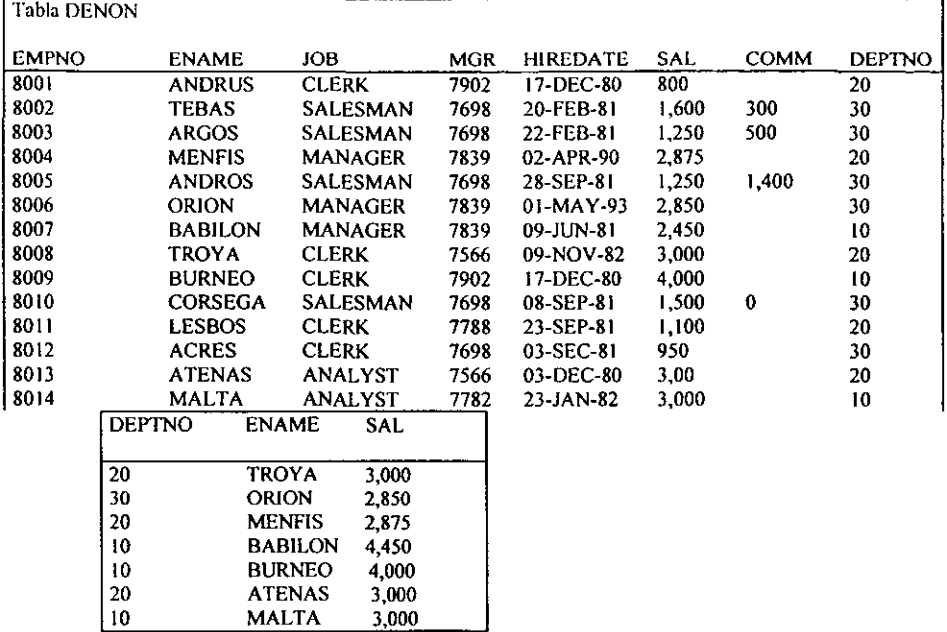

**SQL muestra la información tal y como ésta en la tabla.** 

**MALTA** 

**En contraste, SQL ·plus le pennite cambiar los formatos de sus reportes.** 

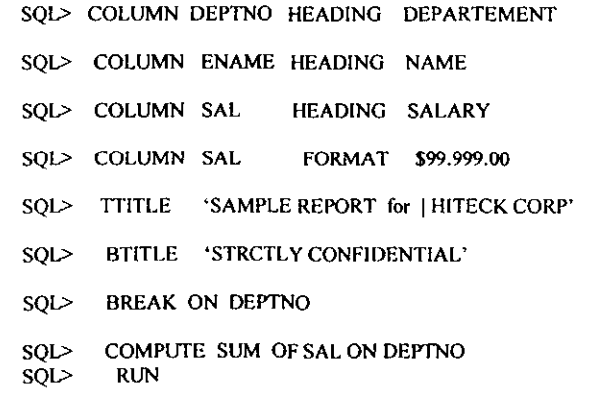

No es necesario poner un punto y coma después de un comando de SQL\*plus. Debe correrse un comando de SOL (un query) para ver los efectos de los comandos de formateo de SOL<sup>\*</sup>plus.

# ENCABEZADOS Y PIES DE PAGINA

SQL> TTITLE 'TITULO DE EJEMPLO' <return>

SQL> BTITLE RIGHT 'ESTRICTAMENTE CONFIDENCIAL' <return>

La fecha y el número de pagina aparecen automáticamente hasta arriba de cada página cuando utilizamos **TTITLE** 

Ambos comandos de título quedan habilitados hasta que:

- Se defina otro titulo
- Se termina la sesión
- Se deshabilitan los títulos con los comandos

#### TTITLE OFF BTlTLE OFF

## NOMBRES DE COLUMNAS

**HEADING** corresponde al encabezado de la columna

No es necesario poner apóstrofes si el encabezado es de una palabra

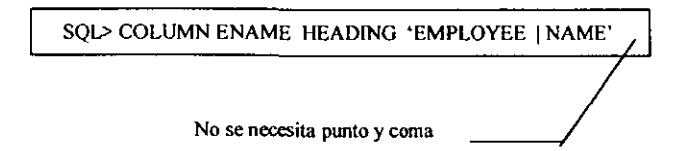

Si el encabezado tiene más de una palabra, se pone entre apóstrofes.

I SQL> COLUMN ENAME HEADING 'EMPLOYEE I NAME'

-Puede cancelar la especificación de la columna limpiándola con el siguiente comando

iQL> COLUMN ENAME CLEAR

## FORMATOS PARA COLUMNAS

SQL> COLUMN ENAME FORMAT AI5

SQL> COLUMN SAL FORMAT \$9,999,99

SQL> COLUMN LlKE SAL

**La cláusula LlKE hace que una columna se vea idéntica a otra.** 

Copia el formato y el encabezado de la columna.

## **MANEJO DE CORTES**

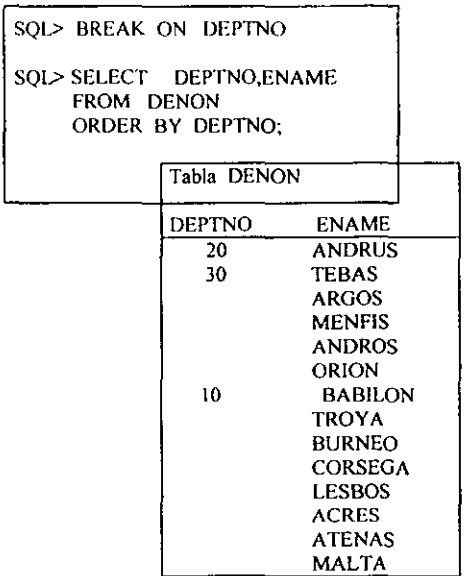

**- BREAK suprime repetición de valores** 

**- ORDER BY es necesario para controlar los cortes.** 

 $S$ olamente un comando **BREAK** puede estar en efecto, pero puede hacer corte por más de una columna

## **SEPARANDO GRUPOS DE RENGLONES**

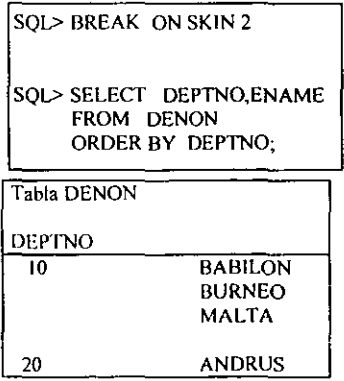

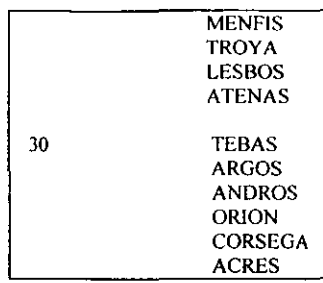

- Doblé espacio entre cada departamento.
- **. CLERK BREAK borra y deshabilita el comando BREAK.**
- **Puede hacer cortes por página con BREAK ON PAGE.**
- **Puede hacer cortes por reporte con BREAK ON REPORT.**
- **- Hacer reportes con varias indicaciones como: BREAK ON PAGE ON REPORT**

## DESPLEGAR CALCULOS POR GRUPO

**- Suma de salarios por cada departamento** 

SQI> BREAK ON OEPTNO SKIP 2 SQI> COMPUTE SUM OF SAL ON OEPTNO SQI> SELECT OEPTNO,ENAME,SAL FROM OENO ORDER BY OEPTNO;

**La cláusula SKIP permite distinguir mejor los renglones de cada departamento con su respectivos totales.** 

## COMANOO COMPUTE

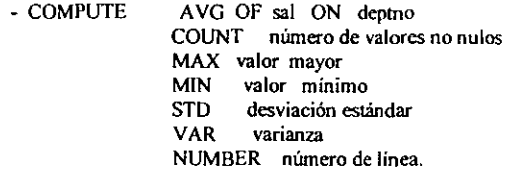

- CLEAR COMPUTE **El COMPUTE queda habilitado hasta que: -Sé deshabilita -Sé re especifica -Termina la sesión** 

Para deshabilitarlo se debe dar: CLEAR COMPUTE

#### COMANDOS DE AMBIENTE DE SOL\*plus

Los párametros de la sesión corriente de SQL\*plus se pueden desplegar tecleando.

ISQL> SHOW AUTOCOMMIT

SHOW ALL despliega todos los párametros.

Para especificar valores de los párametros se usa el comando SET.

EQL> SET AUTOCOMMIT ON

Los comandos SET incluyen:

SET AUTOCOMMIT (OFF/ON/INMEDIATE) QN o INM - habilita COMMIT automático de los cambios

SET ECHO (OFF/ON)

ON - Los comandos ejecutados desde un archivo de comandos serán desplegados en la terminal OFF - Suprime el desplegado de los comandos.

#### SET FEEDBACK (OFF/ON)

ON - Los resultados del query serán seguidos por un mensaje indicando el número de

#### registros

retomados por el query.

OFF - Sé suprimen los mensajes.

SET HEADING (OFF/ON)

ON - Sé despliegan los encabezados de las columnas en los reportes.

OFF - Sé suprimen los encabezados.

SET LlNESIZE (n)

Fija el número de caracteres que SQL\*plus despliega por línea, el default es 80.

SET PAGESIZE (n)

Fija el numero de lineas por pagina.

SET PAUSE (OFF/ON/texto)

- ON -Hace que el usuario deba presionar <retum> antes de desplegar la siguiente pantalla de salida.
- OFF -Suprime la espera

texto -Especifica el mensaje que debe aparecer para dar <retum>

#### SET BUFFER buffer

El buffer se vuelve activo. SQL es el buffer de default. El buffer de SQL puede contener únicamente un comando de SQL. Utilice otro buffer si quiere dar comandos de SQL\*plus adicionalmente a los comandos de SQL.

Éstos parámetros de quedan activos para la sesión corriente de SQL\*plus

Los parámetros frecuentemente utilizados se pueden colocar en el archivo LOGIN.SQL.

SET NULL

Poner "NO HAY DATOS" en aquellos empleados del departamento 30 que no ganen comisión.

SQL> SET NULL NO HAY DATOS

SQL> SELECT ENAME,COMM FROM DENON WHERE DEPTNO =  $30$ ;

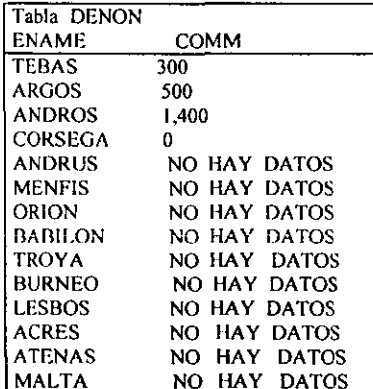

Él comando SET NULL de SQL se utiliza para marcar valores faltantes, el sustituto puede ser cualquier cadena.

## **SALVAR COMANDOS DE UN ARCHIVO**

Para salvar a disco un comando de SQL se utiliza el comando SAVE

SAVE nambre del archivo

Él sufijo de SQL es agregado por default al nombre del archivo que tenga un punto.

**SQL> INPUT** I SELECT EMPTNO, ENAME, JOB 2 FROM DENON 3 WHERE JOB ='ANALYST'; **SQL> SAVE REASERCH** 

Un archivo llamado REASERCH.SQL está ahora en su directorio.

## COMO UTILIZAR EL PROCESADOR DE TEXTOS DEL SISTEMA OPERATIVO

EOIT Edita el contenido del buffer

Cualquier cambio hecho durante la edición se salva desde SOL\*plus con el comando EDIT.

## SQl> EDIT

EDIT edita el contenido dek fuffer

Para regresar a SQL\*plus salga del editor del sistema operativo

Para editar el contenido de un archivo, se da en comando EDIT seguido por el nombre del archivo.

## SQl> EDIT REASERCII

El sufijo .SQL se agrega al nombre del archivo (excepto en los casos en donde el nombre del archivo contiene un punto)

## RECUPERACION DE COMANDOS ALMACENADOS

El comando GET trae el contenido de un archivo al buffer de SQL y 10 despliega en la pantalla.

Para recuperar el archivo REASERCH dar el comando:

#### SQl> GET REASERCII

Él sufijo .SQL no se debe de especificar

Ahora que el comando está en el buffer de SOL. puede ser editado o ejecutado con el comando RUN.

# FORMA DE CORRER COMANDOS ALMACENADOS

El comando START recupera el contenido de un archivo de comandos y los corre

Para recuperar y correr el archivo REASERCH dar:

### SQl> START REASERCfI

Un archivo de comandos ejecutado con el comando START puede contener comandos de SOL\*plus y uno o más comandos de SQL.

El subfijo de .SQL no deben especificarse

## MANDAR LA SALIDA A UN ARCHIVO

Para guardar los resultados de un query en un archivo y desplegarlos, utilice le comando SPOOL. SOL> SPOOL ramiery

Toda la información que se despliega en la pantalla se va a almacenar en el archivo ramiery.

A menos que el nombre del archivo tenga un punto. scle agrega un subfijo derault al nombre para identificarlo como un archivo de salida. Este sufijo depende del sistema operativo donde se trabaje.

·Para detener el SPOOL a un archivo. sele da el comando:

SOL> SPOOL OFF

Para imprimir los resultados de un qucr y, se debe mandar a un archivo como se vio anteriormente con el comando SPOOL nombre archivo. Después, en lugar de SPOOLOFF, se da:

SOL> SPOOL OUT

SPOOL OUT cierra el archivo de salida e imprime el archivo en la impresora default del sistema.

#### PROPOSITO DE LAS FUNCIONES

Las funciones le permiten:

 $\sim$ 

Modificar valores.

Cambiar valores, para crear nuevos valores.

Cambiar formatos de valores.

Sé pueden utilizar en cualquier tipo de query, incluyendo los mas complejos.

#### **FUNCIONES**

Cómo una expresión, una función puede ser utilizada en las siguientes cláusulas. **SELECT** WHERE ORDER BY Sí no se utiliza como expresión, una función tiene el siguiente formato.

#### FUNCION(argwnento}

También puede tener múltiples argwncntos.

FUNACION( argl, arg2, arg3, argN)

Él primer argumento de una función en SQL es siempre el valor al cual sele aplica la función.

SOL> SELECf ENAME FROM DENON WHERE LENGTH(ENAME)=6; Existen varios tipos de funciones clasificadas según su tipo de valor.

ARITMETICAS C1IAR DATE

Clasificadas según los renglones que afectan

Funciones individuales: Cada renglón es evaluado por separado. La función se aplica a cada renglón de la tabla.

Funciones en grupo: Evalúan colectivamente conjuntos de renglones.

#### FUENCIONES DE TIPO CHAR MAS COMUNES

En total existen 15 funciones tipo CHAR son la siguientes.

INITCAP (ename) pone en mayúsculas la primera letra de cada palabra

jack smith se vuelve Jack Smith<br>smith jones se vuelve Smith Jones se vuelve Smith Jones

LENGTH(ename) calcula en número de caracteres en la cadena.

> Length de TEBAS  $= 5$ Length de BABILON =  $7$

SUBSTR(job, 1,4) Lista cuatro caracteres comenzando con el primer carácter de la cadena

CLERK se vuelve CLER SALESMAN se vuelve SALE

LQWER

Convierte todos los caracteres de la cadena a minúsculas.

UPPER Convierte lodos los caracteres de la cadena en mayúsculas.

**LEAST** Regresa el valor de una serie de argwnentos que esté primero en orden alfabético.

GREATEST Regresa el valor. de una serie de argumentos que esté al final en orden alfabético.

#### FUNCIONES TIPO DATE

Las funciones tipo DATE se especifican en la misma fonna que las funciones tipo CHAR. con el nombre de la función seguido por sus argumentos entre paréntesis.

#### **ADD\_MONTHS** (hircdate.5) Suma 5 meses a hiredate

**MONTHS BETWEEN** (sysdate, hiredate) Calcula el número de meses entre hiredate y sysdate.

**NEXT DAY** (hiredate, friday)

Encuentra la fecha del siguiente viernes a partir de la feche de contratación(hiredate).

### *Ejemplo*

Mostrar qué salarios serán pagados en el departamento 20 el próximo viernes.

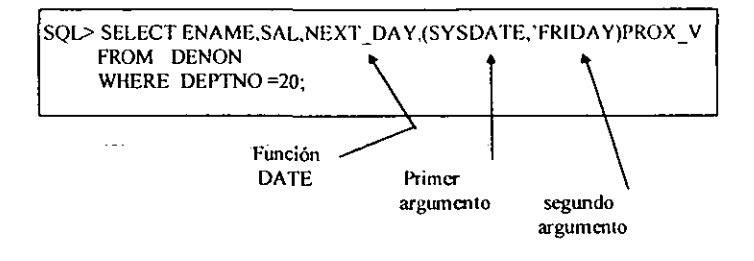

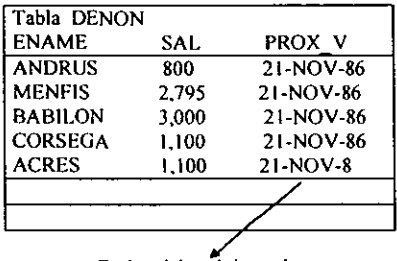

Fecha del próximo viernes

### **FUNCION TO\_CHAR**

Las fechas son desplegadas en el formato default de ORACLE, a menos que se utilice la función TO\_CHAR.

#### **TO\_CHAR** (date, date picture)

La fecha va a ser representada como una cadena de caracteres de acuerdo al formato dado en al da en

SQL SELECT ENAME, TO\_CHAR(HIREDATE, 'Dy Mon dd, yyy') HIRED FROM DENON WHERE DEPTNO=IO;

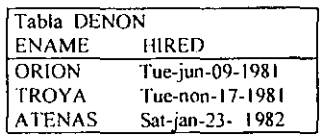

## FUNCION TO DATE

La representación intema de una fecha va desde el siglo hasta el segundo.

La función TO DATE convierte una cadena de caracteres de una gran variedad de formatos a un dato tipo DATE de ORAClE.

TO DATE(cadena de caracteres, date picture)

La cadena de caracteres va a ser convertida a una fecha ORAClE de acuerdo al fonnato especificado en el date picture.

> SQL> INSERT INTO DENON(EMPNO,ENAME,HIREDATE) VALUES (7999,'SAMS', TO\_DATE ('070J87083000','MMDDYYHHMISS'));

## DATE PICTURE

Cuándo utilice DATE PICTURE debe ponerlo entre apóstrofes.

Cada DATE PICTURE esta compuesto de ciertos componentes básicos.(mayúsculas, minúsculas, abreviaturas). Día

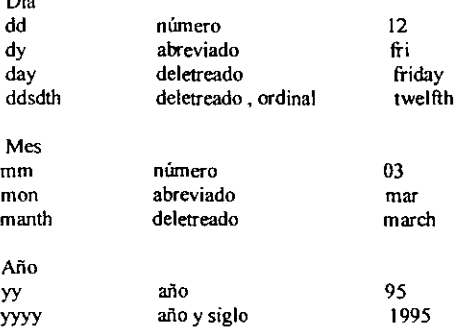

### FUNCIONES NUMERICAS

Las funciones nwnéricas se especifican de la misma forma que las de tipo CHAR y DATE, con el nombre de la función seguido por sus argumentos entre paréntesis. Utilizando funciones numéricas usted puede efectuar operaciones sobre un conjunto de valores de su tabla o vista.

> - Ojales empleados del depto 20 tienen un número de empleado menor que el de su jefe.

## SQL> SELECT ENAME. EMPNO. MGR LEAST (EMPNO.MGR) LOW NUM FROM DENON WHERE DEPTNO  $= 20$ :

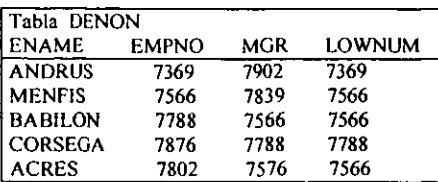

**Otras funciones numéricas:** 

ABS(COMM -SAL) **Retoma el valor absoluto de la diferencia entre COMM -y SAL** 

GREATTEST(SAL.COMM) **Retoma el valor mayor entre SAL y COMM** 

ROUND (SAL, O) **Redondea SAL al dólar más cercano(sin decimales)** 

SIGN (COMM-SAL) **Puede regresar 3 valores**   $\text{Sing} = -1$  si COMM-SAL < 0  $Sing = 0$  si COMM-SAL $= 0$  $\text{Sing} = +1$  si COMM-SAL > 0

TRUNCA TE (SAL,O) **Trunca SAL al dólar inmediato inferior.** 

## FUNCION NVL

**Permite un manejo apropiado de valores nulos (SI, NVL. cualquier número mas un dato tipo NULL me da un resultado NULL.** 

NVL(argl, arg2)

**En donde acgl** es el **nombre de la columna, si argl** no es **NULL. NVL trae su valor, pero si argles NULL. NYL regresa el valor de arg2.** 

**- Cuanto recibe, en total(salario mas comisión) cada empleado del departamento 30?** 

SQL> SELECT ENAME.COMM+SAL NVL (COMM,O) + SAL FROM DENON:

 $\omega = \lambda$ 

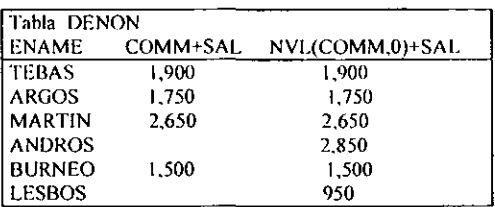

#### FUNCIONES EN GRUPO

- Encontrar el total *de* comisiones pagadas a los empleados.

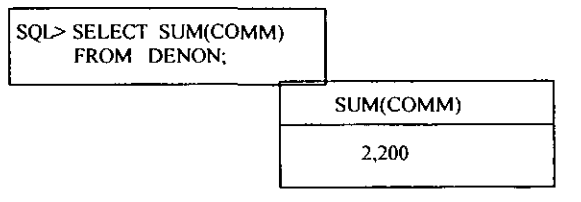

En general las funciones *de* grupo, regresan un valor único para un conjunto *de* renglones pueden también aplicarse a cualquier valor numérico y algunos valores tipo **CHAR y DATE.** 

#### CONSISTENCIAS DE SELECCIÓN

No se pueden seleccionar resultados individuales y de grupo en el mismo query.

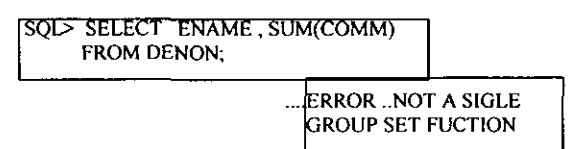

## FUNCIONES DE GRUPO PARA CHAR. DATE o NUMERO

MlN, MAX, COUNT pueden ser utilizados con cualquier tipo *de* dato.

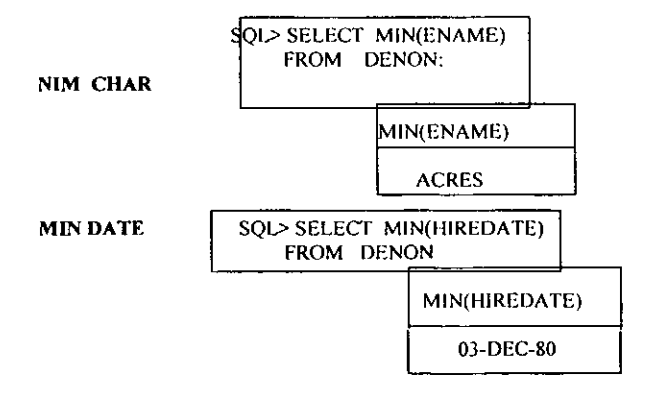

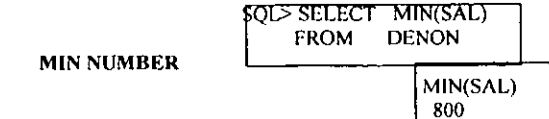

## **MAX y COUNT funcionan de la misma forma**

## COUNT DISTINCT

- **Cuantos empleados tienen puestos?** 

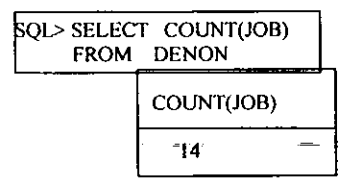

**Cuantos puestos diferentes existen ?** 

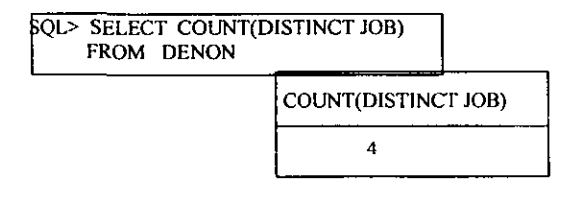

AVG **Encontrar el salario promedio de los empleados.** 

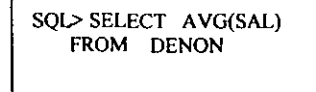

F

AVG(SAL)

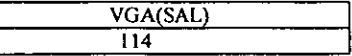

**srDDEV** ----lincontrar **la desviación estándar de los salarios de los empleados.** 

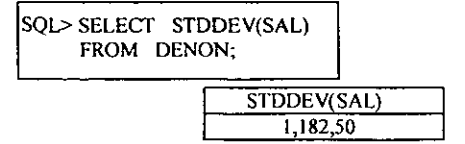

SUM \_\_\_\_\_ .,f'ncontrdr el total de los salarios pagados.

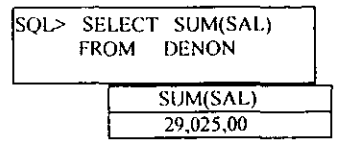

## CLAUSULA GROUP BY

Se utiliza esta cláusula para definir múltiples grupos de renglones. cada miembro del grupo tiene por lomenos un valOf en común. a demás se deben especificar las columnas que contienen estos valores comunes en la cláusula GROUP BY.

Cual es al salario total y el salario promedio para cada departamento.?

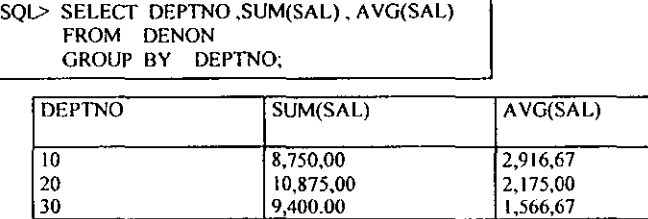

ī

Note que un query con una cláusula GROUP BY regresa un renglón por grupo.

## CRITERIOS MULTIPLES PARA AGRUPAR RENGLONES

Dependiendo de su pregunta, usted puede necesitar agrupar por más de una columna.

Cuantos empleados hay en cada departamento. ?

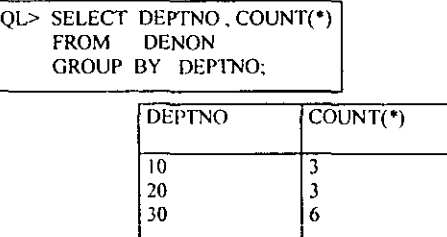

**En cJ ejemplo anterior se agrupa sólo por columna. en el siguiente se ve la agrupación por más de una columna.** 

Cuantos empleados hay, de cada puesto, en cada departamento. ?

 $SOL>$  SELECT DEPTNO, JOB, COUNT(\*) FROM DENON GROUP BY DEPTNO, JOB:

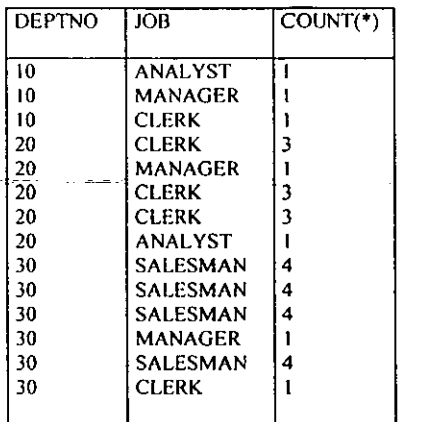

مرابط الدائد

#### SELECCIONAR GRUPOS ESPECIFlCOS

La cláusula **HAVING** le permite seleccionar grupos que cumplan con ciertas condiciones.<br>
Es análoga a la cláusula **WHERE**, pero sirve para propósitos diferentes, la clá **EXHERE**, pero sirve para propósitos diferentes, la cláusula WHERE **ponecondiciones sobre la cláusula SELECT. La cláusula HA VlNG pone condiciones cobre la cláusula**  GROUP BY,

Que departamento tiene una nómina de más de 9,000 ? (no incluir comisiones).

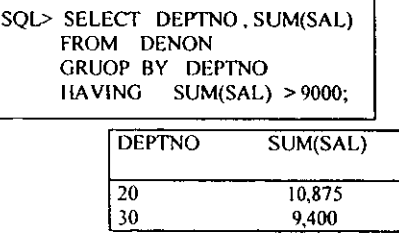

## A CONTINUACION SE PRESENTE UN QUERY UTILIZANDO TODAS ESTAS CLAUSULAS

**Sin tomar en cuenta los CLERKS que departamento tiene una nómina de más de 8.000 (no incluir comisiones y listar los departamentos por orden de cantidad pagada).** 

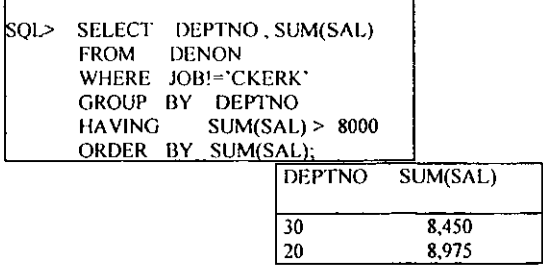

### JOINS

**Los JQINS se utilizan para combinar, en un mismo query. columnas de diferentes tablas.** 

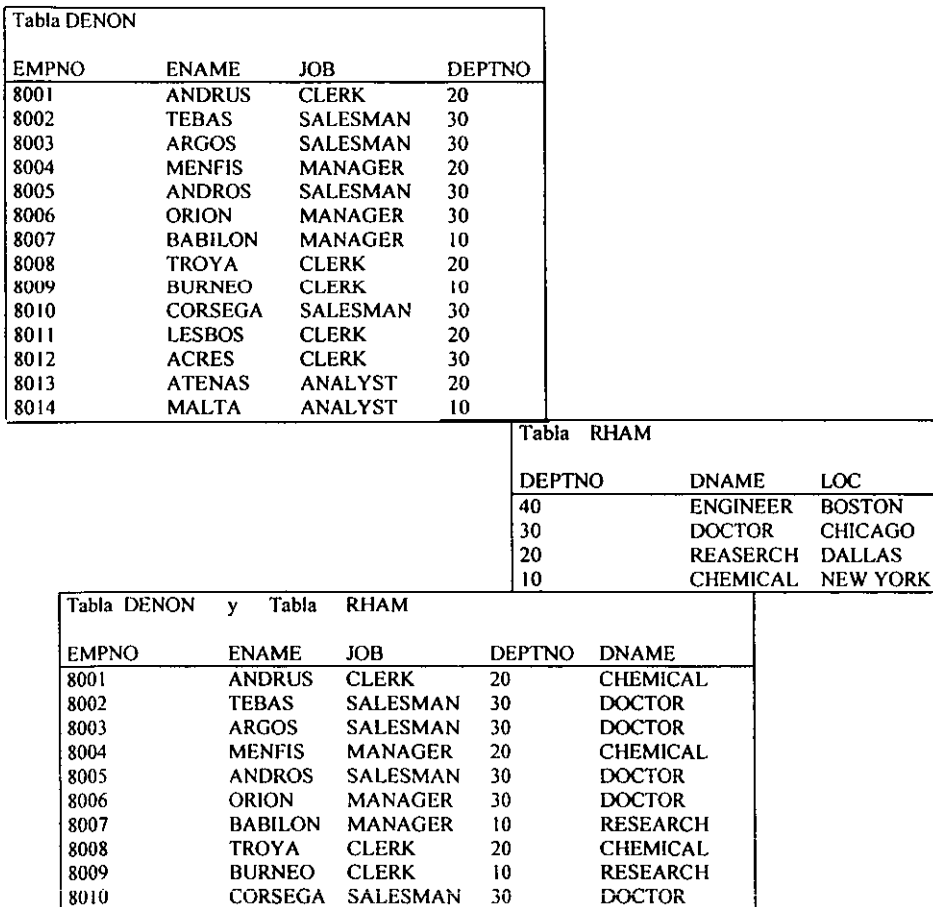

**801U CüRSEGA SALESMAN** 30 DOCTOR

**CHEMICAL** 

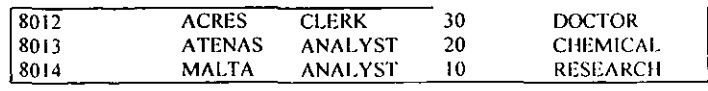

# COMO HACER UN JOIN SIMPLE

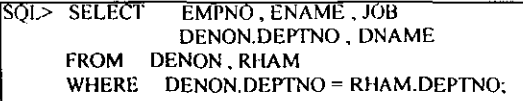

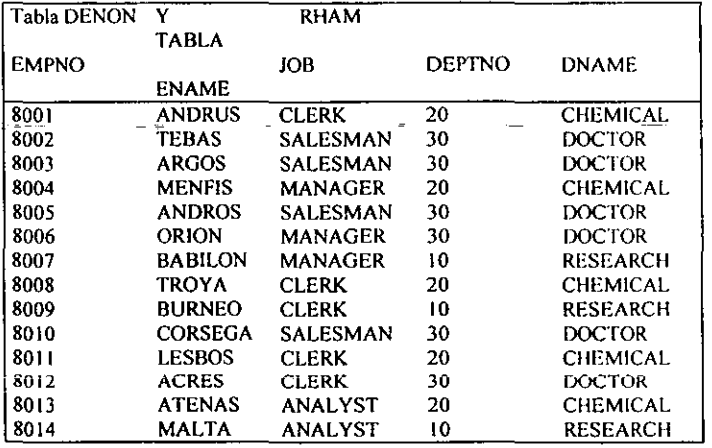

## **JOINS EXTERNOS**

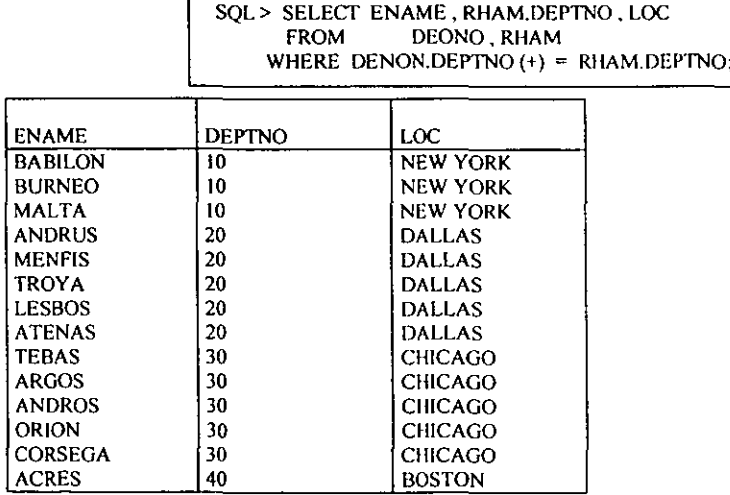

Si existen valores en RHAM.DEPTNO que no tengan valores correspondientes en DENON.DEPTNO (como el depto 40), el símbolo de JOIN externo (+) causa que aparezca un valor NULO en la tabla relacionada.

## JOINS DE TABLAS CONSIGO MISMAS

Cuando se quiere relacionar un renglón de la tabla con otro renglón de la misma tabla, se lleva a cabo un **SELFJOIN** 

Determinar el nombre del jefe de cada empleado.

SQL> SELECT WORKER.ENAME, MANAGER.ENAME, MANAGER FROM DENON WORKER , DENON MANAGER WHERE WORKER.MGR = MANAGER.EMPNO;

Se relaciona una tabla consigo misma en el WHERE, como si fueran dos tablas separadas. Es necesario usar un alias por lo menos para una ocurrencia de la tabla en la cláusula FROM para poder diferencia los nombres de las columnas según la tabla a la que pertenece.

## JOINS DE NO EQUIVALENCIA

Si la condición de JOIN en la cláusula WHERE especifica una equivalencia (=) es un equijoin.

Una condición de JOIN con cualquier otro operador es un Non-Equijoin, para mostrar su función crearemos una tabla llamada RODERlCK

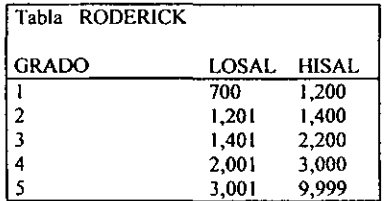

Que salarios caen en el grado 3 ?

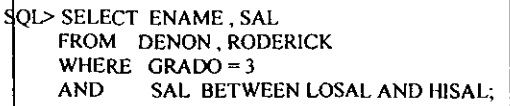

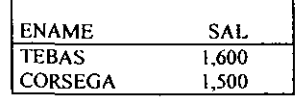

 $\sim$ 

#### **OPERAf)ORES DE CONJUNTOS**

**Los operadores de conjunto cambian** 2 ó **mas querys en un resultado** 

**UNIUN unión de conjuntos El resultado trae a los renglones del primer query eliminando renglones duplicados.** 

**INTERSEcr intersección de conjuntos El resultado trae unicamcnte a los renglones que los dos querys tengan en común.** 

**MINUS diferencia de conjuntos El resultado trae a los renglones que son únicos para el primer query.** 

#### NUEVAS VISTAS

**A continuación se presentan tres vistas de la tabla DENON que se utilizaran en los próximos ejemplos.** 

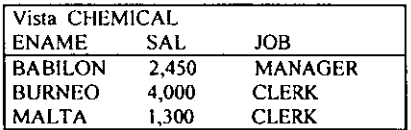

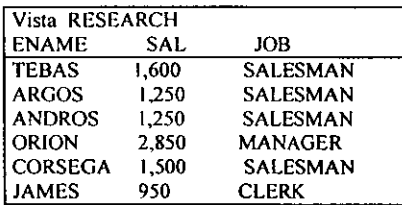

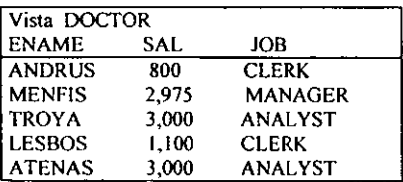

## OPERADOR UNJON

**UNION regresa todos los distintos valores seleccionados por cualquiera de los query a los que se aplica.** 

**Cambia renglones de multiples tablas y vistas** 

↗

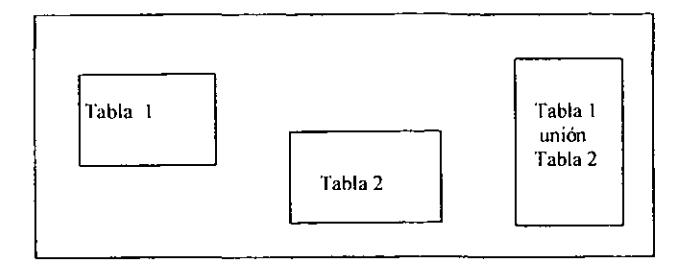

Quien gana más de 2,000 en todos los departamentos. ?

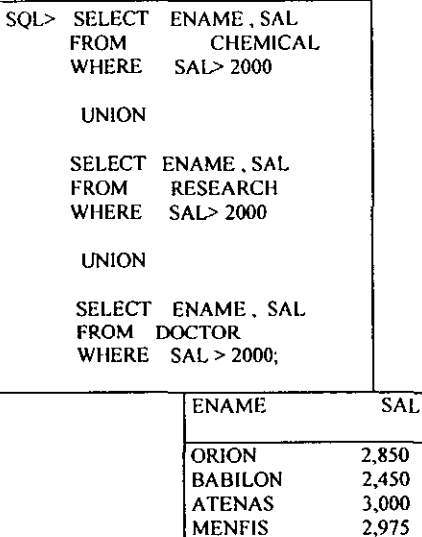

**BURNEO** 

**TROYA** 

## **OPERADOR INTERSECT**

INTERSECT Encuentra renglones comunes en múltiples tablas, las columnas deben ser del mismo tipo.

4,000

3.000

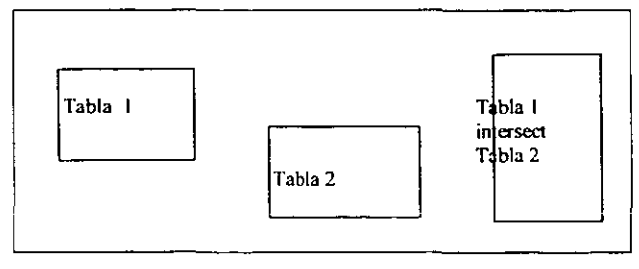

Que puestos tienen en común todos los departamentos. ?

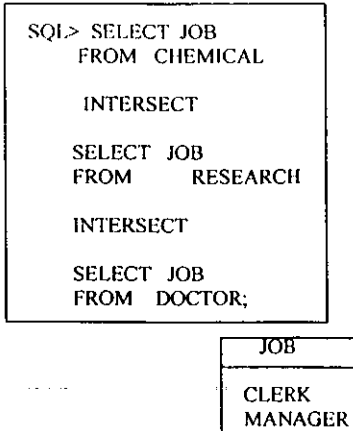

## **OPERADOR MINUS**

 $\frac{1}{2}$ 

MINUS Regresa todos los renglones que sean únicos para el primer query

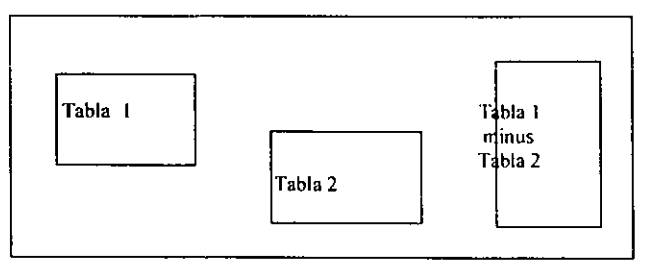

Existen puestos en el departamento de CHEMICAL que no se encuentren el en departamento de RESEARCH.

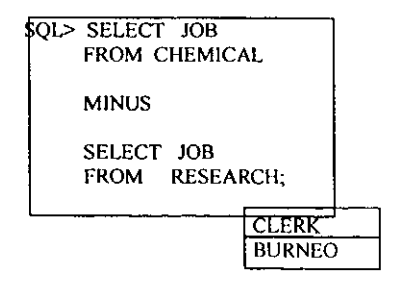

 $\Delta\omega$  and  $\Delta\omega$ 

## **INTRODUCCION A SUBOUERYS**

Un subquery (query anidado) es un query que se encuentra dentro de la cláusula WHERE

Los resultados del subquery se utilizan para resolver el query principal.

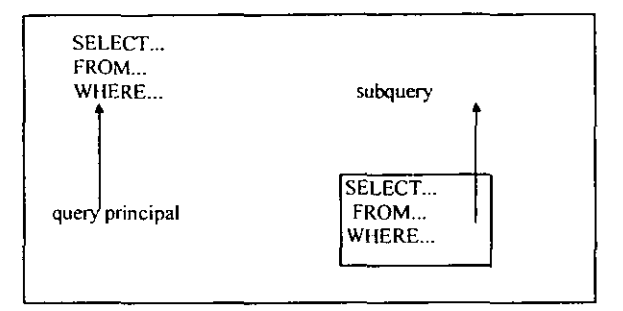

Ejemplo:

Que empleados trabajan en el mismo departamento que ANDRUS. ?

Estrategia:

- 1- Subquery Encontrar el departamento en el que trabaja ANDRUS.
- 2- Query principal Seleccionar todos los empleados que trabajan en ese departamento.

```
SQL> SELECT ENAME, DEPTNO
    FROM
           DENON
    WHERE DEPTNO = (SELECT DEPTNO
                   FROM DENON
                   WHERE ENAME='ANDRUS');
```
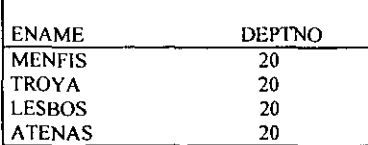

Los subquerys pueden tener:

- \* El anidamiento de los subquerys pueden continuar identicamente.
- \* El subquery puede insertar tablas que no son utilizadas por el query principal.
- \* Un subquery no puede tener una cláusula ORDER BY
- \* Un subquery puede constituir una de las partes de cualquier operador relacional.
$\leftarrow$ 

Que empicados tienen el mismo puesto que BABILON ó un salario mayor al de él.?

```
SQL> SELECT ENAME. JOB, SAL 
FROM DENON 
WHERE JOB = (SELECT JOBfROM DENON 
             WHERE EANAME ='BABILON') 
    OR SAl> 
             (SELECT SAL 
              FROM DENON 
              WHERE ENAME ='BABILON');
```
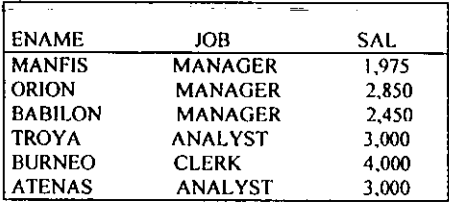

# MULTlPLES TABLAS Y SUBQUERYS

Se puede extraer información de más de una tabla en un query que contenga subquerys.

Que empleados en NEW YORK tienen un salario mayor al de TROYA. ?

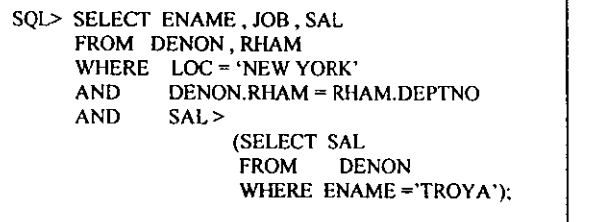

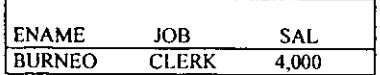

# FUNCIONES DE GRUPO EN SURQUERYS

Si selecciona una columna regular y una función de grupo en el mismo SELECT, recibe un mensaje de error.

Cual fue el primer empleado contratado. ?

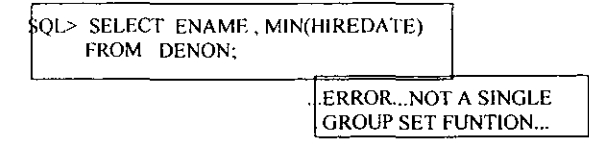

Como una alternativa, se puede colocar la función de grupo dentro del subquery y la columna regular en el query principal.

> SOL> SELECT ENAME, HIREDATE FROM DENON WHERE HIREDATE = (SELECT MIN(HIREDATE) FROM DENON);

#### SEGURIDAD DE LOS DATOS

- Privilegios.
- Privilegios sobre tablas.
- Privilegios sobre vistas.

#### REVOKE

• Elimina cualquier tipo de privilegio.

#### PRIVILEGIOS DE SISTEMA

Existen tres niveles de privilegios del sistema.

#### **DBA**

Todos los privilegios.

#### RESOURCE

Privilegios de conexión y creación de tablas.

#### **CONNECT**

Privilegios de conexión, únicamente consultas.

Únicamente un **DBA** tiene autoridad para dar de alta un nuevo usuario.

SOL> GRANT CONNECT TO RODERICK IDENTlFIED BY LEOPARD;

Un usuario puede cambiar su propio password.

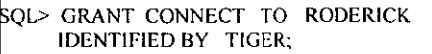

#### **PRIVILEGIOS SOBRE TABLAS**

Existen dos formas de dar perm iso sobre tablas.

\* Crear una tabla

<u>an isan ing mana asa</u>

\* Obtener permisos sobre tablas creadas por otros usuarios. Este lo debe otorgar el dueño de la tabla, de la manera siguiente.

SQL> GRANT SELECT, INSERT, DELETE, UPDATE ON DENON TO RODERICK;

\* Para dar a un usuario todos los privilegios sobre una tabla.

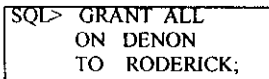

#### SINONIMOS

Si otro usuario le ha dado privilegios de **SELECT** sobre alguna de sus tablas, usted la tiene que acceder de la siguiente forma.

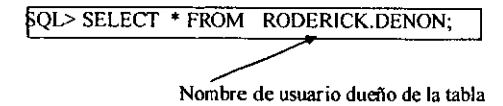

Como una alternativa, se pueden crear sinónimos utilizando un nombre más significativo y simple. A continuación se muestra la forma de crear un sinónimo llamado TESLA sobre la tabla DENON del usuario TEBAS.

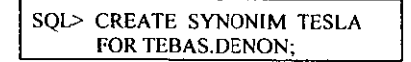

Ahora puede consultar la tabla TESLA como cualquier otra

Cuando se accede a la tabla de otro usuario, es posible que se reciba el mensaje "Table or View does not exist"

Esto significa que no se tiene acceso a la tabla ó vista ó también que dicha tabla ó vista no existe.

También podemos dar a otros usuarios el derecho de otorgar privilegios sobre nuestras tablas.

SOL> GRANT ALL ON DENON TO RODERICK WICH GRANTOPTION;

#### COMO ELIMINAR PRIVILEGIOS DEL SISTEMA

Solo pueden ser borrados por el **DDA** 

Privilegios sobre tablas.

Pueden eliminarse en cualquier momento

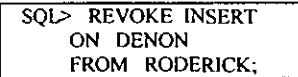

#### INDICES

#### INDEXAR TABLAS

El propósito de los INDlCES es ayudar a que un **RDDMS(Research** Dalabase Manager system )consulte tablas grandes de una manera más rápida En lugar de leer toda la tabla, la recorre de manera eficiente.

> Para crear un índice<br>  $\frac{1}{2}$ CREATE INDEX DENON ENAME ON DENON(ENAME);

Para borrar un índice.

 $QD$ -DROP INDEX DENON\_ENAME;

El uso de índices en únicamente para grandes tablas (por lo menos de 50 renglones).

Sé deben insertar datos antes de índexar.

Una tabla puede tener varios índices.

Generalmente se indexa la columna que identifica a los renglones en forma única (llave primaria).

El uso de indices no tiene ningun impacto sobre la sintaxis de SQL.

Los índices son actualizados automaticamenle.

**Contract** 

A demás de manejar el performance, se pueden utilizar índices para asegurar que cada valor de una columna sea unico.

Ejemplo:

Asegurarse de que cada número de empleado aparezca solamente una vez en la tabla DENON.

**Contract** 

G.

ROL> CREATE UNIQUE INDEX DENON EMPNO ON DENON(EMPNO);

Una vez creado el indice único, se obtendrá un mensaje de error si se trata de insertar ó actualizar un renglón con el mismo EMPNO por un renglón que ya existe.

#### **OBSERVACIONES**

El uso de SQL permite hacer consultas y modificaciones a la base de datos, por ello es importante conocer a fondo cada uno de sus comandos y lomar una buena decisión a la hora de resolver un problema, no obstante es necesario también conocer como es que se encuentra organizada nuestra información en una base de datos, pues de una buena organización dependerá el buen funcionamiento de una base de datos, es decir si no se tiene una buena *regla de validación* entre nuestros datos. esto puede ocasionar serios problemas en el funcionamiento interno de nuestra fuente de datos. Estas reglas de validación son conocidas por los diseñadores de bases de datos como NORMALIZACIÓN. En esta parte es donde se definen las reglas del negocio o necesidades del sistema. De ello hablaremos en el siguiente tema.

Capitulo

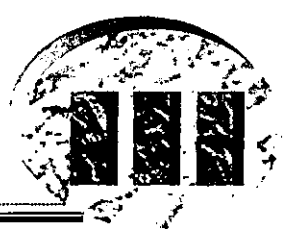

# USHO UL MULLO RELACIONAL UE LA EXECEDATIO

# INTRODUCCIÓN AL ANÁLISIS Y DISEÑO DE BASES DE DATOS

El análisis se encarga de conocer y entender las necesidades comerciales del sistema. En la fase de análisis del proyecto es prematuro pensar en el entorno de software y hardware que se ha usado para la solución. Existen diferentes metodologias para desarrollar el ciclo de vida de un sistema, y entre ellas pueden variar un poco dependiendo del programador. El método que se guiará aquí funciona bien incluso si no hay herramientas automáticas de análisis disponibles. Sobre todo debemos pensar que cualquier metodología ha de ser flexible. Si se puede hay que considerar el empleo de una herramienta de modelar durante el análisis y el diseño, ya que ayudará a ser mas eficiente y sensible a los cambios. Estas herramientas incluso ayudan produciendo documentación de análisis y diseno.

Los documentos deben expresar lo que el sistema ha de hacer. Durante la fase de análisis hay que completar tanto el modelo de datos conceptual como el lógico. Antes de comenzar el diseño hay que documentar el protocolo con la comprensión de los requerimientos del usuario. En la fase de diseño se define cómo se consiguen esos requerimientos, se selecciona la tecnología y se revisa el modelo de datos lógico bajo consideraciones de rendimiento para el buen desarrollo de un modelo de datos fisico. Antes de cualquier desarrollo ha de haberse completado el diseño y se ha de disponer de una base de datos fisica.

# CICLO DEL MODELO DE DESARROLLO DE UNA BASE DE DATOS

# REQUERIMIENTOS DEL NEGOCIO

Fig3.1

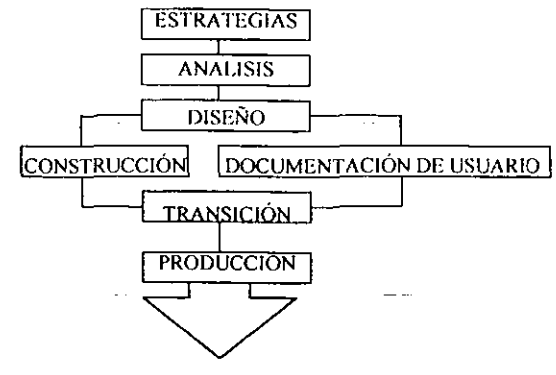

SISTEMA OPERACIONAL

# PROCESO DE DESARROLLO DE BASES DE DATOS

El desarrollo de base de datos es un enfoque top-down, que transforma los requerimientos de información en una base de datos operacional.

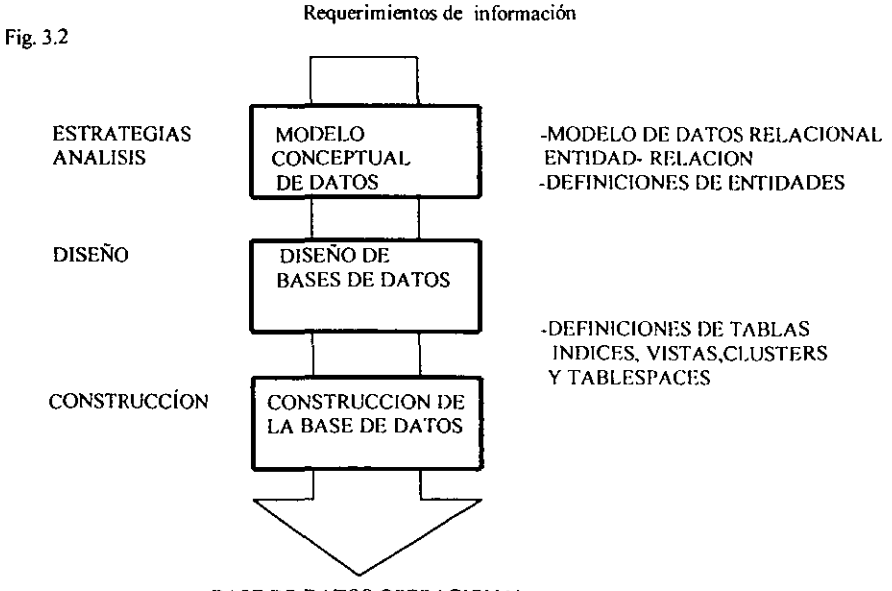

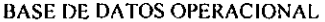

El proceso de desarrollo de bases datos es un corte vertical del ciclo del método de desarrollo case Requerimienlosde infonnación del negocio

#### *Ejemplo:*

Tenemos un conjunto de requerimientos de información proporcionados por un usuario

Yo manejo el departamento de recursos humanos de una compañía grande. Necesitamos tener la información de cada uno de los empleados de nuestra compañía. Necesitamos tener seguimiento de los nombres, apellidos, trabajo o empleo. fecha de contratación y salario de cada empleado. Para cualquier empleado por comisión, también necesitamos tener seguimiento de su posible comisión. A cada empleado sele asigna un número único.

Nuestra compañía esta dividida en departamentos. Cada empleado esta asignado a un departamento, por ejemplo, contabilidad, ventas o desarrollo. Necesitamos conocer el departamento responsable de cada empleado y la localización del departamento. cada departamento tiene un número único. Por ejemplo, contabilidad es el 10, y ventas tiene en numero 30.

Algunos de los empicados son gerentes. Necesitamos saber quien es el gerente de cada empicado y que empleados tiene cada gerente.

#### **Notas**

- El alcance de un conjunto de requerimientos pueden variar, pueden ser diferentes las necesidades de departamento a las necesidades de dada compañía.
- Los requerimientos de infonnación están estrechamente ligados con los requerimientos de las funciones del negocio. Por ejemplo, los requerimiento en el departamento de recursos humanos, incluye la administración de la información del empleado

El modeló de datos conceptual define y modela los aspectos importantes acerca de la infonnación que el negocio necesita saber o tener y las relaciones entre dicha inrormación.

#### *Ejemplu*

El siguiente modelo entidad relación(E.R), representa los requerimientos del departamento de recursos hwnanos.

Fig.3.3

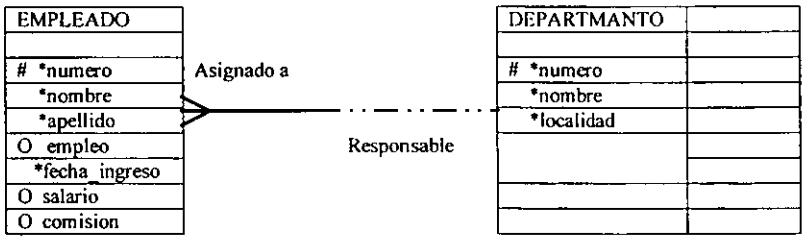

Un modelo de datos entidad relación debería modelar adecuadamente las necesidades de información de la organización y soportar las funciones del negocio.

El proceso de desarrollo de una base de dalos esta muy relacionado con el proceso de desarrollo de aplicaciones.

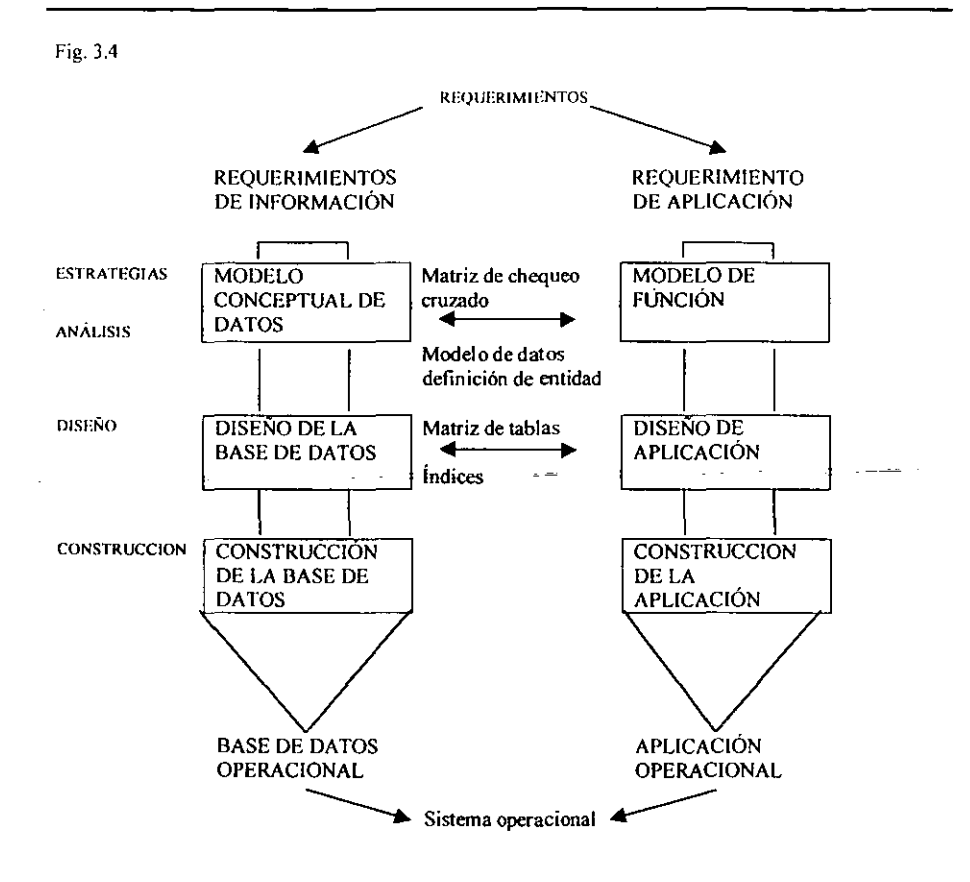

# MODELO DE DATOS CONCEPTUAL BÁSICO

El modelo conceptual de datos es el primer paso del modelo TQP·OOWN para el desarrollo de la base de datos. se ejecuta durante las fases de análisis y estrategia en el ciclo de desarrollo de sistema como se muestra en la figura 1.1

El objetivo del modelo conceptual de datos es desarrollar el modelo entidad relación que represente los requerimientos de información de los negocios.

#### *Ejemplo:*

El siguiente modelo Entidad-Relación representa los requerimientos de información del departamento de recursos humanos.

#### Fig. 3.5

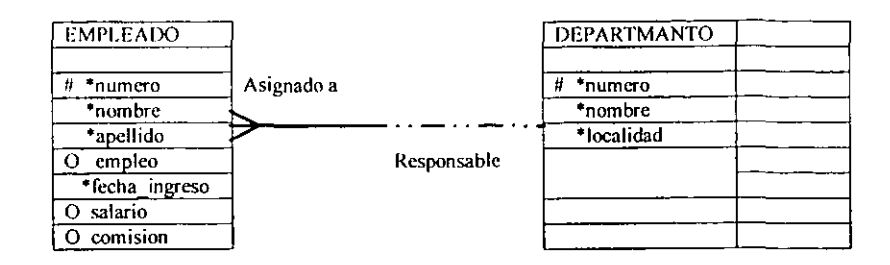

#### COMPONENTES DEL MODELO DE ENTIDAD-RELACIÓN

- 'Entidades: Son los aspectos importantes acerca de los cuales se necesita información
- \*Relaciones: Son las distintas formas en como se relacionan las entidades.
- 'Atributos: Información específica la cual necesita ser almacenada.

Un modelo de Entidad-relación es una forma efectiva para integrar y documentar los requerimientos de información en una organización.

#### Sintaxis

Un modelo de E-R documenta los requerimientos de información de la organización en un formato preciso y claro

#### Comunicación del usuario

Los usuarios pueden entender fácilmente la forma gráfica de un modelo de E-R

#### Fácil de desarrollar

- Un modelo E-R puede ser fácilmente desarrollado y definido por alto alcance
- Un modelo E-R provee una clara imagen del alcance de los requerimientos de información a la organizaciones. Integración de multiples aplicaciones
- Un modelo E-R nos provee una estructura adecuada para la integración de múltiples aplicaciones, desarrollar proyectos, y/o paquetes de aplicaciones adquiridos

El modelo de datos conceptual es independiente del hardware o del software usados para la implementación Un modelo E-R puede ser utilizado para una base de datos de red, jerárquica o relacional.

# Fig. 3.6

#### Modelo Entidad-Ralación

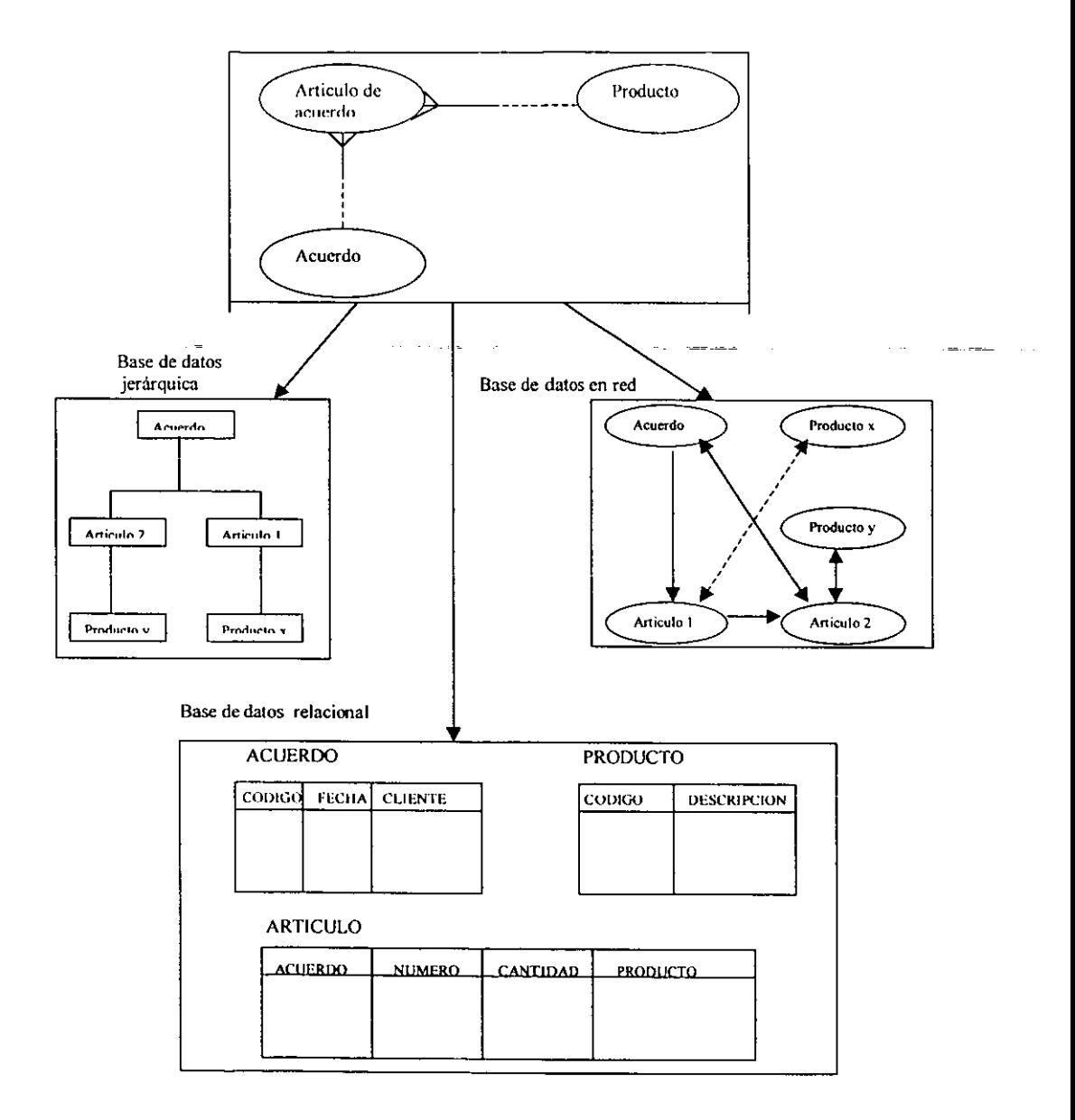

Una entidad es un aspecto importante acerca del cual se necesita tener o conocer información  $$ 

> EMPLEADO DEPARTAMENTO

#### PROYECTO

Los atributos describen cotidades y son las piezas específicas de información las cuales necesitan ser conocidas.

Ejemplo:

Número de clave, nombre, fecha de nacimiento, y salario, en la tabla de empicados Ó nombre, número y localización, en la tabla de departamento

# ESTÁNDARES PARA LA DlAGRAMACIÓN DE ENTIDADES

- Cajas de cualquier dimensión con las esquinas redondas
- Un nombre único para cada utilidad
- Nombre de la entidad en mayúsculas y en singular
- Nombre de sinónimos. entre paréntesis(opcional)
- Nombre de los atributos en minúsculas

*Ejemplo:* 

Fig. 3.7

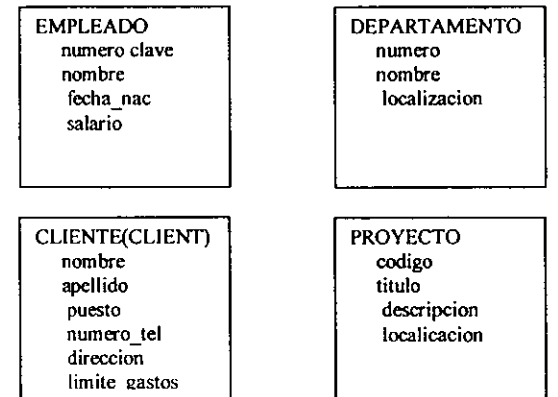

Nota

- Un sinónimo es un nombre alternativo para una entidad
- los sinónimos son útiles euando dos grupos de usuarios tienen diferentes nombres para el mismo aspecto diferente.

Cada EMPLEADO tiene una clave de EMPLEADO única. El número de clave del EMPLEADO es un candidato para se el UIO de la entidad EMPLEAOO.

*Ejemplo:* 

Fig\_ ),8

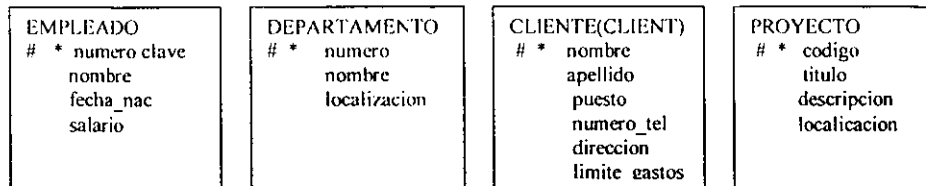

- Si una entidad no puede tener un identificador único (UID), esta no puede ser una entidad
- Los atributos que identifican de manera única una entidad y pertenecen a los UID de las entidades son precedidos por # \*

#### RELACIONES

Una relación es bidireccional y representa la asociación entre dos entidades o entre una entidad consigo misma.

**Contract Contract** 

#### Sintaxis de una relación

Cada entidad {Debe ser o puede ser} nombre de la dirección {Una o mas ó una y solamente una} entidad

Por *ejemplo:* 

#### La relación eotre **uo** iostructor y **uo** curso es:

Cada curso puede ser enseñado por uno y solamente un instructor Cada instructor puede ser asignado a uno o mas cursos

Nota.

Cardinalidad es un sinónimo para el grado Un grado de O es etiquetado como ser.

#### Estándares de diagramación

- Una linea entre dos entidades
- Nombres de relaciones en minúsculas
- Opcional

Opcional ( Puede ser ) . . . . . . . Obligatoria (Debe ser )

Grado

 $\geq$ Una o más

Una y solamente

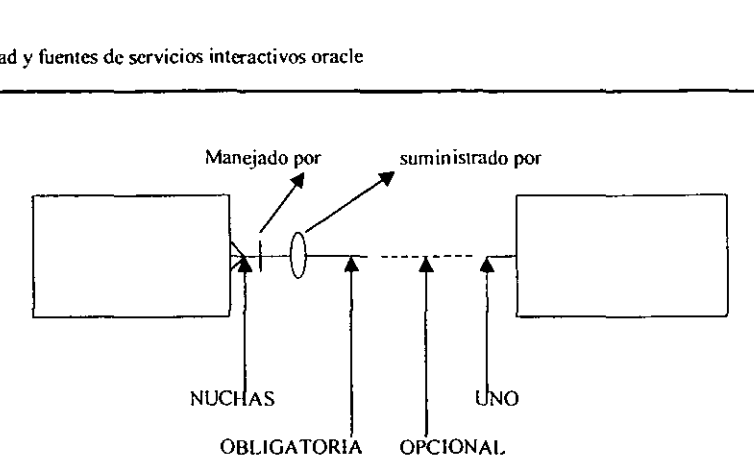

**Primero leer la relación en una dirección. y después leer la relación en la otra dirección**  *Ejemplo:* 

**Leer la relación entre EMPLEAOO y DEPARTAMENTO** 

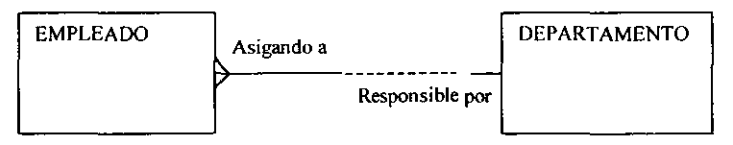

Leer **esta relación primero de izquierda a derecha y después de derecha a izquierda** 

**Relación de izquierda a derecha ( Diagrama parcial)** 

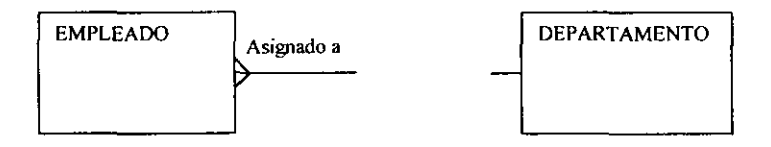

**Cada EMPLEADO debe ser asignado a uno y solamente un departamento** 

**Relación de derecha a izquierda (diagrama parcial)** 

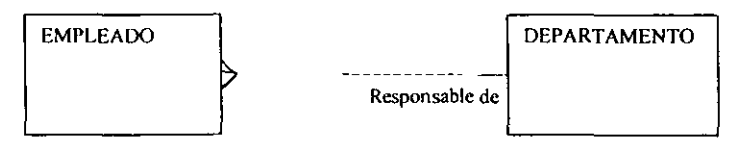

**Cada DEPARTAMENTO puede responsable de uno o mas empicados** 

Otro *ejemplo* 

Leer las relaciones entre ESTUDIANTE y CURSO

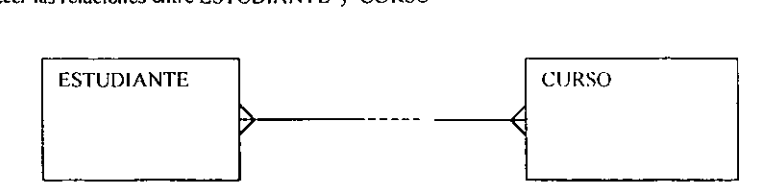

Un *ejemplo* mas:

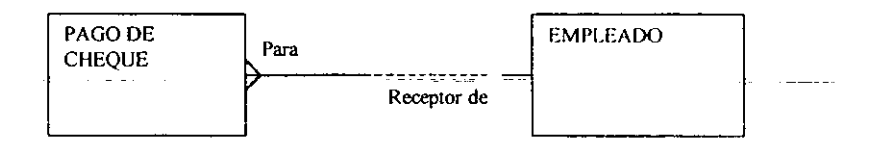

Cada PAGO DE CHEQUE debe ser para uno y solo un EMPLEADO

Cada EMPLEADO puede ser el receptor de uno o mas PAGOS DE CHEQUE

#### GRADOS DE RELACIÓN

Existen tres grados de relación.

- Relaciones muchos a uno
- Relaciones mucho a muchos
- Relaciones uno a uno

Todas las relaciones deben de representar los requerimientos de información y reglas de negocio. Por ejemplo, una relación (M a 1 o M:1(muchos a uno)) tiene el grado de uno o mas en una dirección y el grado de uno y solamente uno en la otra dirección.

En la siguiente relación de M: 1 entre CLENTE y REPRESENTANTE DE VENTAS

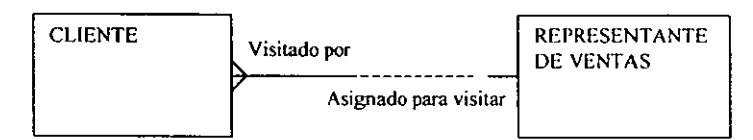

Cada CLIENTE debe ser visitado por uno y solamente un REPRESENTANTE DE VENTAS

Cada REPRESENTANTE DE VENTAS puede estar asignado para visitar a uno o mas CLIENTE

Nota

- Las relaciones M:I son las mas comuncs.
- Las relaciones M:1 que son obligatorias en ambas direcciones son las mas raras

Una relación mucho a muchos (M:M) tiene el grado de uno o mas en ambas direcciones *Ejemplo:* 

Aquí hay una relación M:M entre ESTUDIANTES Y CURSOS

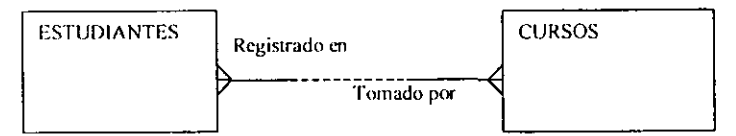

Cada ESTUDIANTE puede estar registrado en uno o mas CURSOS Cada CURSO puede ser tomado por uno o mas ESTUDIANTES

En el siguiente diagrama se muestra uno relación M:M entre EMPLEADO y TAREA

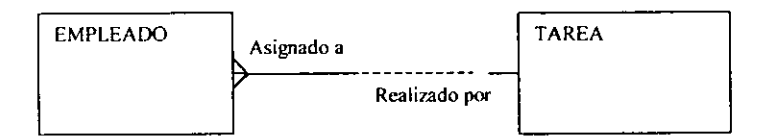

Cada EMPLEADO puede estar asignado a una o mas TAREAS

Cada TAREA puede ser realizada por uno o mas EMPLEAOOS

#### Nota

- Las relaciones muchos a muchos son muy comunes
- Las relaciones muchos a muchos usualmente son opcionales en ambas direcciones, también una relación muchos a muchos puede ser opcional en una sola dirección.

Una relación uno a uno (1:1) tiene un grado de uno y solamente uno en ambas direcciones.

#### *Ejemplo:*

Esta es una relación 1: I entre MICROCOMPUT ADORA y MOTHERBOARD

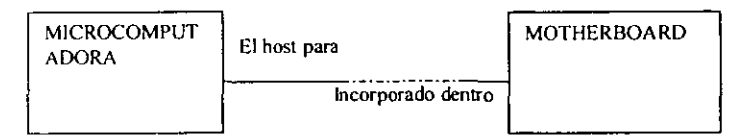

- Cada MICROCOMPUTADORA debe de ser el hos! para uno y solamente un MOTHERBOARD
- Cada MOTHERBOARD puede ser incorporado dentro de una y solamente un **MICROCOMPUTADORA**

#### COMO USAR UNA MATRIZ DE RELACIONES

Se una matriz de relaciones como una ayuda para la colección inicial de infonnacióo sobre las relaciones entre una serie de entidades.

#### Estándares de matriz de relaciones

- Una matriz de relaciones muestra si están relacionadas y en qué forma cada entidad (renglón) con cada  $\bullet$ entidad (columna) mostrada en la matriz.
- Todas las entidades están listadas en cllado izquierdo y en la parte superior de la matriz
- Si una entidad está relacionada con otra entidad entonces el nombre de esta relación se muestra en la caja de intersección.
- Si una entidad no esta relacionada con otra entidad. entonces se dibuja una línea en la caja de intersección.
- Cada relación por encima de la diagonal es el inverso o imagen espejo de la relación por debajo de la linea diagonal
- Las relaciones recursivas (una entidad consigo misma) son representadas por las cajas de la diagonal

#### *Ejemplo:*

La siguiente matriz de relaciones muestra una serie de relaciones entre cuatro entidades

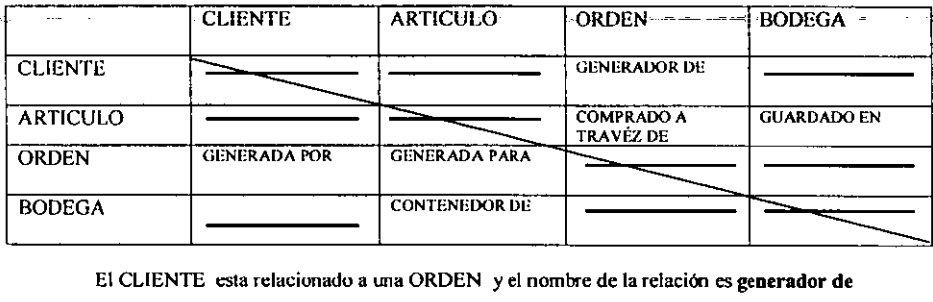

El CLIENTE esta relacionado a una ORDEN y el nombre de la relación es generador de

La ORDEN está relacionada el CLIENTE y el nombre de al relación es generada por

# NORMALIZACIÓN DE UN MODELO DE DATOS

Normalizar es un concepto de base de datos relacional, esto quiere decir que un modelo de datos Entidad-Relación nonnalizado se traslada automáticamente dentro de un diseño de base de datos. En la siguiente figura se valida cada atributo usando las reglas de validación.

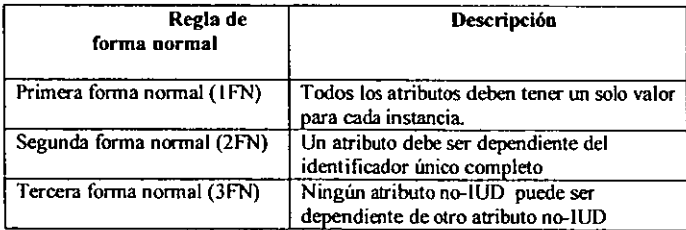

Nola

- La tercera forma normal en un objetivo generalmente aceptado para eliminar redundancias en un diseño de base de datos.
- Formas nonnales arriba de la tercera forma normal no son comúnmente utilizadas

Conectividad y fuentes de servicios interactivos oraclc

#### REGLA PRINCIPAL DE LA FORMA NORMAL

Todos los atributos deben tener un solo valor para cada instancia

#### Validación

Validar que cada atributo tenga un valor único para cada ocurrencia de la entidad ningún atributo deberá tener valores repetidos

*Ejemplo* 

La entidad CLIENTE cumple con IFN ? Si no cumple, cómo se podría convertir a IFN?

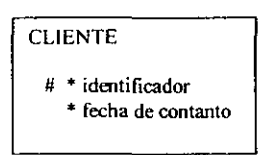

El atributo Fecha de contacto tiene múltiples valores, por lo tanto la entidad CLIENTE no es considera como !FN

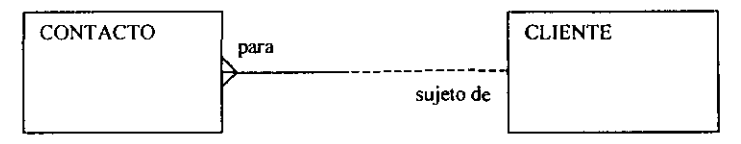

Si un atributo tiene múltiples valores, se crea una entidad adicional y lo relaciona con la entidad original mediante una relación M: I

#### REGLAS DE LA SEGUNDA FORMA NORMAL

#### Validación

- Validar que cada atributo dependa completamente del UID. Cada instancia especifica del UID debe determinar una sola instancia de cada atributo
- Validar que un atributo asignado no dependa de una sola parte del IUD de la entidad

#### *Ejemplo*

Validar los atributos asignados a la entidad CURSO.

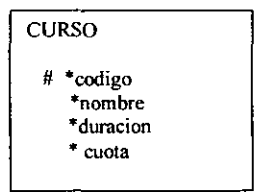

Cada instancia del código de curso determina un valor especifica para el nombre, duración y cuota. Los atributos están ubicados correctamente

> ESTA TESIS NO SALE DE LA BIBLIOTECA 79

f~iemplo Validar que lo atributos de las entidades de CUENTA y llANCO estén correctamente ubicados

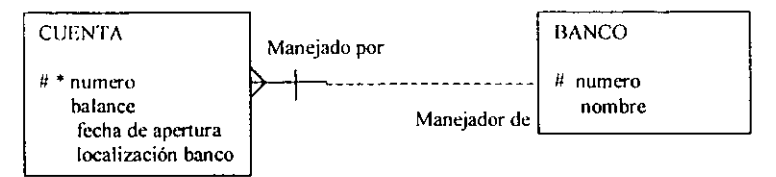

Cada instancia de un BANCO y número de cuenta determinan valores específicos del balance y de la fecha de apertura para cada cuenta. El atributo de localización del banco está mal ubicado. Este depende del BANCO, pero no del número de cuenta. Este no deberá ser un atributo de CUENTA.

#### Nota

\* Si un atributo no es dependiente del IUD completo. está fuera del lugar y deberá ser movido,

#### REGLAS rARA LA TERCERA FORMA NORMAL

Ningún atributo no--IUD puede ser dependiente de otro atributo no-UID

#### Validación

- Validar que cada atributo no-UID no dependa de otro atributo no-UID
- Mover cualquier atributo no-UID que dependa de otro atributo no-UID

#### Ejemplo

Algún atribulo no-UID de esta entidad depende de otro atributo no-UID

ORDEN # id fecha de pedido id cliente nombre cliente domicilio

Los atributos nombre del cliente y domicilio dependen de la clave de cliente( Id Cliente ). Crear otra entidad llamada CLIENTE con el campo de Id Cliente como su UID y ubicar los atributos correctamente

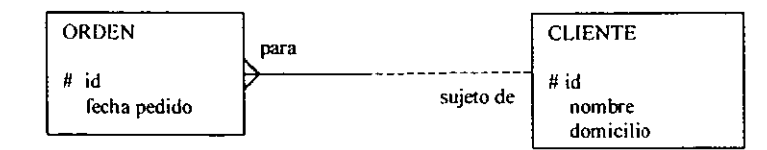

Nota

Si un atributo de otro atribulo no-IUO. es necesario mover ambos, al atributo dependiente y el atributo del que depende. a una entidad relacionada con la entidad actual

Conectividad y fuentes de servicios interactivos oracle

---- -----------------------------------

#### I.LA VES PRIMARIAS

Una llave primaria (PK) es una columna o grupo de columnas que identifican de manera única a cada renglón en una tabla. Cada tabla debe tener una llave primaria y una llave primaria debe ser única.

#### *Ejemplo:*

La llave para la tabla EMPLEADO Consiste en la columna NO\_EMI'. Cada renglón en la tabla es identificado de manera única por su valor en NO \_EMP.

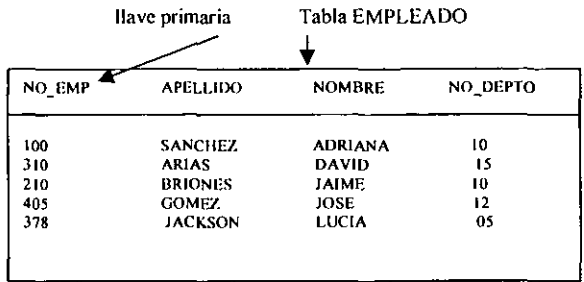

#### Nota

- No se aceptan duplicado en la llave primaria. La llave primaria debe de ser única
- El valor de las llaves primarias normalmente no sé pueden cambiar
- El UID de wm entidad ira de acuerdo con la llave primaria en su tabla correspondiente  $\bullet$

Una llave primaria que consta de múltiples columnas se llama llave primaria compuesta

#### *Ejemplo*

La llave primaria compuesta para la tabla CUENTA consta de la combinación de las cohunnas NO\_BANCO y NO\_CUENTA. Cada renglón en la tabla está identificado de manera única por los valores de NO\_BANCO y NO\_CUENTA.

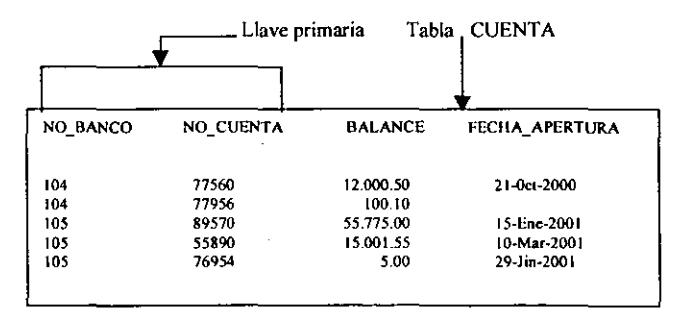

#### Nola

• Las columnas de una llave primaria compuesta deben de ser únicas en combinación. Las columnas pueden tener duplicados en forma individual, pero en combinación, no se permiten duplicados

Ninguna parte de la llave primaria puede ser NULA.

#### Eiemplo

NO EMP es la llave primaria de la tabla EMPLEADO. Por lo tanto NO EMP debe de ser definida cono NO NULA

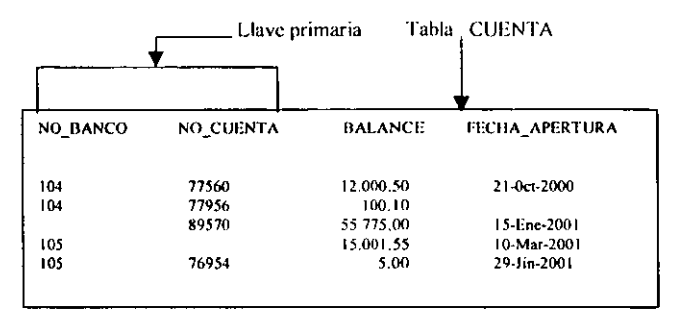

Note que dos de los renglones tienen valores NULOS en partes de la PK (primary key). Compuesta NO BANCO y NO CUENTA deben de ser definidas como NO NULOS.

Una tabla puede tener mas de una columna o combinación de columnas que pueden servir como la llave primaria de la tabla. Cada una de estas es llamada llave candidata o alterna.

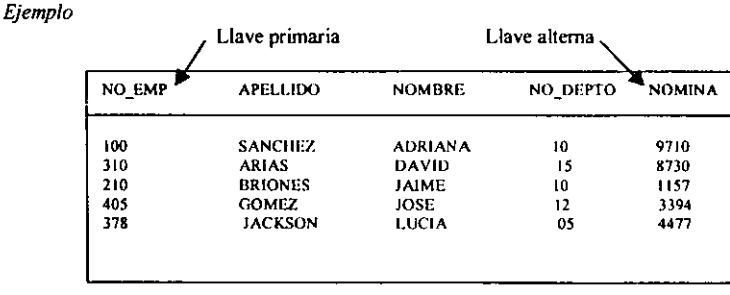

Aquí podemos observar que NO EMP y NOMINA son las llaves primarias

- Todas las llaves alternas deben de ser únicas y NO NULAS  $\bullet$
- Los UID secundarios concuerdan con las llaves alternas
- Los nombres de personas normalmente no son llaves alternas por que no se puede garantizar que sean  $\bullet$ únicas. Por ejemplo, en la tabla EMPLEADO, la combinación NOMBRE /APELLIDO posiblemente no podrían ser una llave alterna

# **INTRODUCCION AL DISEÑO INICIAL DE LA BASE DE DATOS**

Documentar cada tabla relacional en un mapa de instancias es una forma correcta de mostrar los detalles de la información, para conocer mejor las ventajas de una buena documentación se muestra el siguiente

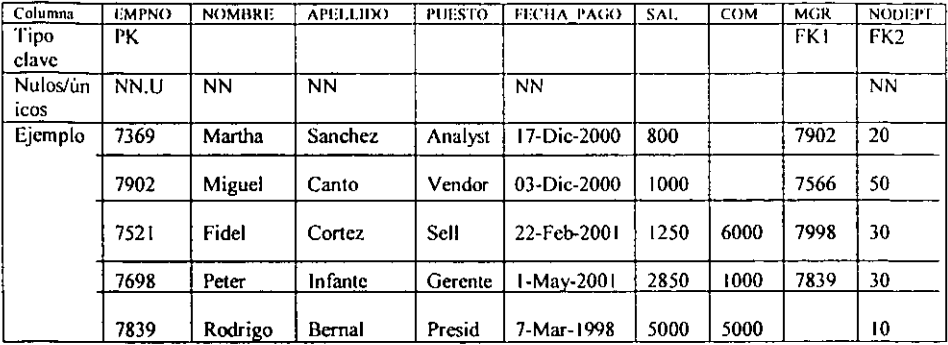

eiemplo.

#### Nota

- Los tipos validos de llaves son PK(Primary Key) para una columna llave primaria, y FK(Foreing Key) para una columna llave foránea.
- Usar sufijos para distinguir entre múltiples columnas FK en una tabla, por ejemplo, FK1, FK2. Etiquetar múltiples columnas son el mismo sufiio.
- Usar NN para una columna que debe ser definida como NO NULA
- Usar U para la columna que debe ser única.  $\bullet$
- Si múltiples columnas deben ser únicas en combinación, etiquetarlas con un sufijo, por ejemplo U1.  $\bullet$
- Etiquetar una columna sencilla PK como NN, U.  $\bullet$
- $\bullet$ Etiquetar múltiples columnas PK compuestas como NN, U1 o como NN, U1, U.

En el siguiente modelo ilustraremos las actividades del diseño inicial de la base de dato.

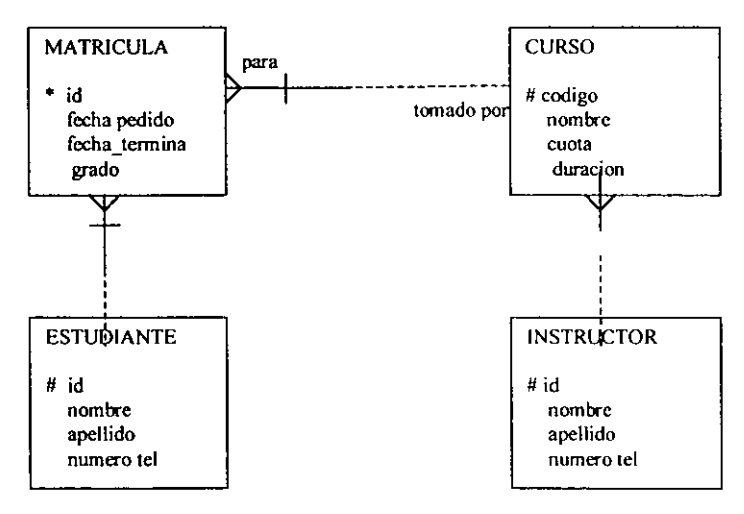

# PASOS PARA EL DISEÑO INICIAL DE LA BASE DE DATOS

Paso 1.- Mapear la tabla para cada entidad. Crear un mapa de instancia para la nueva tabla. Registrar únicamente el nombre de la tabla.

#### *Ejemplo:*

Crear un mapa de instancia para la entidad INSTRUCTOR. El nombre de la tabla será INSTRUCTOR

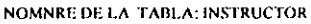

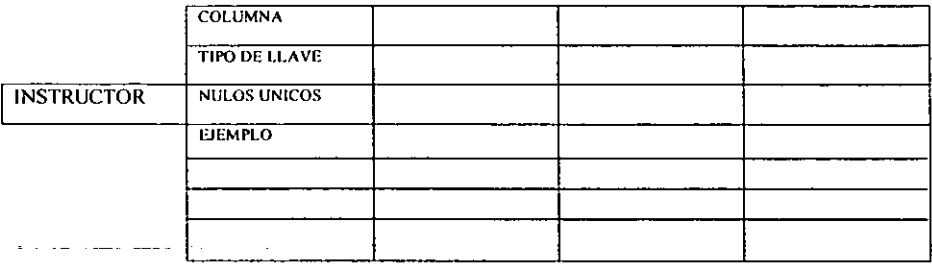

#### Nota

- El nombre de la tabla debe ser fácil de identificar con el nombre de la entidad. El nombre en plural de una entidad se usa algunas veces por que la tabla debe contener un grupo de renglones.
- Una entidad simple no es un subtipo o supertipo. En el paso 6 el diseñador debe decidir se hace una construcción supertipo y un subtipo.

Paso 2.· Mapear cada atributo de la entidad a una columna en su tabla correspondiente. Establecer los atributos obligatorios para columnas NO NULAS (NN).

#### *Ejemplo:*

Asignar los atributos de la entidad INSTRUCTOR a la columna de la tabla INSTRUCTOR. Marcar como atributos obligatorios (NO NULOS) las columnas insert id, nombre y apellido.

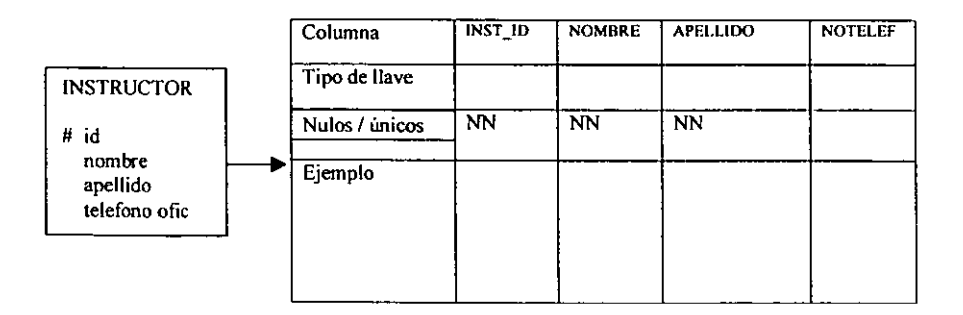

#### Nota

Para cada atributo seleccionar un nombre corto pero significativo

- el nombre de las columnas debe ser fácil de identificar en un modelo de E-R
- Prevenir al usuario de no usar las palabras reservadas de SQL para nombre de columnas. Pro ejemplo NUMBER
- $\bullet$ Usar abreviaciones consientes que no causen confusión al usuario y al programador. Por ejemplo, Podría ser abreviado NUMERO como NO o NUM y DEPTNO o DEPTNUM?
- Los nombres de columnas cortos o pequeños reducirán el tiempo requerido para el comando de SQL

Documentar renglones de ejemplo para las columnas de las tabla INSTRUCTOR

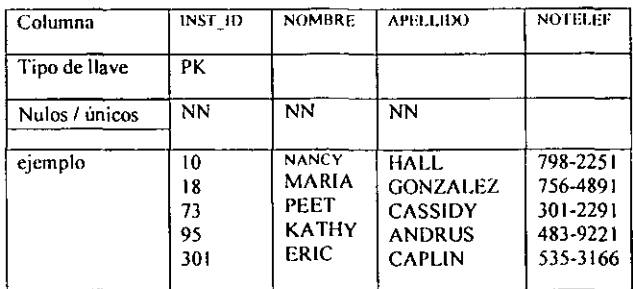

Paso 3.- Asignar cualquier atributo (s) que sea parte del UID de la entidad a columnas PK. Etiquetar las columnas PK

#### *Ejemplo*

El atributo 10 es el UID de la entidad INSTRUCTOR. entonces hacer que la colwnna correspondiente INST \_ ID sea el PK de la tabla INSTRUCTOR.

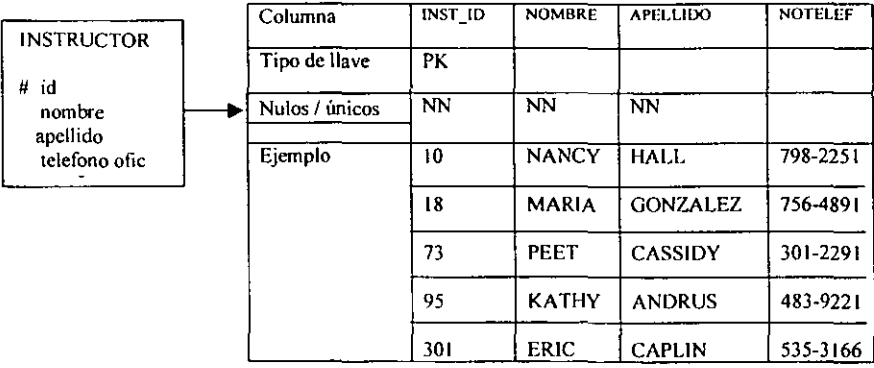

#### Nombre de la tabla: INSTRUCTOR

Un tipo de llave PK indica una columna de llave primaria

#### Nota

- Todas las columnas etiquetadas con PK deben de etiquetarse también con NN y U
- Asignar un IUD que incluya múltiples atributos a una PK compuesta. Etiquetar esas columnas NN y UI

Si una entidad incluye una relación. agregar columnas de llaves foráneas para la tabla y señalarlas como parte de la llave primaria.

#### Eiemplo

El IUD de la entidad MATRICULA está compuesto de una relación para CURSO y de una relación para ESTUDIANTE. Agregar dos columnas FK a la tabla MATRICULA, para el PK de la tabla CURSO y para el PK de la tabla ESTUDIANTE.

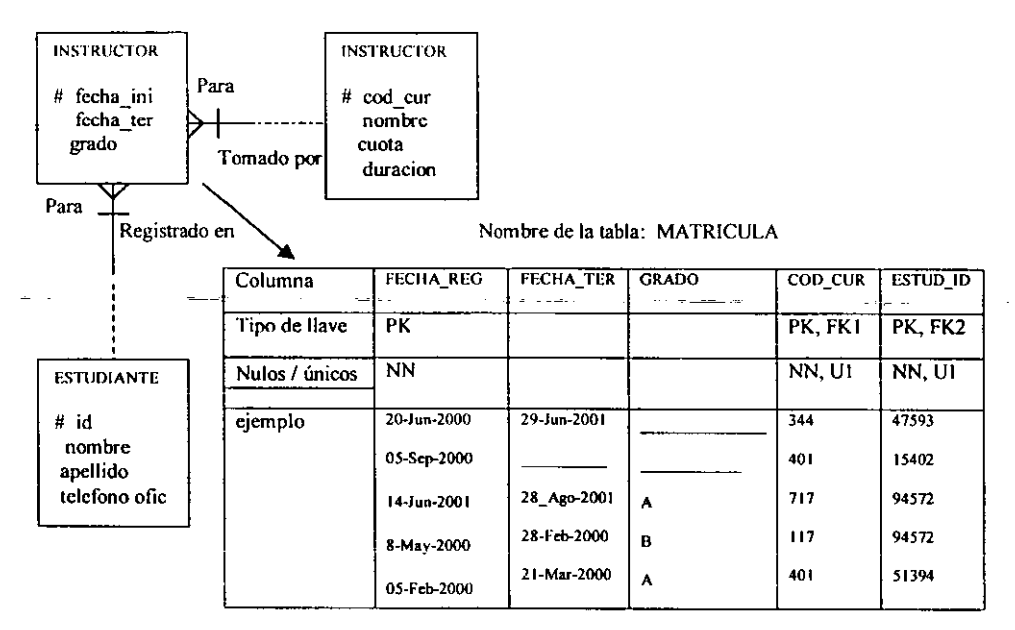

**Nota** 

- Escoger un nombre único para cada columna FK, y etiquetar la(s) columnas(s) PK, NN y FK
- Si existen múltiples columnas PK en una tabla, usar subfijos para distinguirlos, por ejemplo, FK1 y FK2. Etiquetar múltiples columnas llave con el mismo sufijo
- Las PK compuestas deben de ser únicas en combinación y deben de ser etiquetadas como U1
- Agregar ejemplos de datos para las columnas FK

Paso 4.- Mapear relaciones para llaves foráneas

-

*/:'jcmplo*  **Poner el PK INST \_ID de la tabla I y ponerlo en la tabla CURSO (Tabla M)** 

| <b>CURSO</b>          |              | <b>INSTRUCTOR</b>   |
|-----------------------|--------------|---------------------|
| Ħ<br>codigo<br>nombre | Enseñado por | # id<br>nombre      |
| cuota<br>duracion     | Maestro de   | apellido<br>num tel |

**Nombre de la tabla** : CURSO

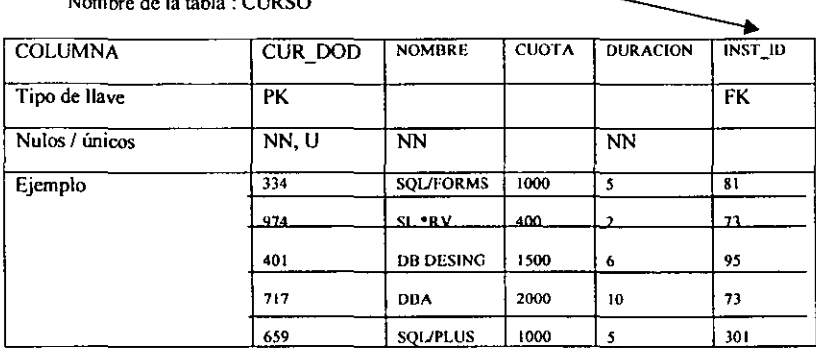

**Reglas:** 

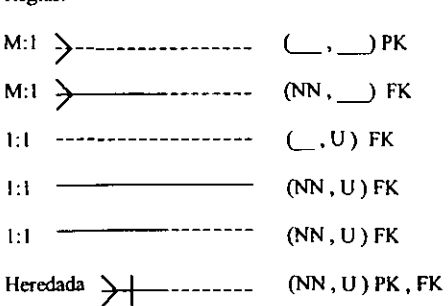

**Tipo de relación:** 

$$
\left\langle \sum_{i=1}^{N} \sum_{j=1}^{N} \left( \underline{1, \ldots, 1} \right) \mathsf{FK} \right\rangle
$$

Recursiva

$$
\left(\frac{1}{\sqrt{2}}\right)_{\mathcal{M}}=\left(\frac{1}{\sqrt{2}}\right)_{\mathcal{M}}\mathsf{FK}
$$

Recursiva

$$
\Big\rbrace \cdots \cdots \cdots \quad (\_\_, \mathsf{U})\,\mathrm{FK}
$$

#### **OBSERVACIONES**

El ciclo de vida del desarrollo de un sistema es un conjunto de pasos que un programador recorre para su creación y que, tradicionalmente, se hace uso de todas las etapas ya mencionadas. Existen proyectos con mas o menos fases de su vida y con algunas fases combinadas, como análisis y diseño, o bien con ellas fraccionadas, es decir, pruebas de la unidad, pruebas del sistema y garantías de calidad en fases distintas. En los requerimientos deben estar identificadas todas las reglas comerciales importantes, entradas y salidas ( suministros del sistema) y frecuentemente incluir interfaces del usuario y prototipos de desplazamiento interno. Los suministros del sistema pueden consistir en instrucciones sobre lo que el sistema debe hacer, por ejemplo: «Quiero que el sistema sea capaz de seguir un componente desde el pedido has la entrega» esto sería un requerimiento del usuario. Para que esto sea mas claro veamos el siguiente tema que es la construcción de una base de datos, en esta parte se mostraran los detalles de como se elabora una fuente de datos y como es que esta puede organizarse.

Capitulo

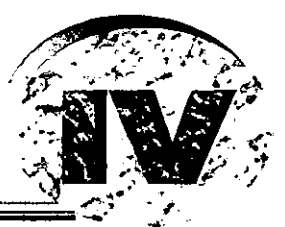

# **UMPLANTACIÓN DEL SISTEMA**

# DISEÑO DE UNA BASE DE DATOS ORACLE

#### INTRODUCCIÓN AL CICLO VITAL DE DASARROLLO DE UN SISTEMA

EL ciclo de vida del desarrollo de un sistema es un conjunto de pasos que un programador recorre para su creación y que, tradicionalmente, incluyen las siguientes etapas.

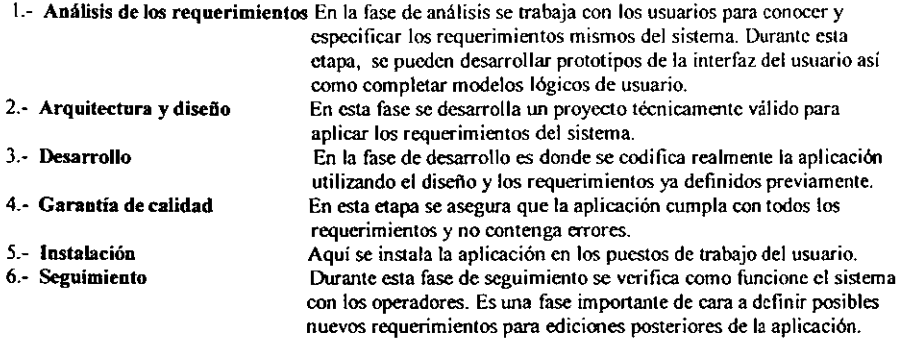

#### CONOCIMIENTOS DEL REQUERIMIENTO DE LOS USUARIOS.

El análisis de los requerimientos es una fase mucho muy importante, pues antes de empezar el diseño hay que comprender bien los requerimientos, en esta etapa deben estar bien identificadas todas las reglas comerciales mas importantes(entradas y salidas).

### INTRODUCCIÓN AL ANÁLISIS.

El análisis se encarga principalmente de conocer y entender las necesidades comerciales del sistema, existen diferentes metodologias para desarrollo de sistemas., estas pueden variar dependiendo del programador. Lo que si es recomendable a todos los programadores. es que el sistema debe ser nexible, si se puede, hay que considerar el empleo de una herramienta de modelar durante el análisis y diseño, ya que ayudara a ser mas eficiente y sensible a los cambios. Esta herramientas ayudan incluso a producir documentos de análisis y diseño.

#### MODELO CONCEPTUAL DE DATOS.

Un modelo de datos conceptual es una descripción, un diagrama, un dibujo o algo mas sofisticado que explique, en el ámbito del problema, cuales son los conceptos del negocio q resolver. No es una representación técnica y sólo nuestra los elementos de la trama y su relación entre ellos, estos elementos pueden ser personas, lugares, cosas, sucesos o puramente conceptos sobre los que el negocio quiere .. Por ejemplo, Clientes, Facturas, Almacenes, Proveedores, Articulos etc.

Una relación es una conexión lógica entre los elementos del negocio que comunican alguna información sobre el entramado interno. Por ejemplo, un pedido es para uno y solo uno de los clientes, y una factura es para uno y solo uno de los pedidos.

El modelo de datos conceptual que se desarrollará sera un diagrama componente/relación(C/R) establecido durante la fase de análisis. Los diagramas *C/R* son representaciones gráficas de alementos de negocio y sus relaciones. El objetivo de estos diagramas es representar con exactitud en un nivel conceptual los datos que un negocio necesita eonocer y recordar.

Un diagrama CJR se define en cuatro fases:

- 1.- Identificar, cualificar y relacionar todos los elementos posibles.
- 2.- Esquematizar los elementos y sus interrelaciones.
- 3.- Documentar las reglas del negocio.
- 4.- Revisar el diagrama C/R y actualizarlo, si procede.

Las siguientes directrices ayudaran a identificar los posibles elementos. Un componente ha de ser:

- Persona, lugar, cosa, concepto o soceso.
- Algo para lo cual el negocio ha de tener poder y medios de conseguir información.
- Identificado con un sustantivo singular y único que representa una ocurrencia o réplica del componente
- . Poseedor de un atributo singular que lo identifique y que el negocio conozca y pueda crear.
- . Diferente y mutuamente exclusivo el relación con los otros elementos del modelo de datos.
- De importancia relativamente igual a la de los otros elementos del modelo de datos.

Con estas características podemos identificar los requerimientos a nuestro sistema, y son los siguientes.

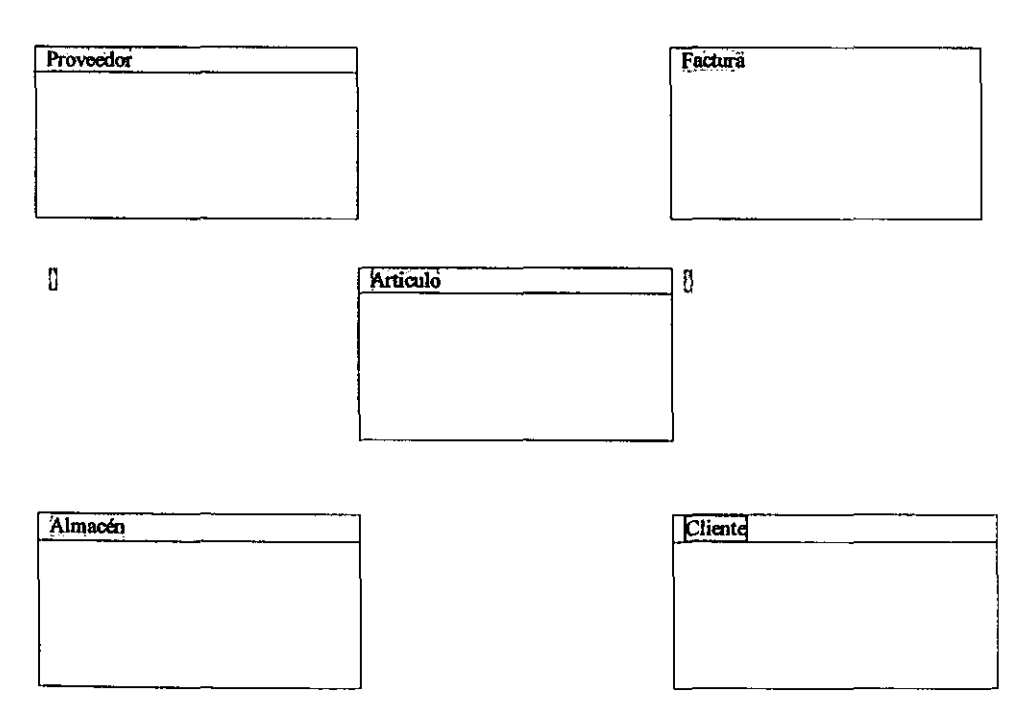

Estos son los elementos del negocio identificados hasta el momento.

Una vez identificados hay que trazar su relación entre ellos, una razón para mostrar las relaciones, es la de asegurarse que se han identificado todos los elementos. Un componente que no tenga relación con otro, puede no ser un componente separado.

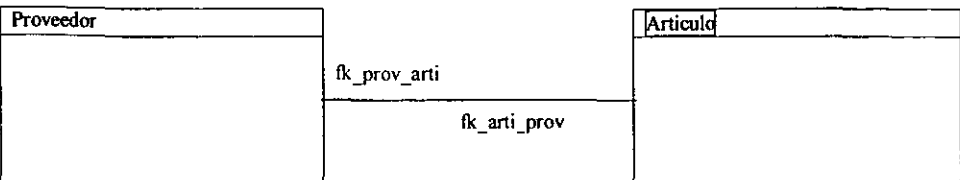

Conectar los elementos con una línea y dar un nombre a esta relación.

Dos elementos pueden tener mas de una relación entre ellos, por lo que se puede trazar mas de una linea que los una, para ello no hay que sentirse forzado a elegir entre dos relaciones validas.

Las relaciones se describen con verbos. Si una relación no se identifica con un verbo, es que probablemente no sea una relación, la razón para mostrar las relaciones es la de asegurarse que se han identificado todos los elementos y la mayoría de las mas importantes reglas del negocio en el sistema.

- . Un componente que no tenga relación con otro puede no ser un componente separado.
- . Si se aprecia una serie de elementos no relacionados con otra serie de elementos, se puede

en di señar dos o mas sistemas diferentes.

Como se mostró ya en el segundo capitulo, existen diferentes relaciones.

Relación uno a uno existe donde un acontecimiento del primer elemento tiene una relación con uno y solo un acontecimiento de un segundo elemento. Por ejemplo, un cliente puede tener una y solo una dirección para factura.

Relación una a muchos, existe donde un acontecimiento del primer elemento tiene una relación con muchos acontecimientos de un segundo elemento. Por ejemplo, un cliente puede tener muchos pedidos, pero un pedido es de uno y solo un cliente.

Relación muchos a muchos, existe donde un acontecimiento del primer elemento puede tener una relación con muchos acontecimientos del segundo elemento y un acontecimiento del segundo elemento puede tener una relación con muchos acontecimientos del primer elemento. Por ejemplo, un cliente puede pedir muchos productos y un producto puede ser pedido pos muchos clientes.

En un modelo de datos conceptual, los elementos pueden tener relaciones muchos a muchos con otros elementos.

El modelo de datos lógico añade atributos al modelo de datos conceptual e identifica las claves principales y foráneas(primary key - foreing key) respectivamente.

# ASIGNACIÓN DE ATRIBUTOS A LOS ELEMENTOS

Un atributo o propiedad, es una información sobre el elemento o relación. Los atributos pueden no ser lo mismo que los aclaratorios, porque éstos aceptan un cierto grado de detalles, no necesariamente presentes en los atributo. Por ejemplo, calle-dirección, puede ser un atributo, mientras que calle-numero, callenombre o calle-subfijo, pueden ser un dato aclaratorio de calle-dirección.

El dominio de un atributo es el rango de valores aceptable para un atributo

El primer paso para construir el modelo de datos lógico es asignar atributos a los elementos a partir de losrequerimientos:

pensar

- Se necesita conocer quien va a recibir las facturas, así que hay que identificar diversos atributos del cliente: Nombre, dirección, teléfono, NIF y persona de contacto.
- . Se necesita conocer que es los que se va a facturar, así que hay que identificar la información del producto: Numero de articulo, descripción, precio etc.
- . Para seguir los artículos como se piden en los requerimientos, se necesitan atributos para el almacén: Nombre del almacén, número de identificación, dirección, etc.
- Para seguir a los suministradores se necesita: Nombre, dirección, teléfono, NIF, elc.
- Del fomato de facturn hay que identificar cada campo como un atributo.

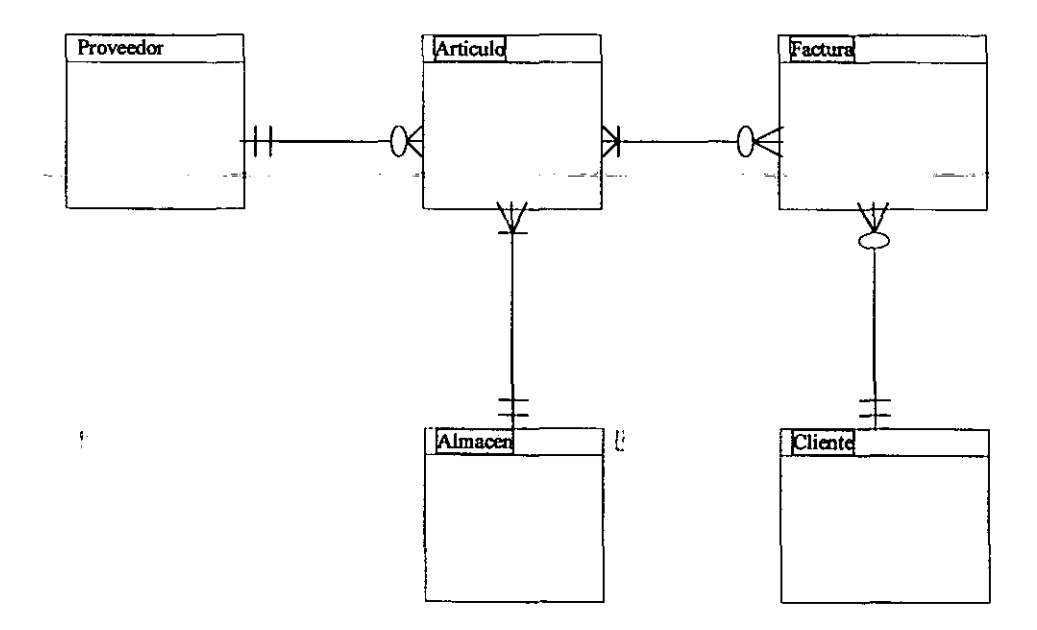

Ahora puede verse la relación entre los elementos, y a medida que se continua con el proceso de refinado del moclelo lógico, la normalización de algunos elementos puede producir que se identifiquen nuevos elementos y que algunos atributos se cambien de un elemento a otro.

Debido a que el modelo relacional necesita que todos los elementos tengan una clave principal, el número de factura será la clave principal del elemento factura. Es posible que también se quiera añadir los tipos de dato(entero, decimal, etc.) a los atributos, y entonces lo haremos de la manera siguiente:

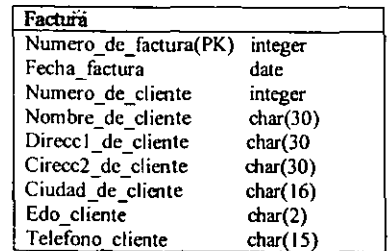

*Conectividady fuentes de .\'erv;cio.\'* ;nteracl;\'O.~ *oracle* 

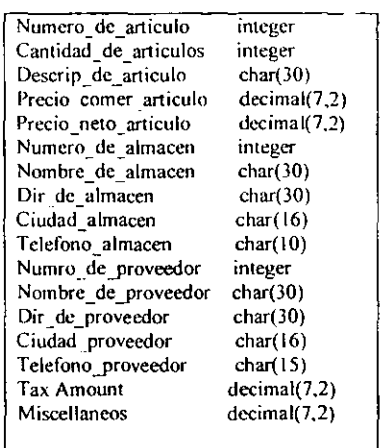

Para ilustrar el proceso de nonnalización de datos. se añade inicialmente todos los atributos al elemento factura.

### TERMINOLOGIA RELACIONAL

Antes de construir un modelo de datos lógico es importante conocer los términos mas importantes de un modelo relacional

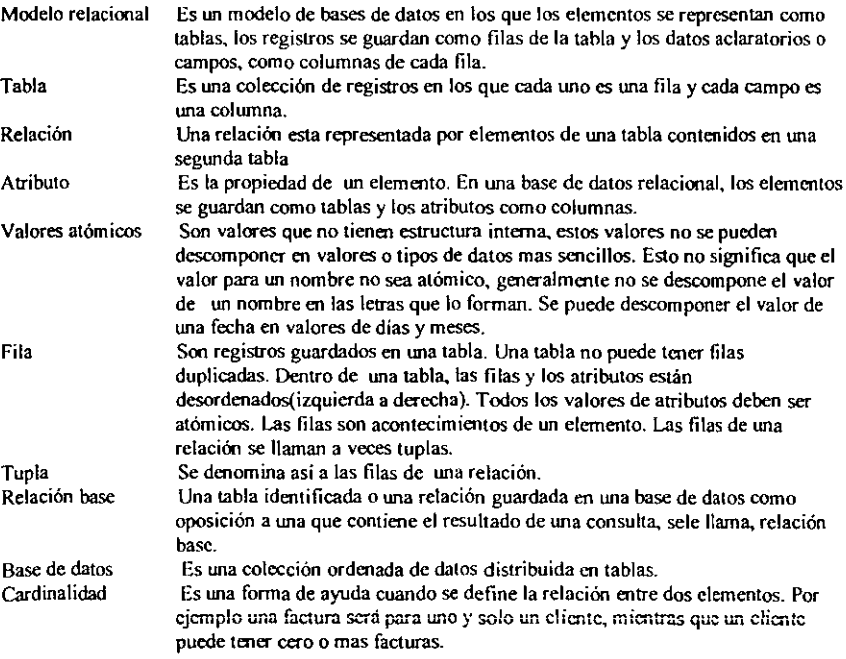

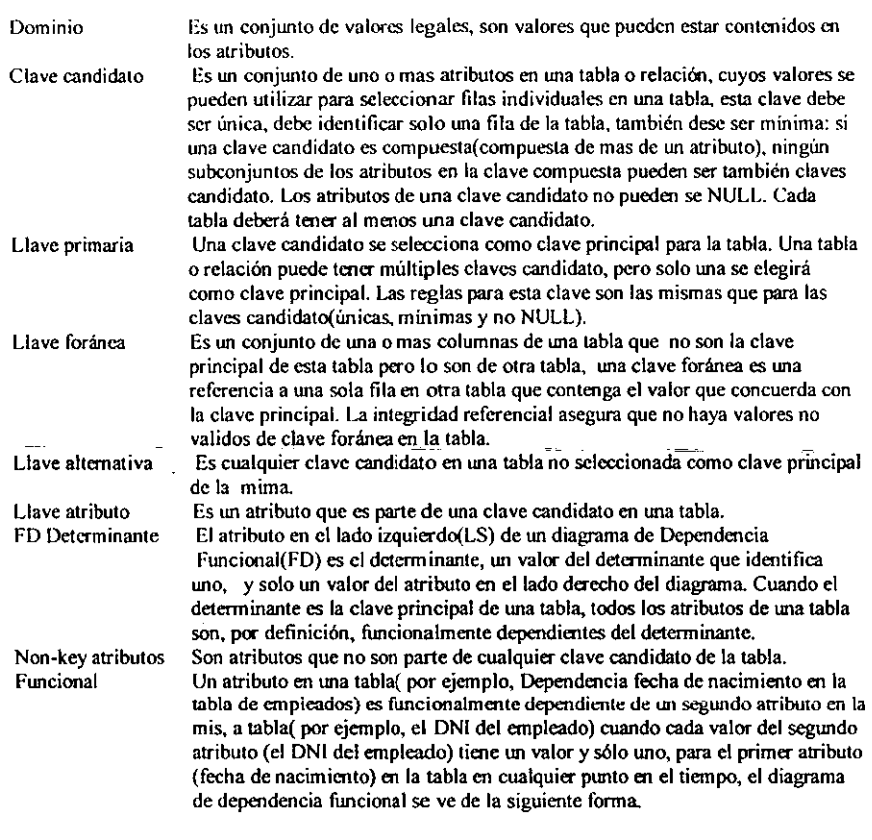

EmpleadolO ----.~ recha de cumpleaños

# NORMALIZACIÓN

Como era posible, hay serios problemas en el modelo de datos que se esta haciendo. Hay que refinar ahora el modelo utilizando proceso llamado normalización de datos. El objetivo de la nonnalización y del buen diseño de la base de datos es reducir, no necesariamente eliminar, la redundancia de datos. Puede haber ocasiones en las cuales una limitada redundancia de datos es necesaria por razones de rendimiento. La nonnalización es una serie de pasos para refinar el modelo de datos hasta que satisface ciertas condiciones. Cada paso en el proceso conduce los elementos relaciones a una forma normal mas alta. empezando con la primera fonna normal, la segunda rorma. la tercera rorma, y así sucesivamente. Por ejemplo una tabla esta en la primera rorma normal(1 NF) solo si los dominios de sus atributos son valores atómicos, a medida que se traten cada una de las formas normales, se vera la utilidad de las mismas.

Primera forma normal(1NF) Una tabla esta en la primera forma normal(1NF) solo si tiene una clave principal y sus atributos son todos tipos de datos simples sin atributos repetidos. Para cumplir con las restricciones de I NF, los dominios de los atributos de una tabla deben ser valores atómicos, y solo pueden ser grupos repetidos de atributos. Todos estos grupos repetidos de atributos se deberán mover a una tabla nueva. Cuando una tabla se ajusta a 1 NF. se le considera como tabla normalizada. pareciendo a un archivo plano de dos dimensioncs. Los elementos que contienen grupos repetidos se consideran como no nonnalizados.

Mirando la tabla de factura. se debe notar un grupo repetido. en la factura se penniten hasta seis líneas por factura. este diseño se limita unicamcnte a seis artículos por factura. ver en el siguiente modelo lógico los elementos factura y factura en linea la información repetida de una tabla a otra.

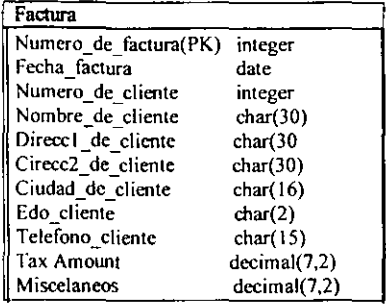

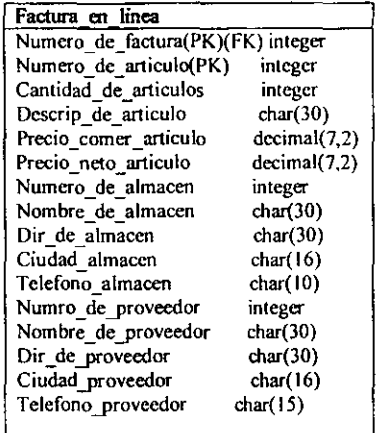

Los datos repetidos se han trasladado de la tabla factura a la tabla factura en línea, estos dos elementos están en la primera forma normal( 1 NF).

La clave principal de factura en Jínea, es una clave compuesta por el número de factura y por el número de articulo. Cada tabla debe tener una sola clave principal. Si no se puede encontrar un identificador único, se creara uno. La clave principal se identifica al fmal del nombre de la columna.

#### LLAVESFORANEAS

Las claves Foráneas juegan un papel vital en la identificación de la integridad referencial de una base de datos. Una base puede restringir a alguien la posibilidad de cancelar una fila de una tabla si el valor de la clave principal de la fila esta referido al valor de una clave foránea de otro tabla, alternativamente una base de datos podrían producir una cancelación en cascada, es decir, todas las filas reFeridas a la fila principal serian canceladas también. Sin la integridad referencial podrían aparecer fácilmente valores no válidos de la clave foránea. Cuando se tienen valores no válidos en la clave foránea, se tiene inconsistencia y errores dentro de la base de datos.

Las claves foráneas se identifican con (FK), he aquí algunas consideraciones importantes:

- Se debe escoger una clave principal que solamente identifique una fila de la tabla.
- No se deberán incluir mas columnas en la clave principal que las necesarias para identifica solamente una fila en la tabla.

Ahora que se han normali7.ado elementos(confonne a INF), se puede proceder con el siguiente poso de nonnalización

Segunda forma normal (1NF) Una tabla esta en segunda forma nonnal (2NF), solo si esta en primera forma non-key atributos es completa y funcionalmente dependiente de la clave principal ( todos ios nonkey atributos, deben ser dependientes de la clave principal).

Para cumplir las restricciones de la segunda forma nonnal, se crea una nueva tabla: artículo, y se trasladan
todos los atributos que no son completa y funcionalmente dependientes de la clave principal de la facrura en línea desde la factura en línea a la tabla articulo.

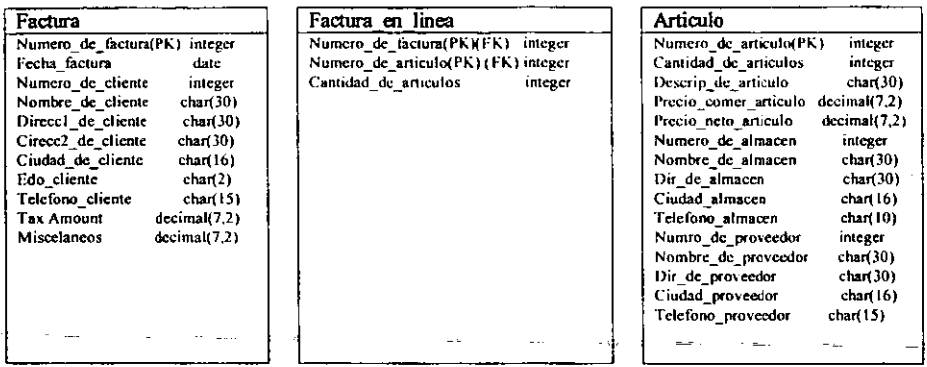

Fig. 3.4 Se han trabsladado los atributos desde la tabla factura\_en\_línea a la tabla artículo, consiguiendo que ambos elementos estén conforme a la segundo forma normal  $\overline{(2NF)}$ .

Tercera forma normal(3NF) Una relación esta en tercera forma normal(3NF) si esta en segunda(2NF) y no contiene ninguna dependencia transitiva. Las dependencias transitivas son dependencias funcionales entre non-key atributos. Cualquier atributo sin clave que sea funcionalmente dependiente de otro atributo sin clave de la misma tabla genera una dependencia transitiva y debe ser transladado a una nueva tabla.

En este ejemplo, los atributos del cliente en la tabla factura, son funcionalmente dependientes del número de cliente, que no forma parte de la clave principal. El número de cliente, es funcionalmente dependiente del numero de factura, haciendo a los atributos del clientetales como el nombre y la dirección, transitivamente dependientes del número de factura.

Se deberán trasladar todos los atributos del cliente en la tabla factura s una nueva tabla cliente(con el nombre de cliente como clave principal). El número de cliente continuara en la tabla factura como la clave foránea. también deberían trasladares los atributos de las tablas almacén y proveedor en la tabla de articulo a un nuevo elemento como se muestra en la siguiente gráfica.

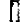

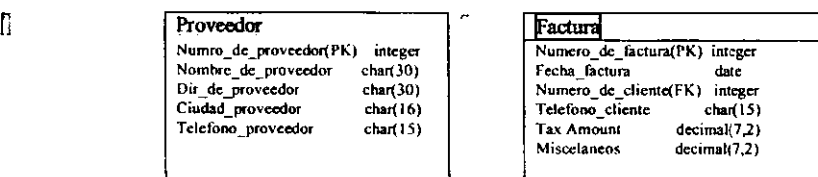

Ű.

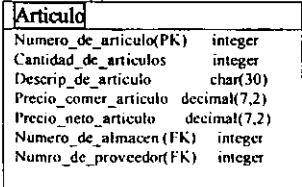

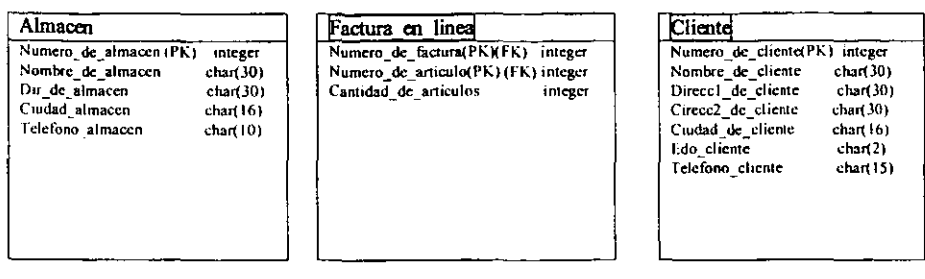

Aquí se han añadido estos tres nuevos elementos(cliente, proveedor, almacén) para transladar las dependencias transitivas desde los elementos factura y artículo.

# AFINACIÓN DE LA CARDINALIDAD

Después de haber normalizado el modelo de datos, hay que revisar y afinar las reglas del negocio y la cardinalidad. Esta propiedad ayuda a documentar las reglas mas importantes del negocio, la siguiente gráfica es una representación de cardinalidad.

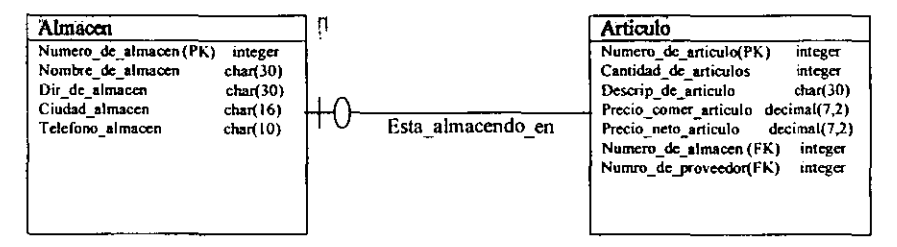

Articulo tiene una relación uno o ninguno con almacén.

Esta representación indica que cada articulo tiene ninguno o un solo almacén asocido con el, lo que se denomina relación uno o ninguno. Con frecuencia, los elementos tienen grandes campos de texto opcionales, tales como comentarios, separandolos en una tabla asociada con una relación uno-o-ninguno entre la primera tabla y sus comentarios.

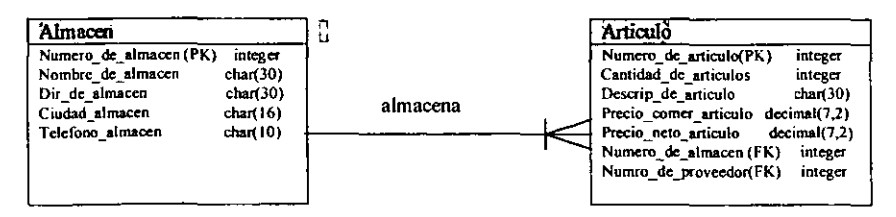

Almacén tiene una-o-muchas relaciones con articulo.

Esta gráfica indica que cada almacén contendrá uno o mas artículos. Como otro ejemplo, una factura relaciona una-o-muchas facturas en línea. Por lo tanto factura tiene una-o-muchas relaciones con factura en línea.

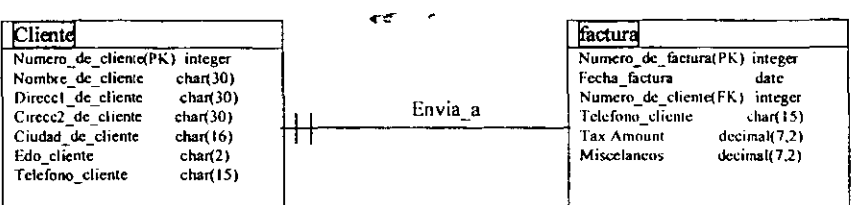

Factura tiene una-o-muchas relaciones con articulo.

Esto indica que una factura se envía a uno y solo un cliente. Por lo tanto articulo tiene una relación uno-y-solo-uno con proveedor.

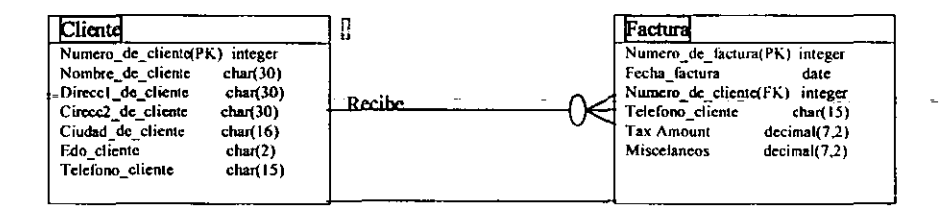

Cliente tiene uno-o-muchas relaciones con factura.

Esto indica que cada réplica de cliente puede recibir ninguna o muchas facturas. Por ejemplo, un suministrador podría vender ninguno-o-muchos artículos.

Aplicación de cardinalidad a modelos de datos Se puede definir cardinalidad en ambos lados de cadarelación entre elementos, como en la siguiente fig.

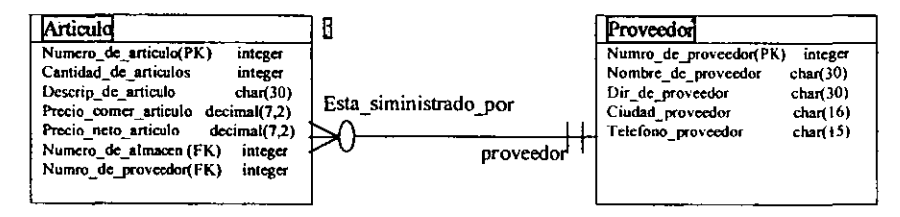

Se ha aplicado cardinalidad tanto en articulo como en proveedor

En la siguiente gráfica se añade cardinalidad a todo el modelo de datos, se podrá notar que proveedor y artículo tienen una relación muchos a uno (cada suministrador puede suministrar muchos artículos, pero cada articulo debe ser suministrado por un solo suministrador). En cuanto que factura y artículo tienen una relación muchos-a-muchos (cada factura puede contener muchos artículos y cada artículo puede estar en muchas facturas). No obstante, almacén y artículo tienen una relación uno-a-muchos (cada almacén puede contener muchos artículos, pero cada artículo solo puede estar en un almacén de acuerdo con los requerimientos).

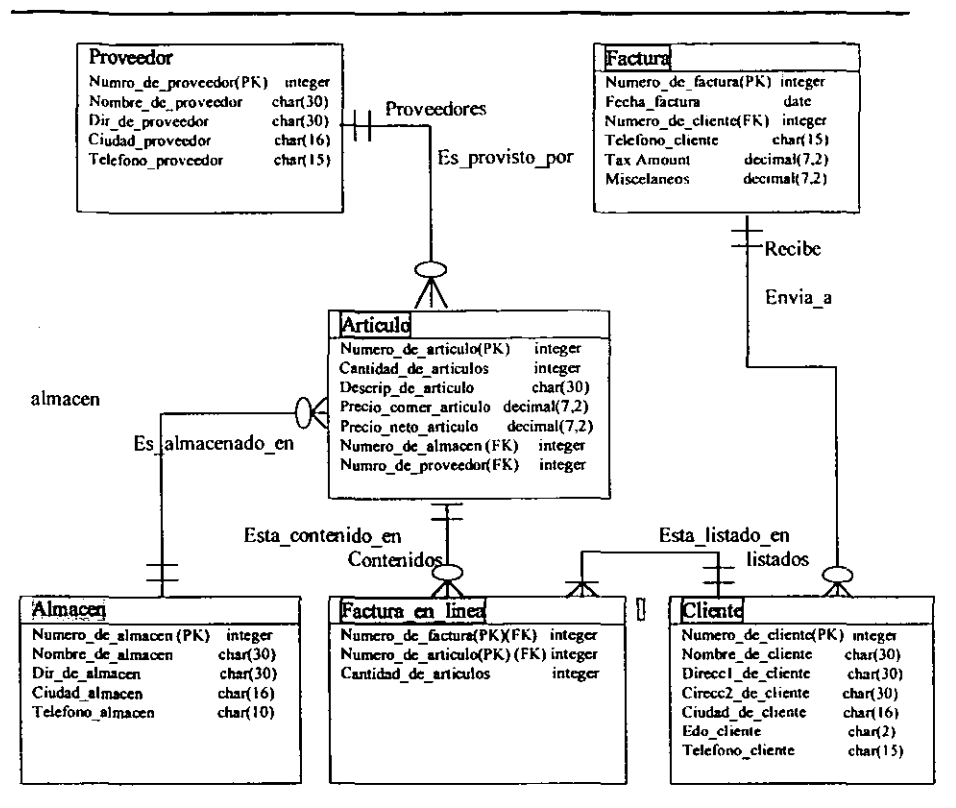

#### Ahora se incluyen todas las cardinalidades

Aunque hay ahora más elementos que cuando se empezó, cada tablas es más sencilla que la tabla factura lo era al principio. El resultado es que hay menos redundancia que antes. La tabla factura en linea es una tabla asociativa (o de unión). Si no existiera en el modelo de datos, habría una relación muchos-o-muchos entre factura y articulo, con la creación de una tabla asociativa se divide una relación muchos-o-muchos. Casi siempre los elementos asociados tienen claves principales compuesta, en la que cada atributo de la clave principal es también una clave foránea para cada uno de los elementos en la relación original muchos-o-mucho.

Es posible normalizar en exceso una base de datos, y, si lo es, qué se debe hacer? . Una base de datos normalizada en exceso puede sufrir algunos problemas de rendimiento. Cuando ocurre esto, los diseñadores de la base de datos suelen desnormalizar un modelos de base de datos, cambiando dos o mas elementos y reducir el número de uniones de tabla en ciertos tipos de consultas, esto significa que es importante además de comprender la estructura de los datos, es importante también conocer las relaciones entre los elementos, así como la forma en que se accede y se actualizan los datos.

La desnormalización puede causar mas problemas de los que resuelva si no se realiza con cuidado. Los siguientes son algunos consejos para la desnormalización:

. No se debe nunca desnormalizar sin realizar antes un modelo y saber cómo la forma normalizada del modelo de datos puede afectar el rendimiento. Hay que asegurarse de que desnormalizar elementos no es una simple excusa para evitar el pasar por el proceso de normalización.

- . Todos los elementos deben tener una clave principal única. Hay que asignar siempre un único para la tabla u asegurarse de que no se tienen atributos adicionales en la clave que no sean absolutamente necesarios para identificar unitariamente las filas de una tabla.
- La desnormalizaeión de grupos repetidos se hace algunas voces cuando esta limitada la repetición de atributos. Por ejemplo. con frecuencia se guarda varios números de teléfono de un mismo cliente; se puede considerar que estos números son un atributo repetido, o se podría definir un conjunto limitado de atributos identificados separadamente, tales como el teléfono de la oficina, el teléfono de fax, el del domicilio, etc. Así definiendo atributos identificados separadamente se puede limitar el diseño, pero separar los teléfonos en una tabla aparte para resolver el problema de la repetición de atributos, esto significa que siempre habrá que unir la tabla cliente a la tabla teléfono para obtener todos los teléfonos de un cliente.
- Las desnonnalizaciones de dependencias transitivas son utilizadas., algunas veces, para ingresar dos elementos que tienen una relación uno-o-uno, o en elementos donde lodos los atributos transitivamente dependientes serian parte de una clave principal si se trasladaran a una tabla separada.

# CREACIÓN DE UNA BASE DE DATOS ORACLE

Los procedimientos que se presentan en este capítulo pueden utilizarse para crear una base de datos que se ajuste a las nonnas de las disposiciones lógicas y físicas discretas, la creaeion de una base de datos oracle se ayuda de algunos archivos de disco depositados en un directorio de unix, los archivos son:

- cr CC.sql, archivo de SOL que se llama desde SOLDBA y que crea de hecho la base de datos.
- initec10.ora, Archivo unit.ora inicial para la creación de las base de datos.
- inite: l.ora, archivo unitora de producción para la base de datos.
- c:onfigccl.ora, archivo config.ora tanto para producción como para la creación inicial de la base de datos( en caso de que no haya allacenam iento, deberá crearse una versión aparte para producción)

#### Nota

Estos archivos podrian cambiar de nombre de acuerdo a la versión de oracle que se este empleando.

Antes de ejecutar el archivo cr\_CC.sql, el usuario debe haber especificado los componentes lógicos de la base de datos(variable de entorno). En unix., esto supone definir la variable de netomo ORACLE\_SID, y la variable ORACLE\_HOME en el directorio raíz de oraele, el archivo cr\_CC.sql debe ejecutarse desde el directorio \$ORACLE HOME/dbs.

A continuación se verán los pasos necesarios para la crear una base de datos que se ajuste a las reglas de diseño de bases de datos proporcionadas como en el capítulo anterior.

# CREACIÓN INICIAL DE LA BASE DE DATOS ORACLE

- 1.- Crear la base de datos RX, especificando el arvhivo de datos del tablespace SYSTEM y los redologs en línea.
- 2.- Crear los catalogos de oracle.
- 3.- Crear un segmento de rollback (rO) en el tablespace SYSTEM.
- 4.- Modificar el segmento de rollback (rO) para hacerlo disponible. Podrian crearse entonces otros tablespaces.

#### Creción de nuevos lablespaces

- 5.- Crear un tablespace RBS para los segmentos de rollback adicionales.
- 6.- Crear un tablespace TEMP para los segmentos temporales.
- 7.- Crear un tablespace TOOLS para las tablas de los productos de las bases de datos.
- 8.- Crear un tablespace TESTS para la comprovación de las aplicaciónes y supervisión de RX.
- 9.- Crear un tablespace INDEX para la aplicación de supervisión de RX y deberá llamarse CCINX.

## Creación de segmenlos de rollback

- 10.- Crear los segmentos de rollback (rl, r2) en el tablespace RBS. Para otras aplicaciones será necesario crear otros segmentos de rollback.
- 11.- Desactivar el segmento de rollback (r0) en el tablespace de SYSTEM.

# Modificación dc los usuario SVS y SVSTEM

- 12.- Modificar la desigmación del tablespace temporal de los usuario SYS y SYSTEM para que lo utilice TEMP.
- 13.- Modificar el tablespaces por omisión del usuario SYSTEM para que lo utilice TOOLS.
- 14.- Crear los sinonimos del OBA para el usuario de SYSTEM.

Guión de creación de la base de datos RX para orcle cr\_CC.sql ubicado en \$ORACLE\_ HOME/dbs. Personalizar las ubicaciones de los archivos según las necesidades  $$ORACLE_HOME = /orasw/v7$ . Activar la salida de las terminal y la variable echo de las ordenes \$ORACLE SID = SID, sid es la variable de instancia en la parte de unix.

#### Paso 1. Creación inicial de la base de datos

Crear la base de datos, los archivos control se crean de forma automática cuando se espedfica en el archivo initecIO.ora.

## S echoORACLE\_SID= SIO S export ORACLE\_SID

Sconnect intemal \$ startup pfile=/orasw/v7/dbs/initcc10.ora nomount

SQLDBA> create database RX Maxinstances I Maxlogfiles 16 Datafile '/db01/oracle/RX /sys01.dbf' size 2M reuse, logfile '/db05/oraclelRXIredoO I RX.dbf size 2M reuse. '/db05/oracle/RXlredo02RX.dbr size 2M reuse, '/db05/oracle/RXlredo03 RX .dbf size 2M reuse;

#### Analisis

Creación de la base de datos RX , usa directrices de configuración del tablspace SYSTEM de proposito general. tanbién directrices de archivos redulogs.los cuales deben ser mas de 3 para reducir las esperas por registro, ademas utilizan 2M por cada redulog. En este momento la base de datos ya debe de haber arrancado con: pfile= /orasw/v7/dbs/initcc10.ora

# Paso 2. Crear el catálogo(diccionario de datos) oracle

Se refiere a instalar las vista del diecionario de datos. @/orasw/v7/rdbms/admin/catalog.sql

#### Paso3. Crear un segmento de rollback (r0) en SYSTEM

Creación de segmentos de rollback adicionales en SYSTEM Sconnect internal SQLDBA> create rollback segment r0 tablespace system Storage (initial 16K next minextents 2 maxextents 20);

## Paso 4. Modificar el nuevo segmento de rollbaek para hacerlo disponible. A partir de aquí, podrian crearse mas lablespaces

Utilizar ALTER ROLLNACK SEGMENT ONLlNE para poner rO en línea sin tener que apagar y vol ver a arrancar la base de datos.

SQLDBA> alter rollbaek segment online;

# Paso 5. Creación de nuevos tablespaces

Crear un tablespace RBS para los segmentos de rollback, crear también directrices de configuración de los segmentos de rollback, un segmento de rollback por cada 4 transacciones concurrentes, es lo mas comvenente, todos los segmentos de rollback del mismo tamaño.

Create tablespace rbs datafilc /'db02/oracle/RX/rbsOl.dbf size 10M reuse, /'db02Ioracle/RXlrbs02.dbf size 10M reuse, /'db02/oracle/RX/rbs03.dbf size 10M reuse default storage ( initial 1M<br>next 1M next pctinerease O miniextents 9 maxextents 50);

# Paso 6 Crear un tablespace TEMP, para los segmentos temporales

Crear un 13blespace para los segmentos tempornlcs con sus respectivas directrices de configuración.

> SQLDBA> create tablespace temp datafile /'db05/oracle/RX/templ.dbf size 15M reuse default storage ( initial 500K<br>next 500K 500K pctincrease 0);

#### Paso 7. Crear un tablespace TOOLS para las herramientas del producto

Crear un tablespace para las herramientas de la base de datos.

SQLDBA> create tablespace tools datafile

I'db05/oradelRX/toolsOl.dbf size 20M reuse;

## Paso 8. Para la aplicación de supervision

Crear un tablespce TESTS para utilizarlo para comprovar las modificaciones

SQLDBA> create tablespace tests

dalafile

/'db05/oracle/RX/tests01.dbf' size 30M reuse;

#### Paso 9. Crear un tablespace DATA

Crear un tablespace nATA para la aplicación de supervisión de RX y se llamara RX

SQLDBA> create tablespace data datafile /'db03/oracle/RXlrx.dbf size 30M reuse;

# Paso 10. Crear un tablespace INDEX

Crear un tablespace para la aplicación de supervisión de RX, se llamara ccindex

SQLOBA> create tablespace index datafile /'db04/oracle/RX/ccindex.dbf' size 20M reuse;

#### Paso 11. Creación de segmentos de rollback adicionales

Creación de segmentos de rollback en el tablespace RBS, para otras aplicaciones

SQLDBA> create rollback segment r1 tablespace rbs Storage (optimal 9M); SQLDBA $>$  create rollback segment r2 tablespace rbs Storage (optimal 9M);

## Paso 12. Desactivar el segmento de rollback r0 en el tablespace de SYSTEM

Utilizar ALTER ROLLBACK SEGMENT ONLlNE para poner en línea los segmentos de rollback sin apagar y volver a arrancar la base de datos

SQLDBA> alter rolback segment r1 online; SQLDBA> alter rollback segment r2 online;

Como se han aeado y puesto en Imea 2 segmentos de rollback (rI, r2), ya no se necesita rO del tablespace de SYSTEM . Debera ponerse fuera de línea, pero dejandolo en el tablespace de SYSTEM, de esa forma podra ponerse en línea nuevamente en caso de que RBS tenga que ponerse fuera de línea.

SQLDBA> alter rollback segment r0 offline;

Paso 13. Modificar las designaciones del tablesapce temporaJ(fEMPORARY TABLESPACE) de los usuarios SYS y SYSTEM para que utilicen el tablepace temporal(fEMPORARY)

Paso 14. Modificar el tablespace el DEFAULT TABLESPACE del usuario SYSTEM para que utilice el tablespace TOOLS(herramientas).

> SQLDBA>alter user sys temporary tablespacc tcmp; SQLDBA> alter user system quota 30M on tools Default tablespace tools temporary tablesapcc temp;

Paso 15. Crear los sinonimos del OBA para el usuario SYSTEM.

SQLDBA> conncet system/manager

@/orasw/v7/rdbms/admin/catdbsyn.sql

spool off

#### Para metros temporales del archivo init.ora

Este archivo se llama en el paso 1 del guion cr\_cc1, sql. Se utiliza para montar la base de datos. Solo se utilixa durante la craación de la base de datos. Debe almacenarse en el directorio \$ORACLE \_HOME/dbs

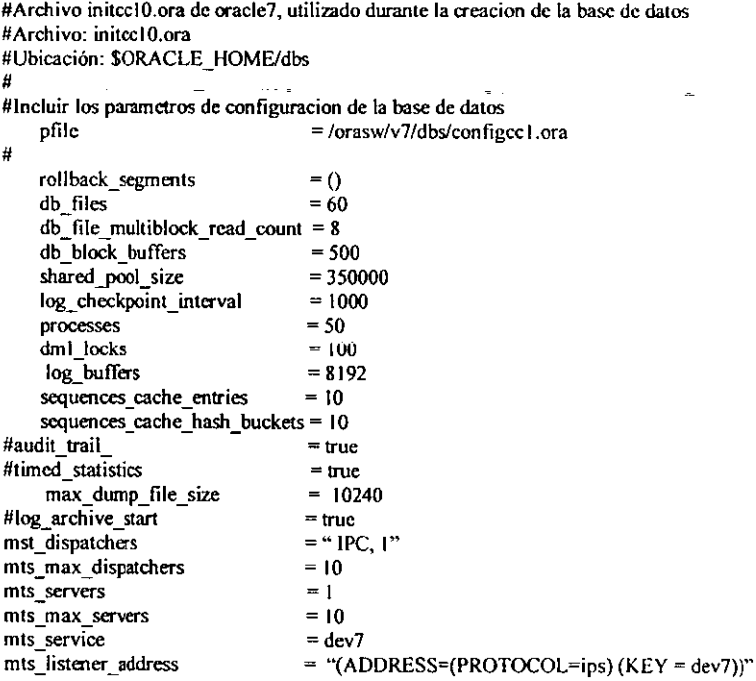

## Para metros del producto (Archivo unitccl.ora)

Este archivo no se llama de manera directa durante el proceso de creación de la base de datos. Es el archivo INIT.ORA que se utiliza durante el arranque de la aplicación de supervisión de la base de datos. En su nombre se incluye el nombre de la instancia que se utiliza para CCI. Para utilizarlo en una instancia, debera cambiarsesu nombre para que utilize el nombre de esa instancia en su nombre de archivo. Este archivio debe almacenarse en el directiorio SORACLE HOMEldbs. Debe tenerse en cuenta que  $\overline{\text{conv}}$ : eene entradas para los dos segmentos de rollback (rl  $\sqrt{r^2}$ ) creados durante el proceso de creación de la base de datos. Si se utiliza un conjunto de segmentos de rollback distintos, habra que modificar la linéa «rollback segs» para que refleje sus nombres.

 $\sim$ 

 $\equiv$ 

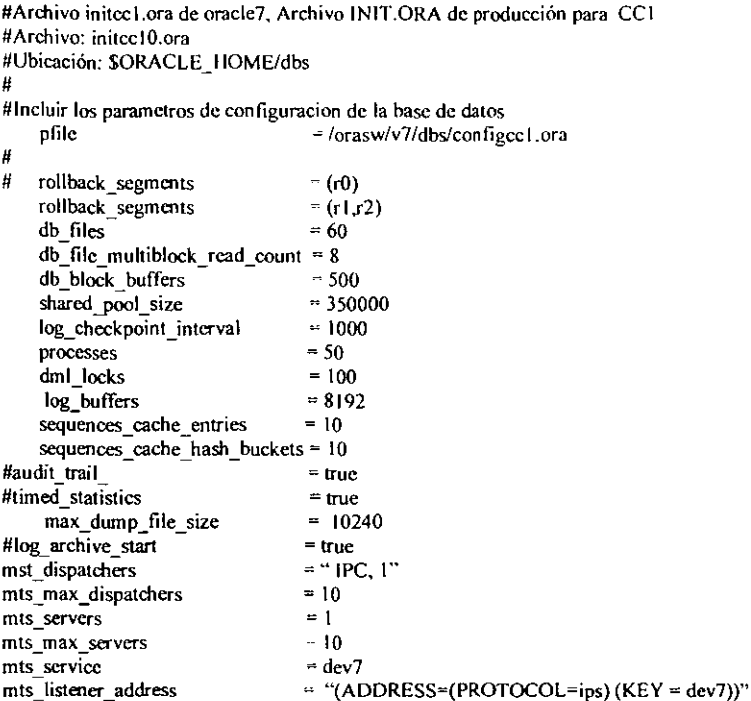

# Configuración de la base de datos(Archivo configeel.ora)

En este erchivo se específican los valores de los parametros de la nase de datos que no suele modificarse. Lo llama archivo initec10.ora durante el paso 1 de la creación de la base de datos. También lo llaman archivo initeci ora que se utiliza en producción. Este archivo debe encontrarse en el directorio \$ORACLE HOME/dbs, el cual debera tener en cuenta que en su nombre se incluye la instancia. Para admitir una instancia habra que modificar el parametro << db name>> al nuevo nombre de la base de datos.

#Archivo configce1.ora de configuración de oracle7

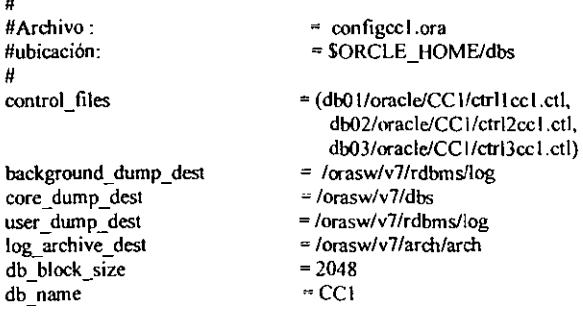

# OBSERVACIONES

 $\overline{\phantom{a}}$ 

Los procedimientos que se han presentado en esta capitulo pueden utilizarse para crear una base de datos que se ahustc a las normas de disposición lógica y fisica de sus usuarios. Este guión proporciona el compromiso de obtener un mejor rendimientos de su aplicación. Los codigos que se presentan permiten crear la base de datos como centro dc información y estan basados en SQL. Los nombres de los archivos de disco y de los directorios son especificos de UNIX

El guion principal de creación de bases de datos se denomina cr\_CCl.sql, este prmite crear una base de datos cuyo nombre de instancia esta dado por el DBA. Para especificar un nombre deinstancia distinto, habrá que cambiar el nombre del archivo de creación de la base de datos para que utilice el nombre del nuevo archivo( por ejemplo rc \_nuevo\_nombre.sql ). Se deberan cambiar después todas las referencias que se hagan a CCI en los siguientes guiones para que utilicen el nuevo nombre de la instancia. También deberá renombrarse el nombre de la instancia en el parametro db\_name del archivo INIT.ORA yasí sucesivamente con cada uno de los parametros que que se encucntrane en este archivo y demas archivos de conectividad( CONFIG.ORA, TNSNAMES y L1STENER

Capitulo

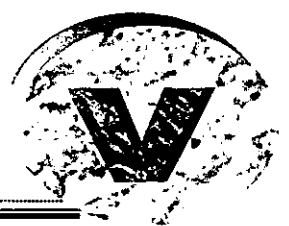

# THES DE ADMINISTRACIÓN ORACLE

# **INTRODUCCION**

Tanto los DBA( Administradores de bases de datos) experimentados como los DBA recientes o los desarrolladores de aplicaciones. necesitan conocer la forma en que trabajan c intcraduan las estructuras internas de la base de datos oracle. Una adecuada gestión de las estructuras de la base de datos permitirá que esta cumpla los propósitos deseados: Que funcione y que funcione bien.

En este tema se encontrara la infonnación necesaria para alcanzar todos los objetivos planeados. Para que esto sea posible debemos enfatizar la gestión de las capacidades de la base de datos de forma eficaz y eficiente para obtener un producto de calidad. El resultado final debe ser una base de datos seria, robusta. segura y extendible. su diseño debe cumplir los objetivos de las aplicaciones que admite. Varios componentes son esenciales para este objetivo. y todos ellos se han tratado con profundidad. Una arquitectura lógica y fisica de una base de datos bien diseñada mejora el rendimiento y facilitara la administración mediante la adecuada distribución dc los objetos de la base de datos. La determinación del número y tamaiio correcto de los segmentos de rollback( anulación) permitirá que la base de datos admita todas las transacciones, también contemplaremos los respectivos tablespace que irán asociados con los segmentos de rollback. Veremos como hacer uso del diccionario de datos y de toda una serie de conceptos.

PONER EN MODO DE LINEA EL SERVER MANAGER

# Sorapwd file = SORACLE\_HOME/dbs/orapwu15

password =  $admin$  entries =  $5$ 

svrmgrl command =  $@$ credb.sql

ó

svrmgrl > CONNECT system/manager

svrmgrl > CONNECT / INTERNAL

vrmgrl > STARTUP pfile = /DISCK1/initU15.ora

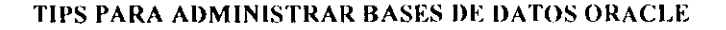

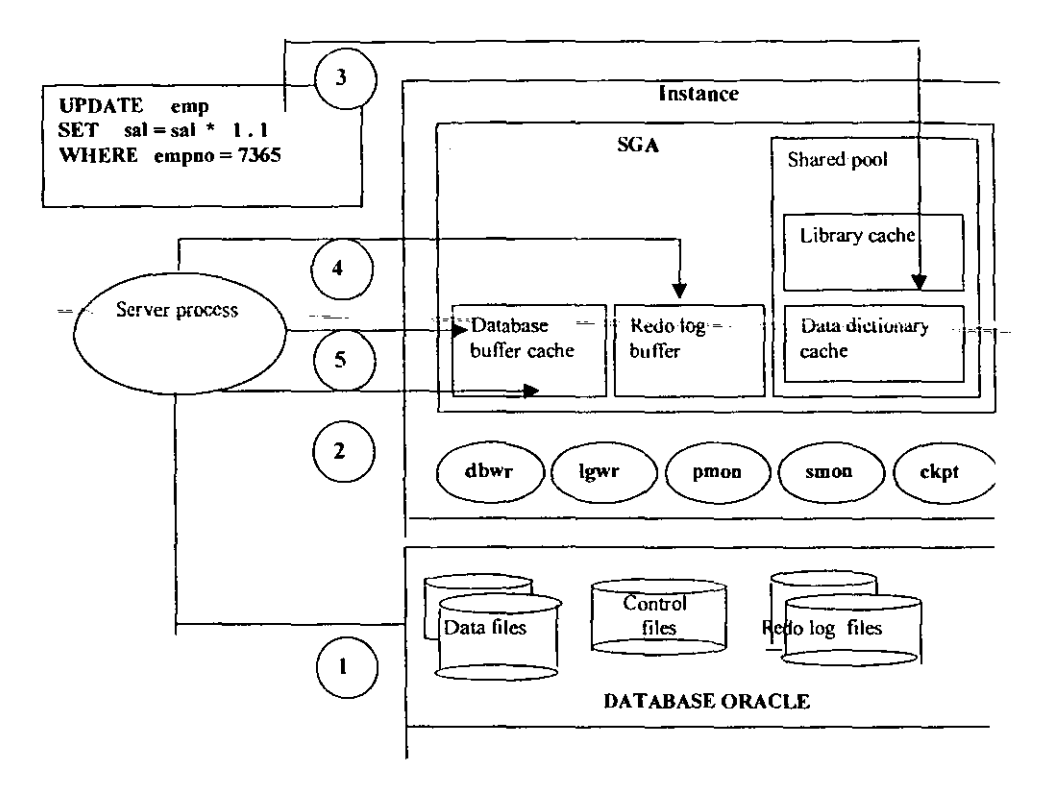

# PROCESO DE FUNCIONAMIENTO

Esta es la manera en que ORACLE manipula los datos en nuestras tablas dentro de una base de datos

# **TABLESPACE**

Es una división lógica de la base de datos, cada base de datos tiene al menos un tablespace de tablas llamado System, este tablespace agrupa todas las tablas, pueden utilizarse otros tablespace para agrupar aplicaciones y facilitar el mantenimiento y mejorar así el rendimiento, como ejemplo de estos tablespaces consideramos un tablespace USERS de uso general, y RBS(rollback segment) para los segmentos de rollback; Un tablespace de tablas solo puede pertenecer a una base de datos.

Conectividad y fuentes de servicios interactivos oracle

Sintaxis:

```
CREATE TABLESPACE tablespace
       DATAFILE filespec [autoextent_clause ]
               filespec [autoextent clause]]...
       \left\{ \cdot \right\}[MINIMUM EXTENT integer [K | M ] ]
       { DEFAULT storage clause }
       [ PERMANENT | TEMPORARY ]
       [ONLINE | OFFLINE ]
STORAGE ([INITIAL integer [K|M]]
           [ NEXT
                      integer [K | M ]
           [MINEXTENTS]
                              integer ]
           [MAXEXTENTS
                              { integer | UNLIMITED } ]
           FPCTINCREASE
                              integer ])
```
Donde:

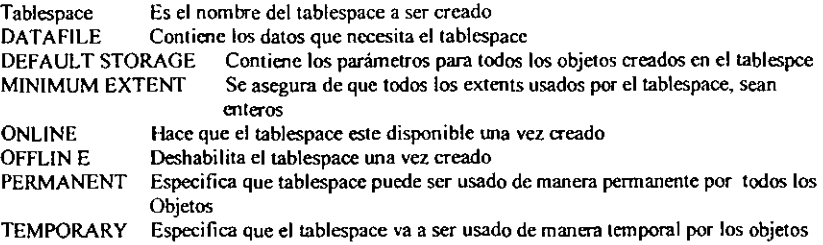

#### Ejemplo:

CREATE TABLESPACE app\_data DATAFILE '/DISCK4/app01.dbf' SIZE 100M, '/DISCK5/app02.dbf' SIZE 100M MINIMUM EXTENTS 500K DEFAULT STORAGE (INITIAL 500K NEXT 500K MAXEXTENTS 500 PCTINCREASE 0);

#### Podemos modificar un tablespace

ALTER TABLESPACE app data ADD DATAFILE '/DISCK3/app03' SIZE 200M AUTOEXTEND ON NEXT 10M MAXSIZE 500M;

#### Borrar un tablespace

DROP TABLESPACE app\_data INCLUDING CONTENTS,

## INSTANCIA

Pam acceder a la base de datos, oracle utiliza un conjunto de procesos de fondo compartido por todos los demas usuarios. A demás existen ciertas estructuras de memoria que se utilizan para almacenar los datos mas consultados, estas áreas de memoria ayudan a mejorar el rendimiento de la base de datos al disminuir la cantidad de operaciones de acceso a los archivos de datos.

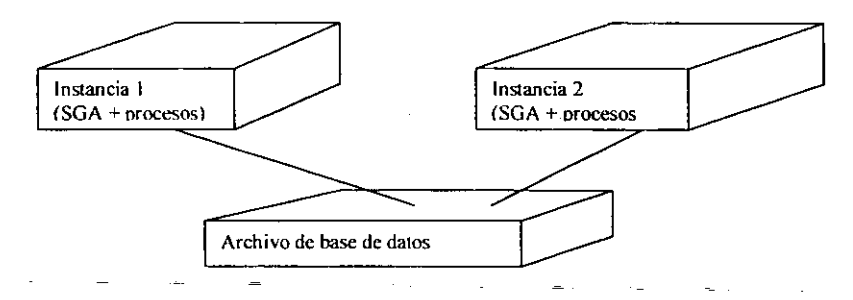

#### ELEMENTOS INTERNOS DE LA BASE DE DATOS

Tablas., columnas, tipos de datos y restricciones Usuarios y esquemas Indices. grupos y grupos hash Vistas Secuencias Procedimientos, funciones. paquetes y triggers Sinónimos Privilegios y funciones(roles) Enlaces de base de datos Segmentos. Extensiones y blockes Segmentos de rollbaek

#### TABLAS Y COLUMNAS

Las tablas son mecanismos de almacenamiento de datos dentro de la base de datos oracle, constan de un conjunto fijo de columnas que describen los atribulos de la entidad que se maneja mediante la tabla cada columna tiene un nombre y características especiales.

Las tablas propiedades del usuario SYS se llaman tablas del diccionario de datos y proporcionan un catalogo que la base de datos utiliza para gestionarse a si misma; Las tablas se relacionan entre ellas mediante las columnas que tienen en común. Puede utilizar la base de datos para imponer esta relación por medio de la integridad referencial(references integrity), la integridad referencial se impone al nivel de la base de datos a través de las restricciones de las tablas.

Conectividad y fuentes de servicios interactivos oracle

Sintaxis:

CREATE TABLE [ schema. ] table (column-definition [, column-definition ]...  $[$ , out-of-line-constrint  $[$ , out-of-line-constraint  $]$ ....]) ORGANIZATION INDEX [ PCTFREE integer ] [ INITRNS integer ] [MAXTRANS integer ] [storage-clause] [TABLESPACE tablespace] [PCTTHRESHOLD integer ] [INCLUDING column ]] [ OVERFLOW segment\_attributes\_clause ]

Donde:

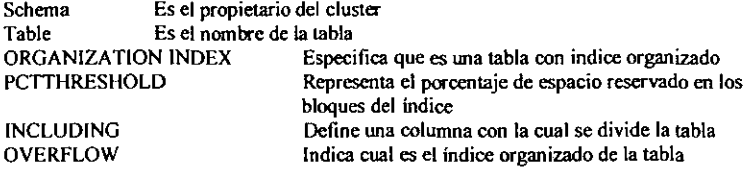

Ejemplo:

CREATE TABLE scott.sales (office\_cd NUMBER(3), qtr\_end DATE, Revenue NUMBER(10, 2), Review **VARCHAR(1000),** CONSTRAINT sales\_pk PRIMARY KEY(office\_code, qtr\_end)) ORGANIZATION INDEX TABLESPACE data01 PCTTHSHOLD 20 OVERFLOW TABLESPACE data02;

#### Cambiar la estructura de una tabla

ALTER TABLE scott.employees ENABLE VALIDATE CONSTRAINT emp\_dept\_fk;

#### Borrar una tabla

DROP TABLE scott.employees;

## Tipos de datos

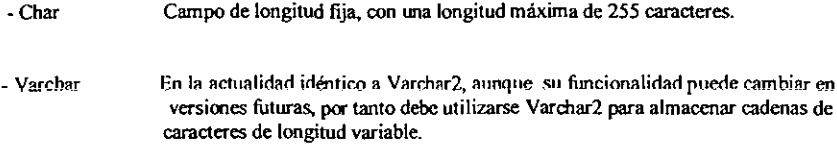

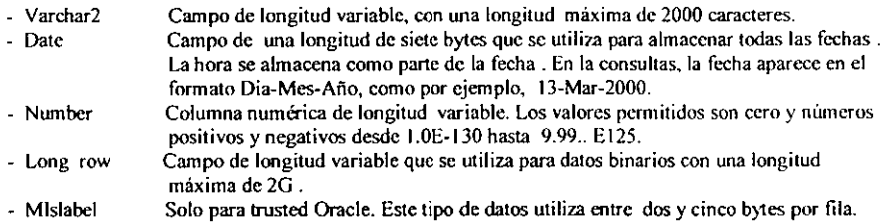

# ESQUEMAS

Es un conjunto de objetos que posee la cuenta de un usuario, es posible crear usuarios que no tengan la capacidad de acceder a la base de datos. Dichas cuentas de usuario proporcionan un esquema que puede utulizarsc para mantener un conjunto de objetos de bases de datos separados de otros esquemas de los usuarios.

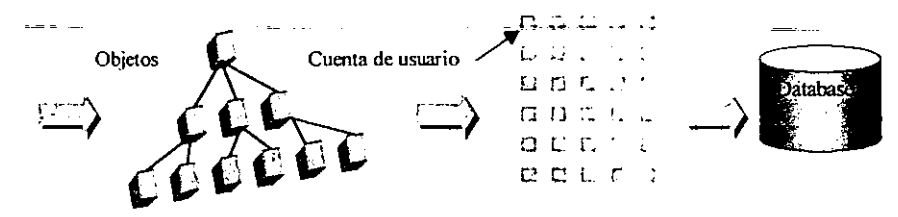

## INDICES

En una base de datos relacional, la situación fisica de una fila es irrelevanle(a menos que la base de datos tenga que encontrarla). Para que sea posible enconlrar las datos, cada fila de cada tabla se etiqueta con un ROWID (iDENTIFICADOR DE FILA). Este ROWID le indica a la base de datos el lugar exacto en que encuentra la fila(mediante el archivo, bloque dentro de ese archivo y fila dentro de ese bloque).

Un índice es una estructura de la base de datos que le permite al servidor localizar rápidamente una fila en una tabla. Existen dos tipos de indice, indices de grupo e índices de tabla.

Los índices contienen una lista de entradas cada una de las cuales consta de un valor clave y de un ROWID El valor clave es el valor de una columna o la combinación de valores de varias columnas en una fila.

*Sin/axis:* 

```
CREATE [ UNIQUE ] INDEX [schema. ] index
ON [scherna. J table 
(column [ASC | DESC } [, column [ASC | DESC ] ]...)<br>[ TABLESAPCE tablesapce ]
 [PCTFREE integer]
 [INITRANS integer ) 
   MAXTRANS integer !
   storage - clause 1
  I LOGG/NG I NOLOGG/NG I 
                                         Significa que la tabla ya esta ordenada
Ejemplo:
```
CREATE INDEX scott.emp Iname idx ON scott.employees(last\_name) PCTFREE 30

STORA<GE(INITIAL 200K NEXT 200K PCTINCREASE 0 MAXEXTENTS 50) TABLESPACE indx01

# Modificar un indice

ALTER INDEX scott.emp Iname\_idx STORAGE(NEXT 400K MAXEXTENTS 100);

La vista del diccionario de datos que contiene todas las caracteristicas de un índice, se llama DBA INDEXES, para utilizarla solo debemos emplear el siguiente query:

SVRMGRL> SELECT index name, tablespace name, index type, Uniqueness, status FROM dba indexes WHERE owner = ' SCOTT';

#### Borrar un indice

DROP INDEX scott.emp lname\_idx;

## **CLUSTER**

Un cluster se usa para almacenar datos de diferentes tablas, es decir, se usa cuando se agrupan dos a mas tablas en un mismo espacio.

Sintaxis:

```
CREATE CLUSTER [ schema. ] cluster ( column dattype [, column datatype ] ... )
```

```
[ PCTFREE integer ]
[ PCTUSED integer ]
[ INITRANS integer ]
[ MAXTRANS integer ]
[ SIZE integer [K | M]| storage-clause |
[ TABLESPACE tablespace ]
[ INDEX ]
```
Donde:

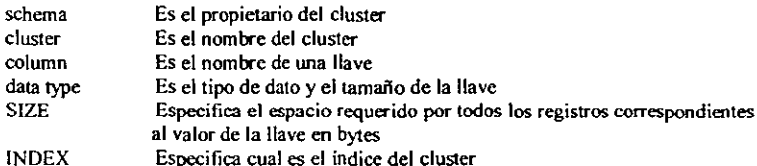

## Ejemplo:

CREATE CLUSTER scott.ord clu (ord no NUMBER(3)) SIZE 200 TABLESPACE DATA01 STORAGE (INITIAL 5M NEXT 5M PCTINCREASE 0);

#### Cambiar un cluster

ALTER CLUSTER scott.ord clu SIZE 300 STORAGE (NEXT 2M):

#### Borrar un cluster

DROP CLUSTER scottord clu **INCLUDING TABLES:** 

## **PASOS PARA CREAR UN USUARIO**

## Sintexis:

CREATE USER user IDENTIFIED { BY password | EXTERNALLY } والمستحيلات [ DEFAULT TABLESPACE tablespace ] [ TEMPORARY TABLESAPCE tablespace ] [ QUOTA { integer [ K | M ] UNLIMITED } ON tablespace [ QUOTA [ integer [ K | M ] | UNLIMITED | ON tablespace ] .... ] [ PASSWORD EXPIRED ] [ ACOUNT { LOCK | UNLOCK }] [ PROFILE { profile | DEFAULT }]

Donde:

Es el nombre del usuario **User** BY password Controla la autenticidad del usuario EXTERNALLY Especifica que el usuario este autorizado por system DEFAULT/TEMPORARY/TABLESAPCE Especifica el tablespace temporal al cual se apuntara el usuario **OUOTA** Define el espacio máximo permitido por el dueño del objeto PASSWORD EXPIRED Tiempo que durara el password ACOUNT LOCK/UNLOCK Lock se usa para bloquear, mientras que unlock es por default **PROFILE** Se usa para controlar los recursos asignados a el usuario

Ejemplo:

CREATE USER rodrigo **IDENTIFIED BY bemal** DEFAULT TABLESPACE data01 TEMPORARY TABLESPACE temp QUOTA 15M ON data01 PASSWORD EXPIRED:

## Cambio de la estructura

ALTER USER rodrigo IDENTIFIED BY jimenez QUOTA 0 ON data01 PASSWORD EXPIRED:

 $\cdot$ 

#### Borrar **un** usuario

DROP USER rodrigo CASCADE:

La opción de CASCADE borra todos los objetos contenidos por el usuario.

## GRUPOS

Las tablas a las que se suele acceder conjuntamente pueden almacenarse fisicamente juntas. Para almacenarlas juntas se crea un grupo(cluster) que contenga las tablas. Las datos de las tablas se almacenan entonces juntos esto es para minimizar el numero de operaciones de entrada y salida y mejorar así el rendimiento.

*Ejemplo:* 

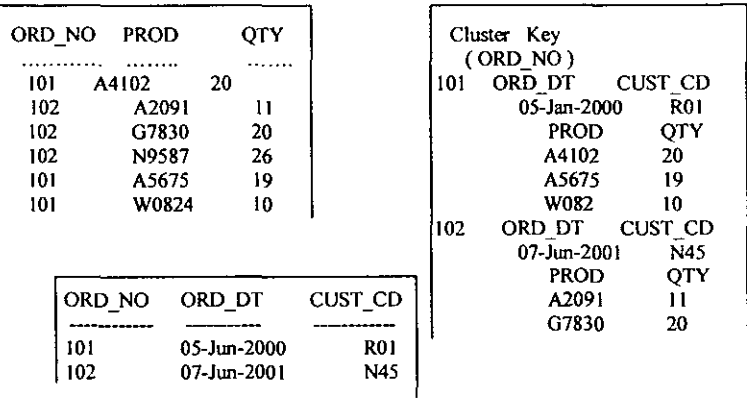

# GRUPOS HASH

Estos grupos(Hash cluster) utilizan funciones sobre la clave del grupo de la fila para determinar la posición fisica sobre la que se debe almacenar la fila. Así se obtiene los mayores beneficios en el rendimiento en consulta.

# VISTAS

Una vista(view) tiene el mismo aspecto que una tabla con columnas y se consulta de la misma forma que esta, puede pensarse de una vista como una mascar que cubre una o mas tabla, las vistas no pueden indexarse ya que no hay datos fisicas directamente asociados a ellas.

#### *Ejemplo:*

```
CREATE VIEW contacts_ca AS 
 SELECT * FROM customers
 WHERE state= 'CA';
```
# **SECUENCIAS**

Las definiciones de las secuencias(sequences), también se almacenan en el diccionario de datos. Las secuencias proporcionan una lista consecutiva de numeros exclusivos que sirven para simplificar las tareas de programación. La primera vez que se llama a una secuencia en una consulta. devuelve un valor predeterminado. En cada consulta subsiguiente a la secuencia se obtendrá un valor aumentado en el incremento especificado.

### PAQUETES

Los paquetes(package) sirven para organizar los procedimientos y funciones en agrupamientos lógicos, sus definiciones se almacenan en el diccionario de datos, los paquetes son muy útiles en las tareas administrativas necesarias para gestionar los procedimientos y funciones. Los elementos de los paquetes pueden definirse como públicos y privados. Los elementos publicos están accesibles para los usuarios del paquete, mientras que los elementos privados están ocultos. Entrc los elementos privados suelen encontrarse procedimientos a los que llaman otros procedimientos del paquete.

# SINÓNIMOS

Para utilizar una identificación completa de un objeto de base de datos(como una tabla o una vista) en una base de datos distribuida, es necesario especificar el nombre de la maquina anfitriona, el nombre del servidor y el propietario del objeto a demás de el nombre, serán necesarios de entre uno y cuatro de estos parámetros en función del emplazamientos del objeto. Los desarrolladores pueden crear sinónimos que apunten al objeto adecuado para ocultar este proceso a los usuarios que solo tienen que conocer el nombre del sinónimo. Los sinónimos públicos los comparten todos los usuarios de una base de datos, mientras que los sinónimos privados pertenecen a propietarios de cuentas de base de datos individuales.

Por ejemplo, la tabla EMPLEAOO descrita anteriormente, debe ser propiedad de una cuenta ( digamos que el propietario es BJ ). Desde otra cuenta de usuario de la misma base de datos, didta tabla podría referenciarse como BJ.EMPLEADO. No obstante, esto implica que la segunda cuenta debe conocer que la tabla EMPLEADO es propiedad de la cuenta 8J. Para evitar esto, puede crearse un sinónimo público llamado EMPLEADO que apunte a BJ.EMPLEADO. Siempre que se haga referencia, este sinónimo apuntará a la tabla adecuada. La siguiente sentencia SQL permitirá crear dicho sinónimo.

#### CREATE PUBLlC SVNONYM empleado FOR bj.empleado;

#### PRIVILEGIOS Y ROLES

Para que tma cuenta pueda acceder a un objeto propiedad de otra cuenta tiene que habérsele concedido el privilegio de acceso. Lo habitual es que a los no propietarios seles conceda el privilegio de INSERT , SELECT. UPDATE, DELETE, EXECUTE, no se conceden privilegios sobre los índices o los triggers ya que la base de datos los utiliza durante la actividad de la tabla. Los privilegios pueden concederse a los usuarios individuales o públicos.

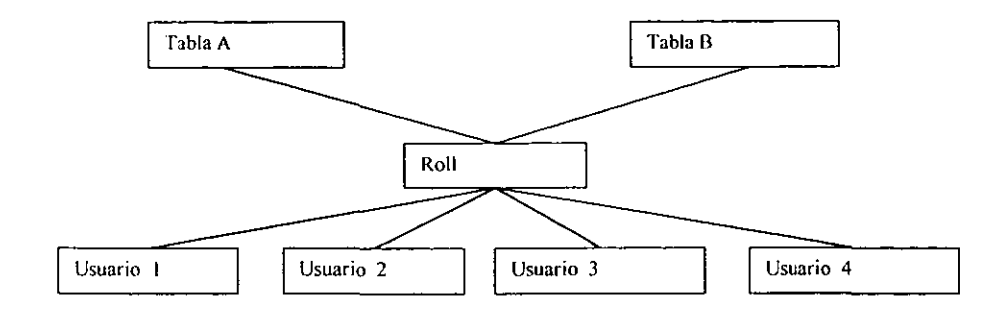

En la siguiente ligura se muestra la relación entrc privilegios y funciones

# ASIGNAR PRIVILEGIOS A UN ROLE

*Ejemplo:* 

# GRANT SELECT, UPDATE, DELETE, INSERT, CREATE TABLE, ALTER TABLE ON empleado TO rodrigo;

## Podemos asignar lodos los privilegios a un usuario

GRANT ALL ON empleado TO rodrigo;

#### Borrar privilegios a un usuario

- REVOKE SELECT, UPDATE, DELETE, INSERT, CREATE TABLE, ALTER TABLE FROM rodrigo;
- REVOKE ALL ON empleado FROM rodrigo;

# Forma de crear un ROLE

CREATE ROLE rham IDENTIFIED BY password;

#### Asignar privilegios a un ROLE

GRANT CREATE TABLE, DROP TABLE, ALTER TABLE TO mi\_role;

## Asignar un ROLE a un usuario

GRANT mi\_role TO rodrigo;

# Asignar un ROLE a otro ROLE

# GRANT mi\_role TO mi\_otro role;

Mi\_role es el role origen, mientras que mi\_otro\_role a donde voy asignar

#### **ENLACE DE BASES DE DATOS**

Las bases de datos oracle utilizan SQL\*NET, tienen la capacidad de hacer referencia a datos almacenados fuera de la base de datos local, en estos casos debe especificarse el nombre completo del objeto remoto. Para especificar una vía de acceso a un objeto situado en una base de datos remota es necesario crear un enlace de datos(database linck), los enlaces de bases de datos pueden ser tanto públicos(disponibles para todas las cuentas de esa base de datos), privados (creados por el usuario para el uso exclusivo de esa cuenta).

Ejemplo:

CREATE database linck mi enlace CONNECT TO usuario IDENTIFIED BY password USING 'T 143.4.1.8:A':

Donde:

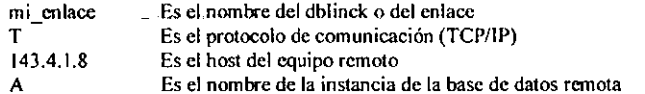

#### Forma en que podemos utilizar un enlace o dblink

CREATE TABLE customer AS SELECT \* FROM cliente@mi enlace

Este query crea una tabla llamada customer con todos los datos de una tabla remota llamada cliente. Con el siguiente ejemplo vamos a copiar una tabla de un equipo remoto a un equipo local.

COPY FROM scott / tiger@T:lrmxn03:B CREATE tiempo (clave, cve, temp) **USING** SELECT llave, contraseña, temperatura FROM temperatura

Donde:

scott/tiger Usuario y password en la base de datos local Es una regla de conectividad  $\frac{\omega}{\tau}$ Es el protocolo de comunicación Irmxn03 Es el nombre del host local  $\mathbf{R}$ Es el nombre de la instancia local tiempo Es el nombre de la tabla a generar Son los campos con los que se crea la tabla tiempo clave, cve, temp llave, contraseña, temperatura Son los campos que se descan de la tabla temperatura temperatura Es el nombre de la tabla remota

# **SEGMENTOS EXTENCIONES Y BLOQUES**

Los segmentos (segments) son la contra partida física de los objetos lógicos de la base de datos. En los segmentos de indice por ejemplo: se almacenan los datos asociados con los índices. Para una gestión eficaz de los segmentos es necesario que el DBA conozca los objetos que una aplicación va a utilizar, la forma en que se van a introducir los datos en esos objetos y las maneras en que se van a recuperar.

Como un segmento es una entidad física, debe estar asignado a un tablespace de la base de datos. Un segmento consta de secciones llamadas Extensiones((extents) conjunto contiguo de bloques de oracle), cuando las extensiones existen en un segmento va no pueden contener datos nuevos, el segmento consigue otra extensión, este proceso de extensión continua hasta agotar el espacio disponible en los archivos de datos del segmento, si un segmento consta de varias extensiones no se garantiza que dichas extensiones sean contiguas.

# **SEGMENTOS DE ROLLBACK**

Para mantener la consistencia de lectura entre varios usuarios de la base de datos y poder anular las transacciones. Oracle debe disponer de un mecanismo de reconstrucción de una imagen anterior de los datos para transacciones no confirmadas. Oracle utiliza segmentos de rollback dentro de la base de datos para llevar acabo esta tarea.

Los segmentos de rollback crecen tan grandes como las transacciones lo admiten.

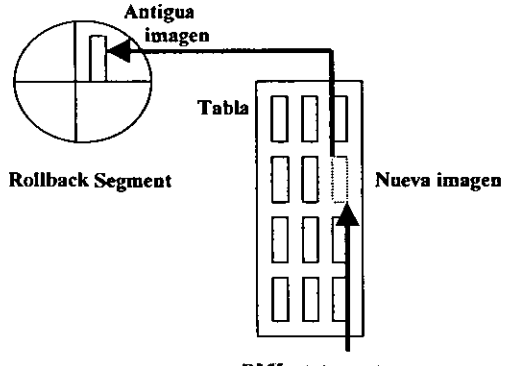

Sintexis.

**DML** statement

CREATE [ PUBLIC ] ROLLBACK SEGMENT rollback\_segment [TABLESPACE tablespace] [STORAGE ([INITIAL integer [K|M]]  $[NEXT$  integer  $[K|M]$ [MINEXTENTS integer] [MAXEXTENTS { integer | UNLIMITED }] [OPTIMAL {  $integer [K | M]$  | NULL } ] ) ]

Ejemplo:

CREATE ROLLBACK SEGMENT rbs01 TABLESPCE rbs STORAGE ( INITIAL 100K NEXT 100K OPTIMAL 4K MINEXTENTS 20 MAXEXTENTS 100);

#### Modificar un segmento de rollback

ALTER ROLLBACK SEGMENT rbs01 ONLINE; STORAGE (MAXEXTENTS 200);

#### Borrar un segmento de rollback

OROP ROLLBACK SEGMENT rbsO 1;

#### ESTRUCTURA INTERNA DE LA BASE DE DATOS ORACLE

La base de datos oracle utiliza dos tipos distintos de estructuras de memoria, áreas globales y áreas de proceso, las áreas de proceso se describirán en la sig, sección, por 10 que las áreas globales esta compuestas por los siguientes elementos:

- Area global del sistema(Systcm Global Area(SGA»
- \* Buffers de bloques de datos.
- Cache del diccionario.
- Buffers de redo logs
- Fondo común SQL compartido
- Areas de contexto
- Area global del programa(Program Global Area(PGA))

## CONSTRAINTS

Sobre una tabla pueden imponerse restricciones ( constraints ), en este caso, cada fila de la tabla debe satisfacer las condiciones especificadas en las cláusulas de la restricción.

*Ejemplo:* 

CREATE TABLE empleado (numemp NUMBER(IO) PRIMARY KEY, nombre CHAR(40) NOT NULL, nwndept NUMBER(2) DEFAULT 10, sueldo NUMBER(7.2) CHECK sueldo < 1000000, fecha nac DATE, num\_seg\_soc CHAR(9) UNIQUE, FOREING KEY (nurndept) REFERENCES dept.numdept)

Se aprecia en primer lugar que a la tabla se le asigna un nombre EMPLEADO, todas sus columnas tienen un nombre NUMEMP, NOMBRE etc. Cada columna tiene un tipo de dato y longitud especificada. La columna NUMEMP viene especificada como un tipo NUMBER. sin escala( equivalente a cero ). La columna NOMBRE viene especificada como CHAR( 40). La clave primaria( PRIMARY KEY ) de la tabla es la columna o conjunto de columnas que hacen que cada fila de dicha tabla sea exclusiva. Una columna se identifica como clave primaria por estar definida dentro de la base de datos como NOT NULL ( NO NULA) lo que significa que todas las filas almacenadas en esta tabla, como en la columna NOMBRE del ejemplo anterior. Una columna de la base de datos puede tener una restricción DEFAULT (por omisión), que indica que se generara un valor para dicha columna cuando se introduzca una fila en la tabla pero no se especifique ningún valor para ella. La restricción CHECK (comprobación) sirve para asegurar que los valores de una columna en concreto cumplan cierto criterio ( en este caso que el valor de la columna SUELDO sea menor al de 1.000.000).

Existe otra restricción UNIQUE ( exclusivo), que se utiliza para especificar la exclusividad de columnas que deben ser exclusivas pero que no forman parte de la clave primaria En este ejemplo. la columna NUM\_SEG\_SOC tiene una restricción UNIQUE , lo que implica que todos los registros de esta tabla deben lena un valor exclusivo en esta columna. Una restricción de clave externa (FORElNG KEY) sirve para especificar la naturaleza de la restricción entrc tablas. Una clave externa de una tabla hace referencia a una clave primaria definida con anterioridad en cualquier otro lugar de la base de datos. Por ejemplo, si otra tabla llamada DEPT, tuviera una clave primaria denominada NUMDEPT, entonces los registros de esa tabla contendrían todos los valores validos de NUMDEPT. La columna NUMDEPT de la tabla hace referencia a dicha columna DEPT.NUMDEPT al EMPLEADO.NUMDEPT como clave externa a DEPT.NUMDEPT, con esto se garantiza que no se puede introducir valores de NUMDEPT en la tabla EMPLEADO a menos que dichos valores ya existan en la tabla DEPT.

#### Un Ejemplo mas de eonstraints

create table anticipo (SOLICITUD NUMBER(8), CONSTRAINT FK CAP ANT FORElGN KEY(SOLlCITUD) REFERENCES DESCRlPCION(SOLlCITUD), EMPLEADO NUMBER(6), CONSTRAINT FK ANT CEMP FOREIGN KEY(EMPLEADO) REFERENCES CATALOG\_EMP(EMPLEADO), FECHA\_INIC DATE, FECHA\_FIN DATE, IMPORTE NUMBER(10,2), SALDO\_IND NUMBER(10,2))

## **TRIGGERS**

Los triggers son procedimientos que se ejecutan cuando se produce un evento de bases de datos. Los eventos que pueden ser afectados por un trigger son: INSERT, UPDATE y DELETE

Los triggers se utilizan para aumentar la integridad referencial y conseguir una seguridad adicional. Existen dos tipos de triggers:

- -Triggers de sentencias, estos se activan una vez por cada sentencia de disparo.
- -Triggers de fila, se activan una vez por cada fila de una tabla afectada por las sentencias.
- Por ejemplo: Usando un procedimiento almacenado que envía dos parámetros mi\_num\_emp, y aumento, para después insertar en la m isma tabla cuatro nuevos campos, seria el siguiente query.

```
CREATE PROCEDURE mi_aumento(mi_num_emp IN NUMBER, aumento IN NUMBER)
   AS BEGIN 
         UPDATE emp 
         SET sueldo= suledo + aumento
         WHERE numemp = mi_num_emp;
   CREATE TRIGGER copia_dato 
     AFTER INSERT ON emp 
     FOR EACH ROW 
     BEGlN 
      END 
           INSERT INTO emp 
           VALUES
           (:nuevo.numemp,: nuevo.nombre, :nevo.numdept, :nuevo.sueldo);
```
## END;

El script anterior es un ejemplo de un trigger de fila, esta fuma es útil si la acción del disparo cuenta con los datos afectados por la transacción.

#### *Siguiente ejemplo:*

```
SELECT empno FROM emp
      WHERE SUELDO> 20000 
  CREATE TRIGGER copia dato
       BEFORE INSERT ON emp 
       FOR EACH ROW 
       BEGIN 
             INSERT INTO emp 
             VALUES 
             (:nuevo.nwnemp,: nuevo.nombre. :ncvo.numdept, :nuevo.sueldo); 
        ENO;
```
Este es un ejemplo de un trigger de sentencia, este tipo de trigger es útil si el código de la acción de disparo no cuenta con los datos afectados.

Para cada uno de estos puede crearse un disparador BEFORE y otro AFTER, para cada tipo de evento de disparo, entre estos eventos de disparo se encuentran las operaciones INSERT, UPDATE y DELETE, EXECUTE, INDEX, REFERENCES, SELECT.

Los triggers de sentencia son útiles en el código de acción. Por ejemplo se puede crear un trigger de sentencia BEFORE INSERT en una tabla para impedir operaciones de INSERT en ella, excepto durante periodos de tiempos especificados.

Los triggers de fila, son útiles si la acción de disparo cuente con los datos afectados por I<transacción. Por ejemplo puede crearse un trigger de fila AFTER INSERT que introduzca filas nuevas en una tabla.

#### *Ejemplos:*

Antes de crear el trigger, es necesario crear un enlace de base de datos, para que pueda ser usado por el trigger, en este caso el en lace se crea en la base de datos propietaria de los datos y accesible para los datos de la tabla que se esta replicando.

CREATE DATABASE LINK enlace trigger USING 'REMOTOI';

. enlace trigger, es el nombre del enlace.

. REMOTOI, es el nombre del servicio de datos remoto

#### Forma en que genera el enlace

1.- Primero creamos el db\_link de manera siguienle:

CREATE DATABASE LINK db link  $/$ \* db link es el nombre del database link de connección<sup>\*</sup>/ CONNECT TO SYSTEM IDENTIFIED BY password  $\ell^*$  será conectado al usuario system\*/<br>USING 'T: 143.4.1.8: A'  $\ell^*$  'T' indica que usará protocolo TCP/IP, una dirección in. /\* 'T' indica que usará protocolo TCP/IP, una dirección ip, Mientras que' A' representa la instancia del equipo·'

2.- Si se desea usar para generar una tabla, entonces la sintaxis quedaría de la manera siguiente.

CREATE TABLE nueva tabla /\* nueva tabla es la tabla a crear\*/ As SELECT \* FROM tabla remota@db\_link /\* tabla remota es la tabla de donde se traerán los datos para llenar nueva tabla, db link es la connección\*/

El siguiente trigger utiliza este enlace, se activa al introducir renglones ó registros en la tabla EMPLEADO. Como el trigger se ejecuta después de la introducción de la fila, los datos de esta ya se han validado, después se introduce la misma fila en una tabla remota con la misma estructura utilizando en enlace de bases de datos ENLACE TRIGGER.

Nota

Los datos se validan desde que se hace el SELECT

CREATE TRIGGER copia\_dato ARTER INSERT ON empleado FOR EACH ROW **BEGIN** INSERT INTO empleado@ENLACE TRIGGER **VALUES** (muevo.numemp, : nuevo.nombre, :nevo.numdept, :nuevo.sueldo); END;

Para obtener información acerca de los triggers, se utiliza la vista DBA TRIGGERS del diccionario de datos

#### Eiemplo.

El siguiente trigger permite hacer una consulto, obtener información de la tabla sobre la que se realiza la llamada.

> SELECT trigger type, triggering event, table name FROM dba triggers WHERE trigger name='COPY DATA'

Análisis : El script anterior obtiene el tipo de trigger, el evento del trigger, y el nombre de la tabla de la vista del diccionario de datos dba triggers, donde el nombre del trigger es igual a COPY DATA. La clase de datos que se desee seleccionar dependen de los requerimientos del usuario.

# Un ejemplo mas sin usar db\_link

CREATE TRIGGER auditoria AFTER UPDATE OF sal ON empleados FOR EACH ROW **BEGIN** INSERT INTO auditoria empleado VALLUES ( ...... ) END:

## PROCEDIMIENTOS ALMACENADOS

Un procedimiento almacenado son bloques de sentencias PL/SQL que se guardan en el diccionario de datos, de donde es llamado por las aplicaciones. Estos procedimientos permiten almacenar dentro de la base de datos relaciones de las transacciones que se utilizan con frecuencia. Cuando se ejecuta un procedimiento, sus sentencias se ejecutan como una unidad, los procedimientos no devuelven ningún valor al programa que los llama.

Los procedimientos ayuda a reforzar la seguridad de los datos, con ello puede conseguirse en no acceso directo a los usuarios sobre determinadas tablas en una aplicación, pues el procedimiento contiene solo los privilegios que han sido asignado por el DBA al usuario.

# ESTRUCTURA GENERAL DEL UN PL/SQL

**IDECLARE** ------- declaraciones] **BEGIN** --------sentencias **[EXCETION** ..........controles] END,

## Variables y constantes

Pl/sql permite declarar variables y constantes para ser usadas en cualquier modulo del procedimiento

Part no number(4); Int stock boolean;

Puede también asignarse registros de tablas una variable.

Tax := price  $*$  tax rate; Bobus:= current salary \* 0.10; Amount := TO\_NUMBER(SUBSTR('750 dollars', 1, 3)); Valid :=  $FALSE$ :

Otra de las formas de utilizar variables, es con el uso de un fetch

SELECT sal \* 0.10 INTO bonus FROM emp WHERE empno = emp\_id;

Declaración de un constante.

Credit\_limit CONSTANT REAL := 5000.00;

Ejemplo:

CREATE PROCEDURE OR REPALCE mi\_aumento (mi\_num\_emp IN NUMBER, aumento IN NUMBER) AS BEGIN UPDATE empleado SET sueldo= suledo + aumento WHERE numemp =  $min$  num emp; END;

# Siguiente ejemplo:

Este programa registra el marcador en un juego de tennis a través de una variable numérica que permite almacenar la cantidad de aciertos y faltas, para después guardar los cambios en una tabla dentro de la base de datos

```
DECLARE
     Cursor_juego NUMBER(5);
BEGIN
```

```
SELECT cantidad INTO cursor juego FROM juegos 
    WHERE producto " 'tennis'
      FOR UPDATE OF cantidad 
 IF cursor juego > 0 THEN
     UPDATE juegos SET cantidad ~ cantidad - 1 
         WHERE producto = 'tennis'
     INSERT INTO marcador 
         VALUES('comienza juego ',SYSDATE);
  ELSE 
      INSERT INTO marcador 
          VALUES('Fuera de tiempo',SYSDATE); 
  END IF 
  COMMIT; 
END;
```
# **CURSORES**

Oracle utiliza espacios de trabajo para ejecutar sentencias sq! y procedimientos almacenados, los cursores permiten el control de información según sea la tarea de la sentencia, existen dos tipos de cursores, cursores explícitos y cursores implícitos, Para los cursores de tipo implícito el principal uso es en aquellas sentencias que devuelvan un solo registro, para querys que devuelvan mas de un registro entonces se emplea la fonna explícita Por ejemplo.

#### DECLARE

```
CURSOR el IS
```

```
SELECT empno, ename, job FROM emp WHERE deptno = 20;
```
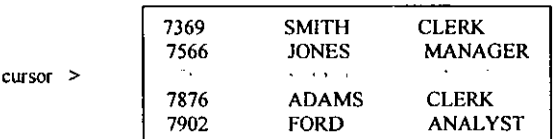

Los cursores hacen uso delas sentencias OPEN, FETCH y CLOSE, son sentencias de control de un cursor

orEN Esta sentencia ejecuta el query asociado con el cursor identificando la información activa y posición del cursor y verificar asi si este se encuentra en la primer linea,

FETCH Esta sentencia recupera el registro actual y avanza el cursor al siguiente registro una vez que haya procesado el anterior ,

#### CWSE Deshabilita el cursor y libera el espacio que se encuentra ocupando en ese momento USO DEL DICCIONARIO DE DATOS

Para hacer uso del diccionario de datos es necesario conocer su contenido y como debemos usarlo. para ello daremos un ejemplo mostrando una sintaxis general para no tener ningún problema.

SELECT OWNER, TRIGGER\_NAME, TRIGGER\_TIPO FROM DBA\_TRIGGERS

Una manera fácil para describir este ejemplo es: La selección se hace como si seleccionaramos campos de alguna tabla, en este caso estamos seleccionando el propietario. el nombre del trigger y el tipo de trigger de la visrta DBA TRIGGERS, Esta funciona como si fuera el nombre de alguna tabla. Estas vistas se encuentran organizados de la siguiente forma:

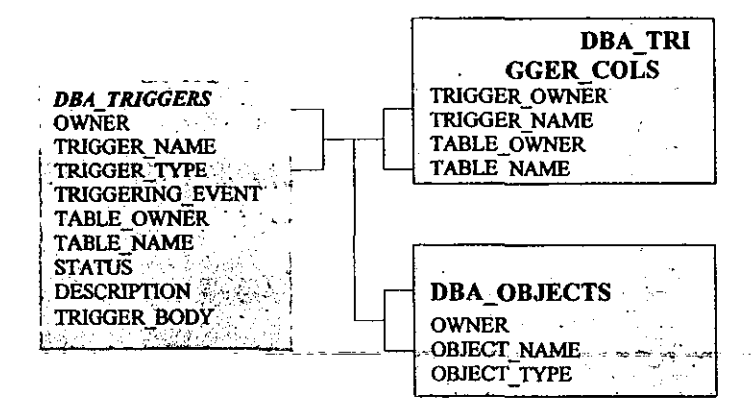

Es esta gráfica se muestran 3 vistas DBA TRIGGERS, DBA TRIGGER COL, DBA OBJECT, cada uno contiene descriptores de la base de datos, a través de ellos podemos obtener información acerca del estado actual de nuestra base datos, en este caso DBA\_TRIGGERS, DBA\_TRIGGER\_COL, DBA\_OBJECTS proporcionan información de un trigger. Existen otras vista que nos ayudan a conocer detalles de un segmento de rollback, de un tablespace, de una tabla, de un role etc.

Otro ejemplo:

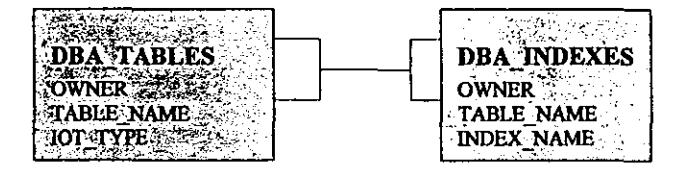

Esta vista nos proporcionan detalles de una tabla y de un índice respectivamente, la manera en que podemos conocer su estructura es dando un:

svrmgrl> DESC DBA\_TABLES

Para mirar todo el contenido del diccionario de datos basta con hacer lo siguiente:

Svrmgrl> DESC DICT

# **CONCLUSIONES**

Al utilizar cualquiera de estas configuraciones se añade un nivel de complejidad a la administración del sistema, así como también un número de posibilidades interesantes a la arquitectura. Uno de los casos seria que ningún usuario podrá acceder directamente al servidor de la base de datos sin autorización, esto implica que el usuario se deba ajustar a la memoria y recursos que le sean otorgados. Otro de los puntos importantes es que los usuarios podrán separase de los desarrolladores. así como también distintas clases de usuarios podrán acceder a diversos ejecutables. Al desarrollar aplicaciones en este tipo de entorno, se descubre la eficiencia absoluta del trabajo en red y la gestión de bases de datos distribuidas así como todo el funcionamiento de oracle y utilidades de terceros fabricantes. También se han presentado ejemplos del mundo real para cada una de las configuraciones principales. de manera que si consideramos las técnicas que se presentan en este trabajo ya no habrá que preocuparse por los desastres que amenazan a las bases de datos pues hemos presentado una manera optima para diseñarlas, con estas técnicas, los esfuerzos de ajuste serán minimos y la administración de la base de datos se ara mas sencilla y los usuarios obtendrán un mejor producto, a la vez que la base de datos funcionara adecuadamente. Los temas que se han mostrado en el presente trabajo reúnen las características necesarias para un material de consulta. no obstante, se recomienda consultar bibliografias de apoyo para comprender y extender aun mas el interés y el conocimiento necesario para resolver cualquier problema en una fuente de datos.

# **BIBLIOGRAFIA**

 $\overline{a}$ 

Configuration and capacity planning for solaris server Brian L Wong<br>Prentice Hall TCP/IP Network Administration Craig Hunt O'Reily **Building Storage Networks** Osborne McWrawHill Database administration Oracle university Oracle Building database Object-Oriented Applications<br>William B. Heys<br>Prentice Hall www.oracle.com/oramag/